#### **Photocopy and Use Authorization**

In presenting this thesis in partial fulfillment of the requirements for an advanced degree at Idaho State University, I agree that the Library shall make it freely available for inspection. I further state that permission for extensive copying of my thesis for scholarly purposes may be granted by the dean of the graduate School, Dean of my academic division, or by the University librarian. It is understood that any copying or publication of this thesis for financial gain shall not be allowed without my permission.

Signature \_\_\_\_\_\_\_\_\_\_\_\_\_\_\_\_

Date \_\_\_\_\_\_\_\_\_\_\_\_\_\_\_\_

#### ERROR ANALYSIS IN MARKER-BASED MOTION CAPTURE SYSTEMS

By

Vahid Pourgharibshahi

Submitted in partial fulfilment

Of the requirements for the degree of

Master of Science in Department of Mechanical and Measurement Control Engineering

Idaho State University

Spring 2018

#### **Committee Approval**

To the graduate Faculty:

The members of the committee appointed to examine the thesis of VAHID POURGHARIBSHAHI find it satisfactory and recommend that it be accepted.

Major Advisor:

**Dr. Alba Perez Gracia**

 $\frac{1}{\sqrt{2}}$  ,  $\frac{1}{\sqrt{2}}$  ,  $\frac{1}{\sqrt{2}}$  ,  $\frac{1}{\sqrt{2}}$  ,  $\frac{1}{\sqrt{2}}$  ,  $\frac{1}{\sqrt{2}}$  ,  $\frac{1}{\sqrt{2}}$  ,  $\frac{1}{\sqrt{2}}$  ,  $\frac{1}{\sqrt{2}}$  ,  $\frac{1}{\sqrt{2}}$  ,  $\frac{1}{\sqrt{2}}$  ,  $\frac{1}{\sqrt{2}}$  ,  $\frac{1}{\sqrt{2}}$  ,  $\frac{1}{\sqrt{2}}$  ,  $\frac{1}{\sqrt{2}}$ 

\_\_\_\_\_\_\_\_\_\_\_\_\_\_\_\_\_\_\_\_\_\_\_\_\_\_\_\_\_\_\_\_\_\_\_\_

\_\_\_\_\_\_\_\_\_\_\_\_\_\_\_\_\_\_\_\_\_\_\_\_\_\_\_\_\_\_\_\_\_\_\_\_

Committee Member:

**Dr. Marco Schoen** 

Graduate Faculty Representative:

**Nancy Devine**

#### **AKNOWLEDGEMENT**

Foremost, I would like to thank from the bottom of my heart my advisor Dr. Alba Perez for the continuous support, patience, motivation and immense knowledge. Her guidance helped me in all the stages of research and writing of this thesis. I could not have imagined having a more knowledgeable and better advisor for my master study.

Besides my advisor, my deepest gratitude and appreciation goes to my thesis committee: Dr. Marco Schoen and Nancy Devine.

My deepest gratitude goes to my parents for supporting me spiritually and financially throughout my life.

## **TABLE OF CONTENTS**

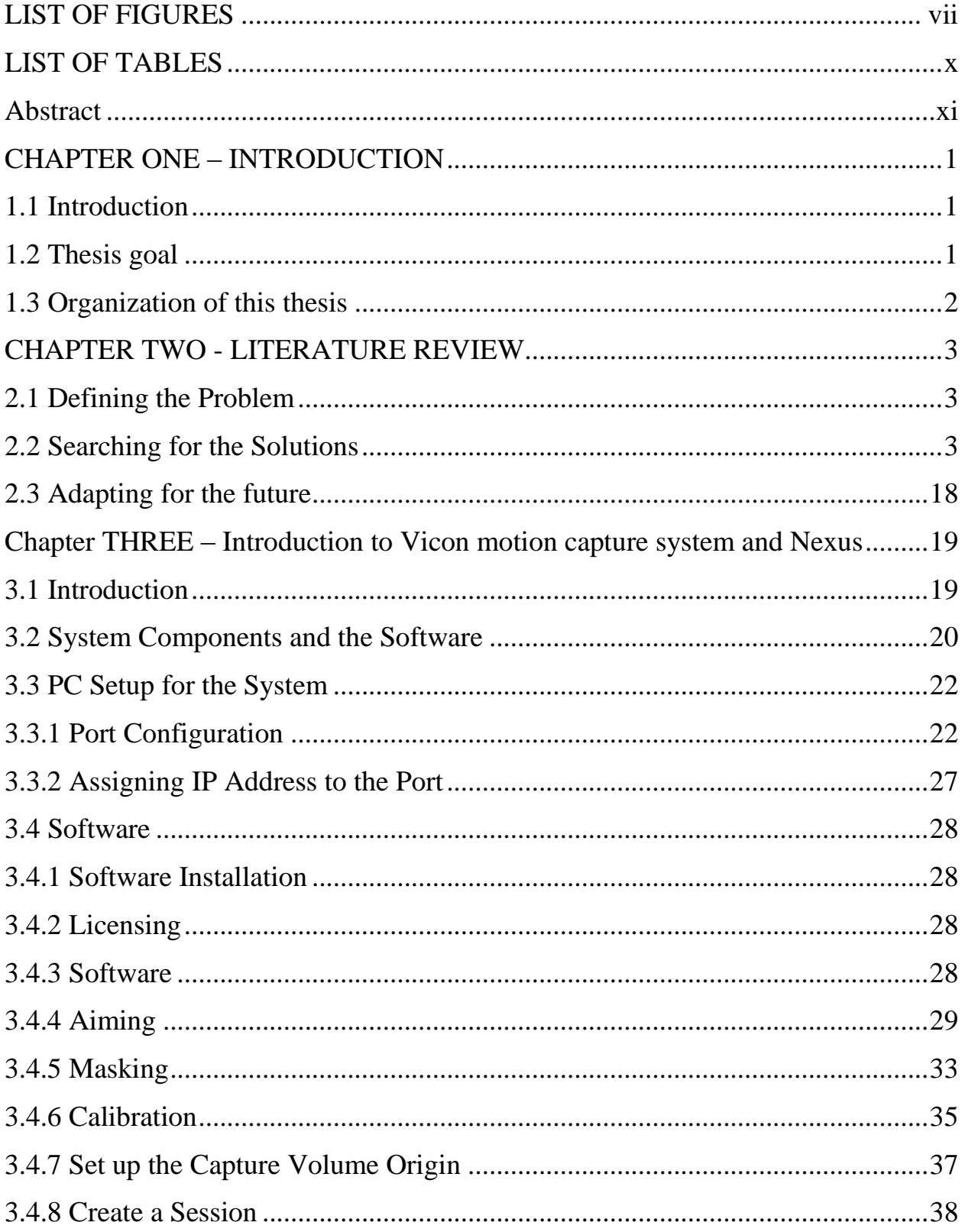

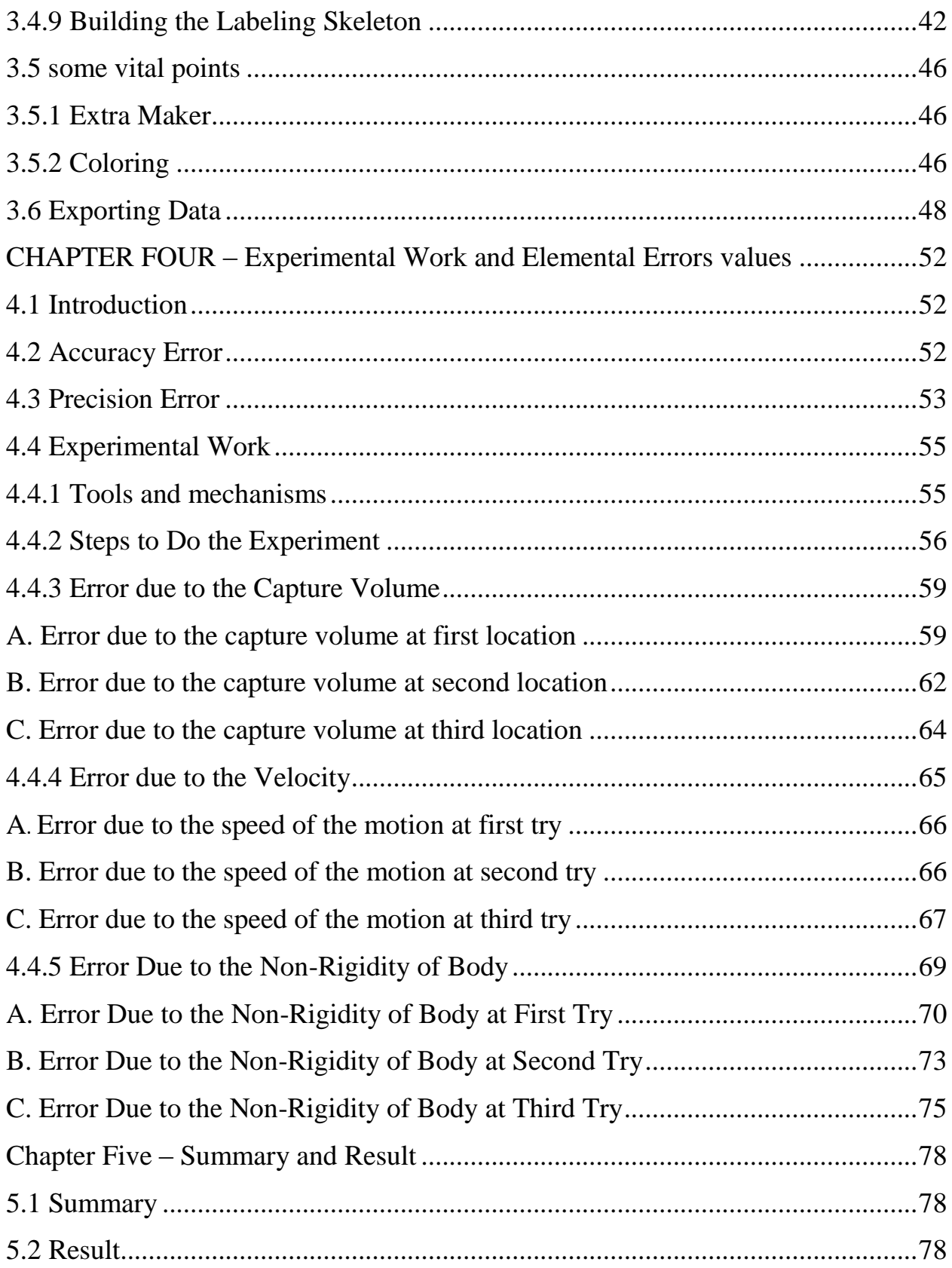

<span id="page-6-0"></span>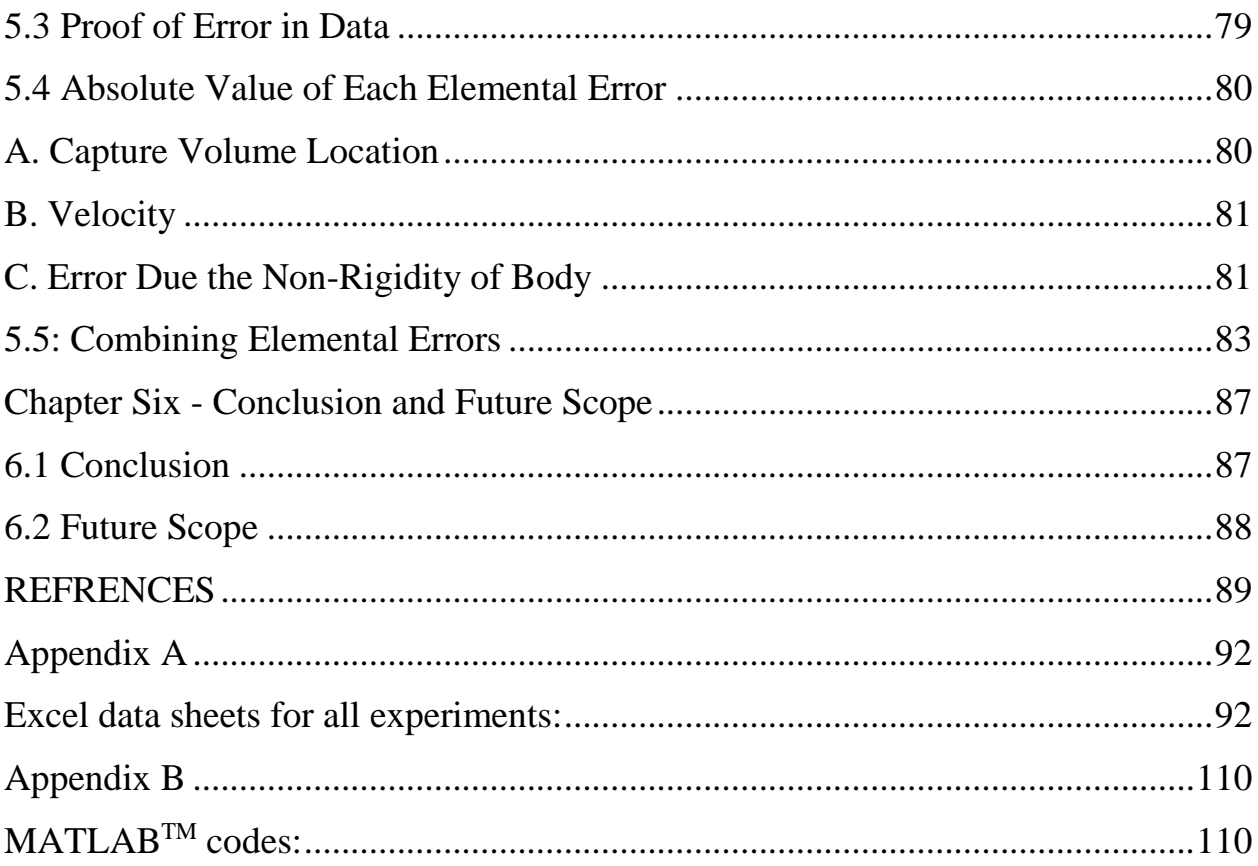

# **LIST OF FIGURES**

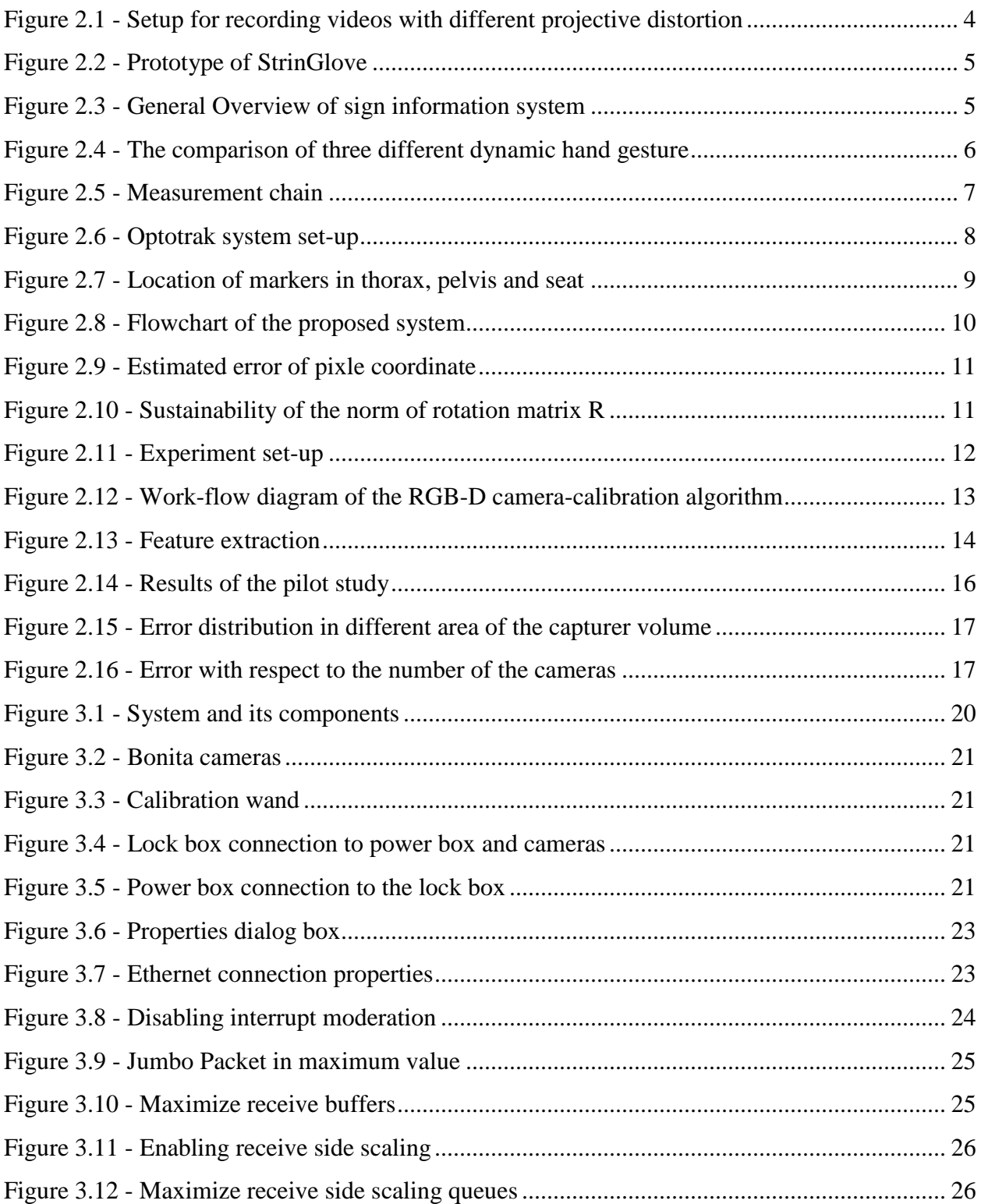

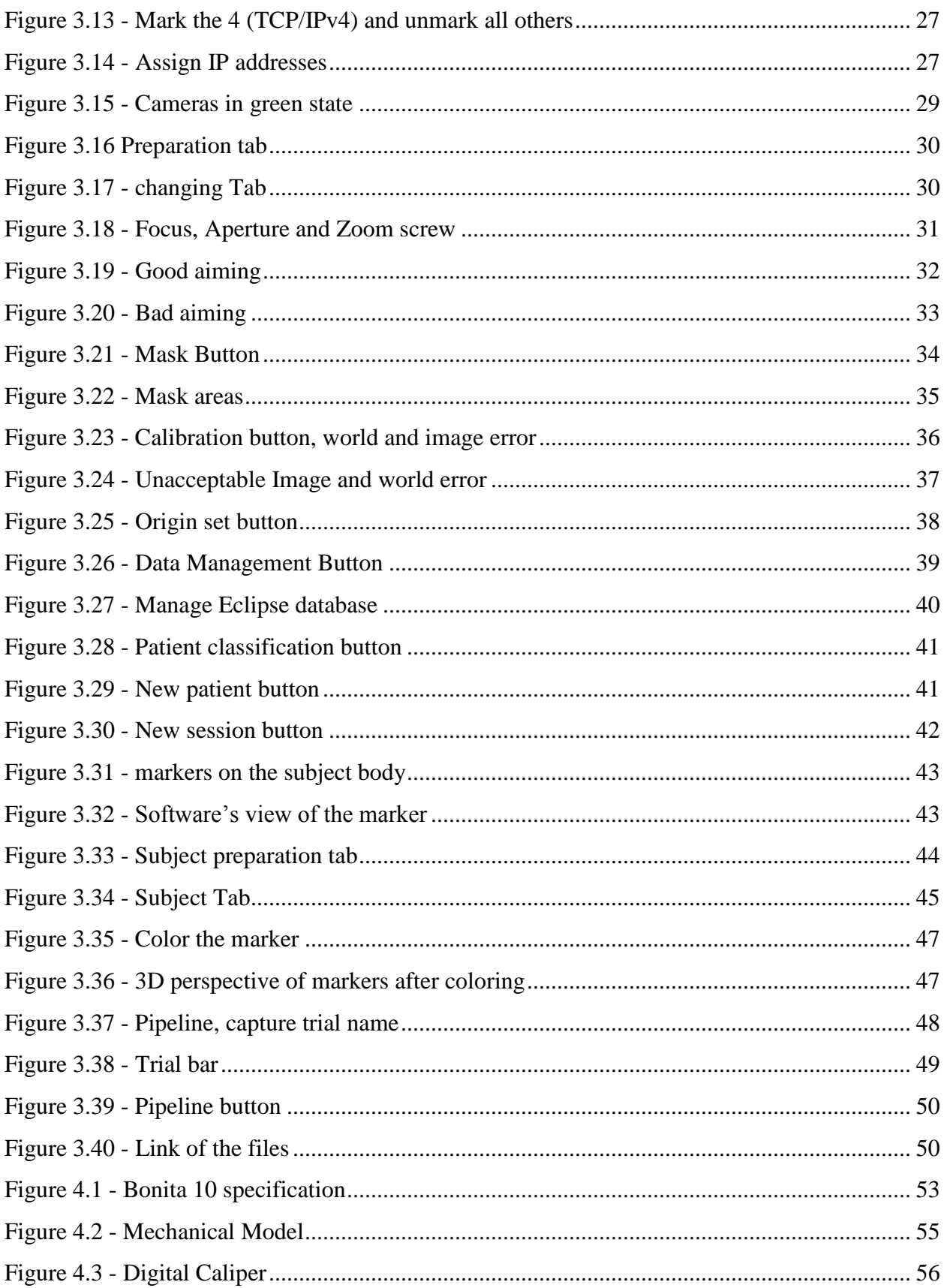

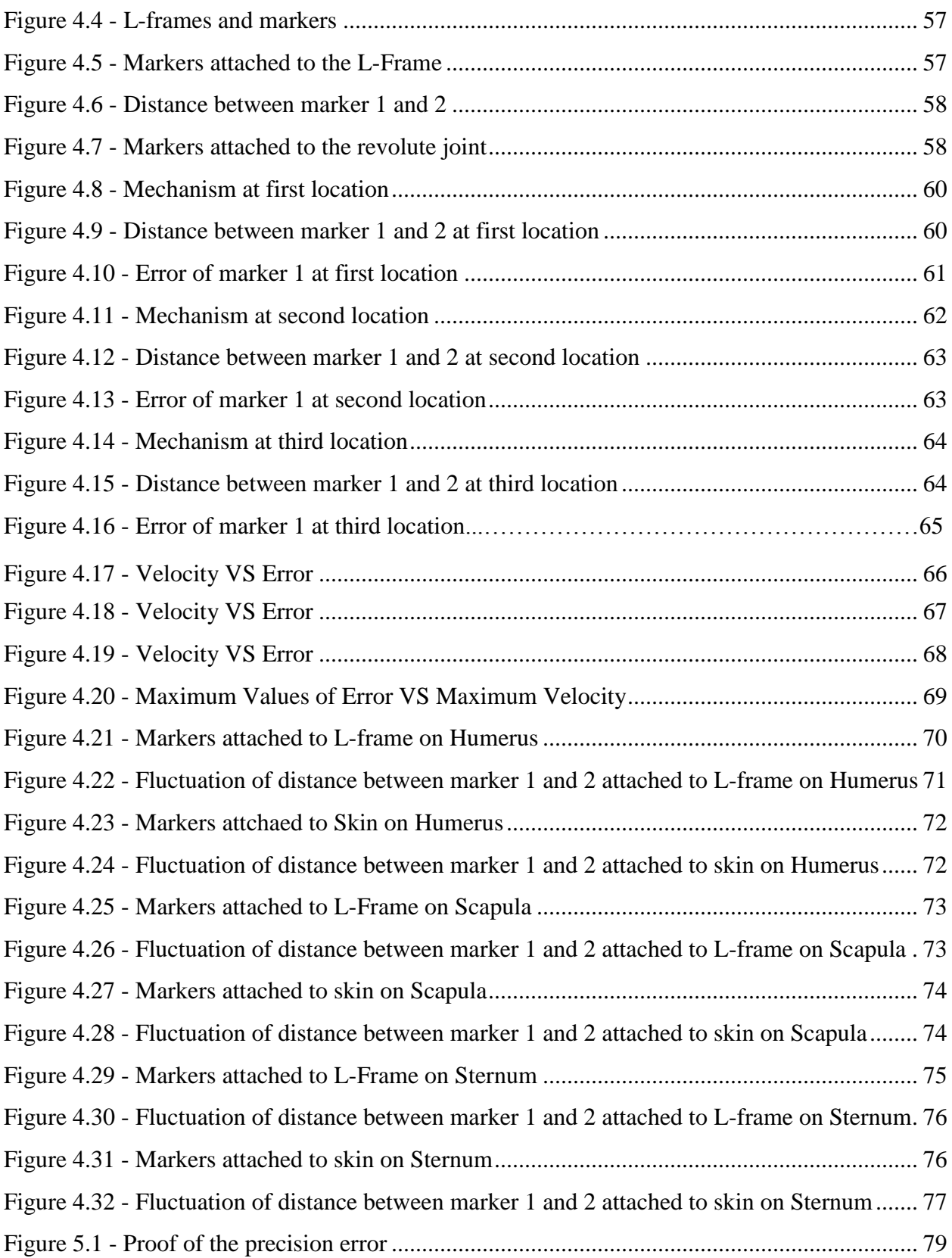

## **LIST OF TABLES**

<span id="page-10-0"></span>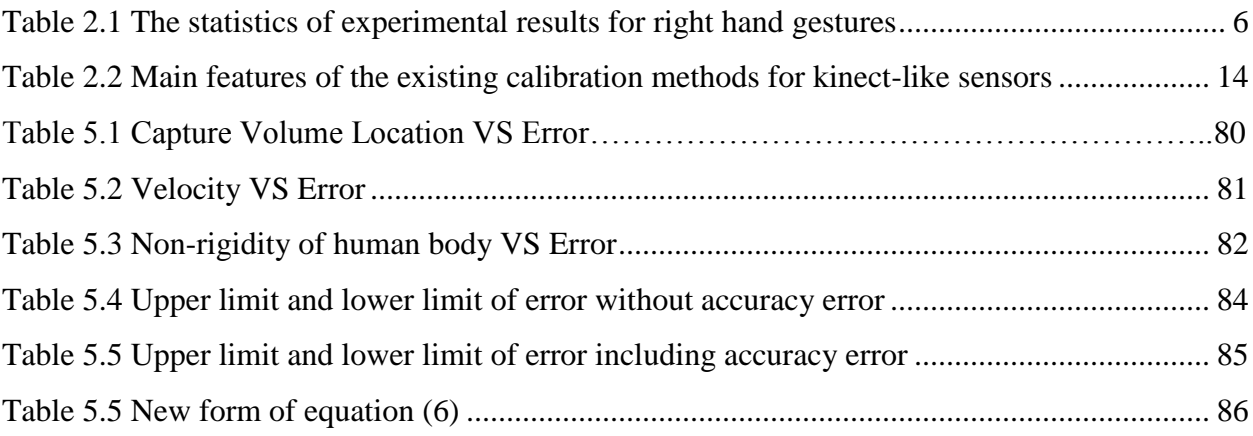

#### **ABSTRACT**

One of the most significant and primary parts in the design of exoskeletons and kinematic models of the human body is to obtain a reliable set of data. In mechanical and measurement engineering, there are multiple systems to capture human motion, such as; Leap<sup>TM</sup> Motion, Data gloves, Motion trackers, and Motion capture systems. One of the most effective systems to capture data is the Vicon<sup>TM</sup> Motion Capture System. In the process of capturing data, extraneous and unwanted factors present themselves and must be identifiable, measurable, and quantifiable in order to be eliminated via error analysis to achieve the most effective and precise datasets. The present research seeks to determine and measure the effect of extraneous factors via experimental work in the laboratory with regards to the Vicon<sup>TM</sup> Motion Capture System. The research presents an explanation of the process utilized in this study in quantifying the impact of the extraneous factors on the Vicon Motion Capture System™ output datasets.

<span id="page-11-0"></span>Keywords: Motion capture systems; Rigid body motion; Error analysis; Accuracy error; Precision error; Range of error; Error values

#### **CHAPTER ONE – INTRODUCTION**

#### <span id="page-12-0"></span>**1.1 INTRODUCTION**

A variety of different systems introduced and used to capture the motion of the human body in the last decade such as; contact systems (i.e. Data Glove  $(5DT)^{[2]}$ ), non-contact systems (i.e. RGB-D Cameras (RGB-D)<sup>[9])</sup>, and marker-based infrared cameras (i.e. Vicon Motion Capture System<sup>[6])</sup>. Each system offers varying advantageous and disadvantageous of capturing exoskeleton and kinematic data-sets as they differ in the type of movement they measure.

#### <span id="page-12-1"></span>**1.2 THESIS GOAL**

The primary goal of this study is to identify, and quantify extraneous factors, more specifically, with the intent of minimizing the error of output data. This study seeks to eliminate the impact of extraneous factors on achieving an error-free and effective output from the Vicon Motion Capture System. The reliable set of data is to be obtained with an experienced way of capturing a valid range of data and that induces the process of the design of the kinematic model of the human body, therefore, minimization of error and error-free outputs are important not only in achieving effective designs but also for future advancements in motion capturing.

Capturing effective data pertaining to exoskeleton and kinematic modeling relies on numerous factors such as; physical positioning of the motion camera system, speed of the subject's movement or motion, the optimization of the capture volume, size of the markers under review, as well as the system selected to measure motion. The impact of these extraneous factors varies on a case by case basis. The effective output for error elimination is specifically tied to the subject's motion and not simply the motion.

The research proves that effective data outputs must also identify the source from which each extraneous factor derives in order to offset its' impact on the output. Eventually, the idea of the error combination has been applied to these data to demonstrate the biggest impact of them on each data sets.

#### <span id="page-13-0"></span>**1.3 Organization of this thesis**

The thesis is organized as follows:

- Chapter 1: Presents organization, methods, and hypothesis
- Chapter 2: Literature review
- Chapter 3: Vicon motion capture system™ and software which is Nexus 2.6.1 and it is more of a handy introduction about how to get the system to work and capture data within a step by step explanation.
- Chapter 4: presents the experimental work and quantify the elemental error components values.
- Chapter 5: Demonstrates the result and also the combination of all elemental errors.
- <span id="page-13-1"></span>Chapter 6: Presents the summary, conclusion and the future scope of this research.

# <span id="page-14-0"></span>**CHAPTER TWO - LITERATURE REVIEW 2.1 DEFINING THE PROBLEM**

 There are so many different ways to capture the kinematic of the human joints that can be explained by measuring the movement of rigid bodies attached to it. One of the most common way is using a set of infrared cameras that circulate around the subject and capture the motion  $[3]$ , but it is obvious that there is no quantity that can be measured with a perfect certainty, therefore it is necessary to figure out how accurate and precise the measurements are. Experimental error is measured by its accuracy and precision. The difference between the accuracy of the data and their precision, provides a better grasp over the concept. The accuracy measures how close a measured value is to true the value while the precision is about how closely two or more measurements agree with each other.

#### <span id="page-14-1"></span>**2.2 SEARCHING FOR THE SOLUTIONS**

 As it is known, Augmented Reality (AR) has been developed to have enhanced views of the environment. AR systems in general have a display and a motion tracker which is associated with software. A registration is needed to match the geometry of the virtual camera where the augmentation takes place with the real world. The performance of AR systems depend highly on the performance of marker detection, decoding, and pose estimation. In the AR applications, the square shaped vision markers are the most commonly used ones, reason of which is that a square shape provides at least four co-planar corresponding points so that the camera calibration can be carried out with a single marker in the scene [1].

Zhang et al (2002) have evaluated usability, efficiency, accuracy, and reliability in four marker tracking system quantitatively and qualitatively. [Figure](#page-15-0) 2.1 shows the setup which was used for their marker recognizability experiment.

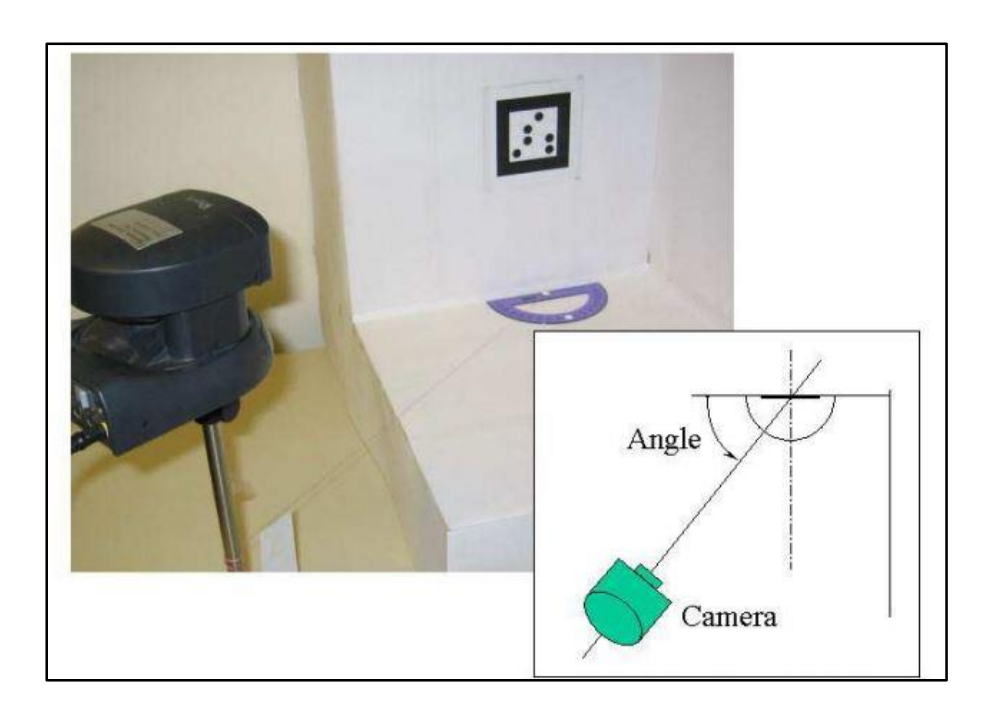

Figure 2.1. Setup for recording videos with different projective distortion <sup>[1]</sup>

<span id="page-15-0"></span>Kuroda et al. (2004) have presented a glove named StrinGlove which used 24 inductocoders and nine sensor were supposed to help recognize body language in the 5<sup>th</sup> International conference of disability, virtual reality and associated technology which was held in Oxford, U.K. <sup>[2]</sup>. The glove has a system which includes a gloce shaped device, a computer, and a certain algorithm to translate subject's movements into virtual reality or vice versa. The glove and an overview of its system are demonstrated in [Figure 2.](#page-16-0)2 and [Figure 2.3](#page-16-1) respectively.

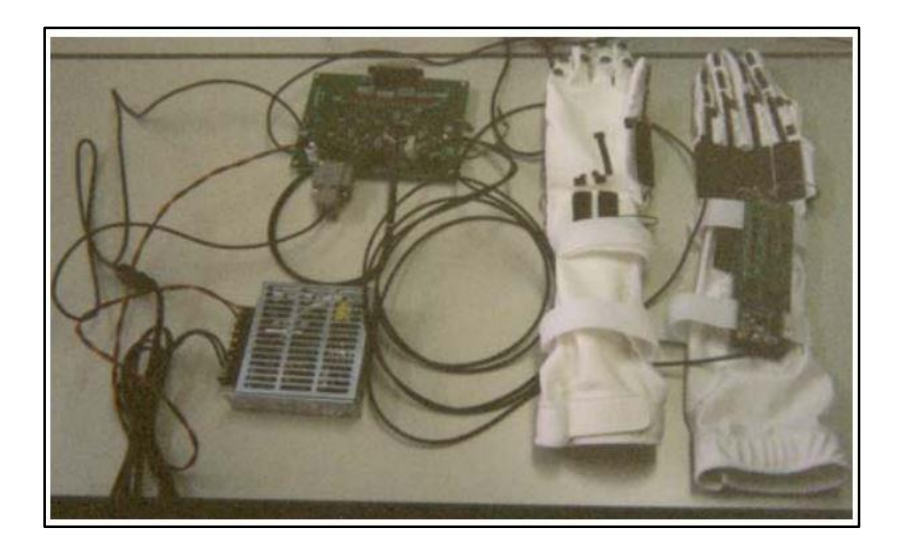

Figure 2.2. Prototype of StrinGlove [2]

<span id="page-16-0"></span>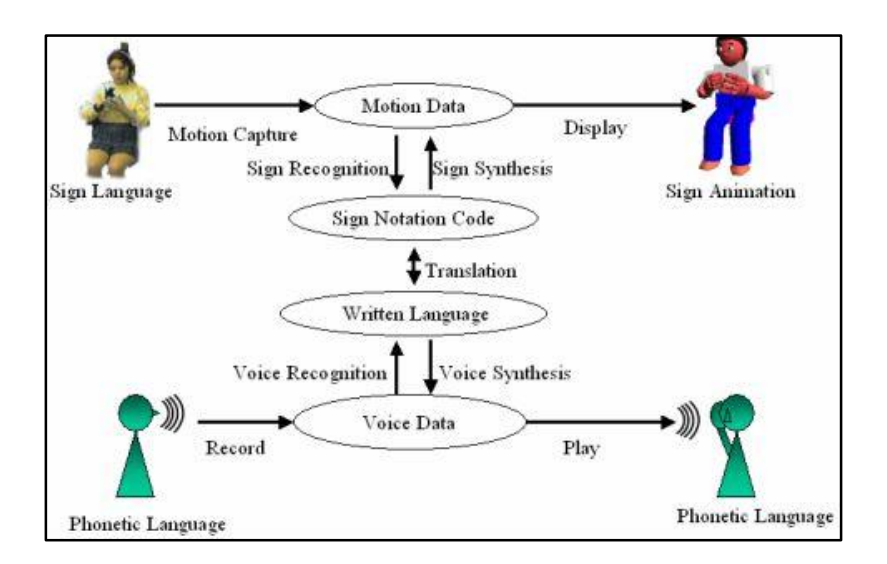

Figure 2.3. General Overview of sign information system **[**2]

<span id="page-16-1"></span>Xu et al. (2012) have worked on a real-time dynamic gesture recognition system based on depth perception for robot navigation. They proposed a new start/end point detection method in which Hidden Markov Models (HMMs) are implemented and its object is to control and convert commands for interactions of the user with the robot. This method's 98.4% recognition rate in complex situations has determined this very effective. The other method uses Dynamic Time Warping (DTW) algorithm to classify gestures. A simple comparison has been done between these two methods and the result is shown in [Figure 2.4.](#page-17-0) [Table 2.1](#page-17-1) shows the statistics of experimental results for right hand gestures with HMMs modelling and classifying [3].

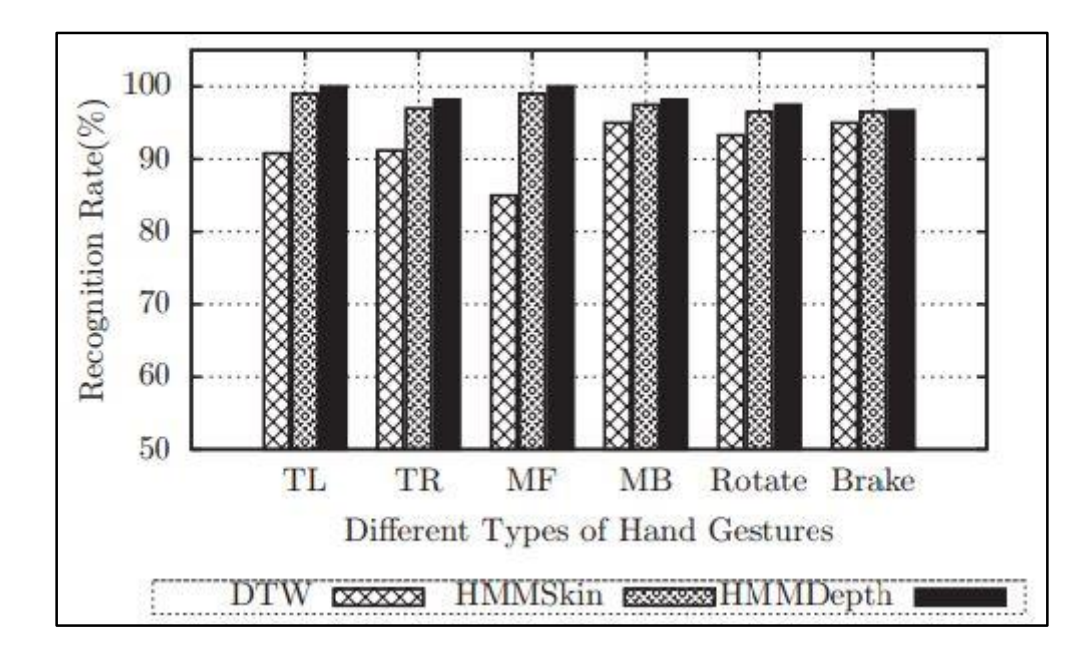

<span id="page-17-0"></span>Figure 2.4. The comparison of three different dynamic hand gesture recognition algorithms for six hand gestures. The DTW, HMM Skin and HMM Depth represent the DTW algorithm, the HMMs based the 2D hand tracking using skin color segmentation and the HMMs based the 3D hand tracking using depth perception, respectively. And "TL", "TR", "MF" and "MB" denote the hand gestures "Turn Left", "Turn Right", "Move Forward" and "Move Back", respectively <sup>[3]</sup>

<span id="page-17-1"></span>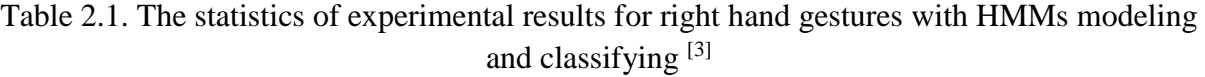

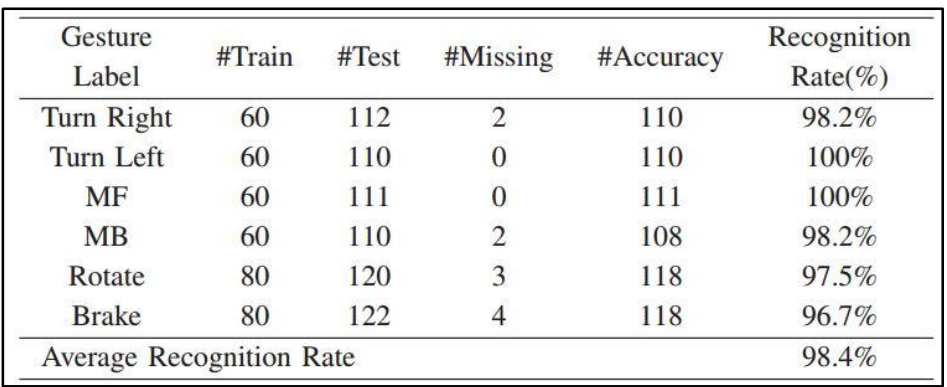

As it is obvious in the experiments results do not match the theoretical results 100% and from this, rises a concept called errors in measurements. These errors have different sources and an experimenter has to first find the source and deal with it and also try to minimize these errors so the experiment's results come closer to the reality. As Hoffman has expressed, an error is defined as the real value at the output of a measurement system minus ideal value at the input of a measurement system [4]:

$$
\Delta x = x_r - x_i \tag{1}
$$

where  $\Delta x$  is the error of measurement,  $x_r$  is the real untrue measurement value, and  $x_i$  is the ideal true measurement value. [Figure](#page-18-0) 2.5 shows the measurement chain  $^{[4]}$ .

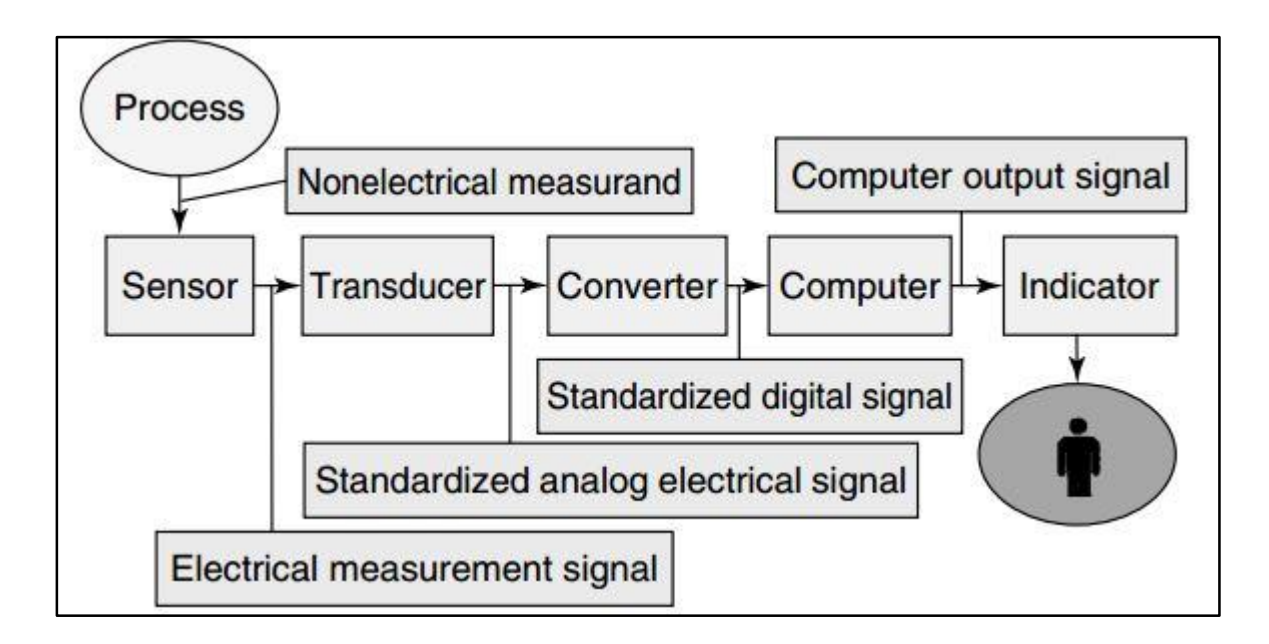

Figure 2.5. Measurement chain [4]

<span id="page-18-0"></span>Kinematics of human joints are commonly described by measuring relative motion between two moving bones by applying a series of either passive or active markers to each bone in a fixed orientation to create a rigid body (RB) in vitro studies. Maletsky et al. (2007) have used Optotrak active-marker optical system and claim that the relative positions of the RBs with respect to the camera-viewing plane had a minimal effect on the kinematics and, therefore, for a given distance in the volume less than or close to the precalibrated camera distance, any motion was similarly reliable. For a typical operating set-up, a 10<sup>o</sup> rotation showed a bias of 0.05<sup>o</sup> and a 95% repeatability limit of 0.67°. To achieve a high level of accuracy, it is important to keep the distance between the cameras and the markers near the distance the cameras are focused to during calibration. [Figure](#page-19-0) 2.6 shows the set-up which was used for their experiment  $[5]$ .

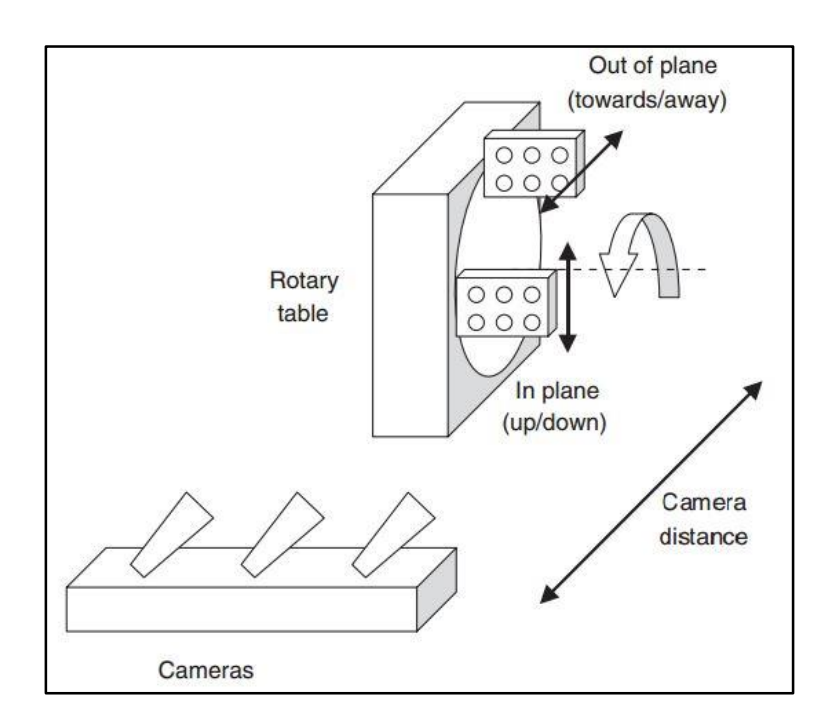

Figure 2.6. Optotrak system set-up<sup>[5]</sup>

<span id="page-19-0"></span>Most of the human body joints cannot be accurately modelled as lower kinematic joints. For this reason, the location of the instantaneous screw axis (ISA) is fundamental in order to generate a kinematic model of the human body which is able to reproduce its movement with the degree of accuracy needed in applications such as prostheses and orthoses design or in diagnosis techniques. Page et al. (2007) used dual vectors to represent and operate with kinematic screws with purpose

of locating the ISA which characterized this instantaneous motion. They also utilized a marker based photogrammetry system to obtain the experimental data from which the kinematic magnitude will be obtained. A new method to calculate errors was developed in their research which could obtain expressions of the kinematic parameters and the experimental errors in its determination by using photogrammetry techniques. The previous methods which estimated errors based on an isotropic distribution of markers and which were unfeasible in realistic studies, are obsolete compared to the developed method by Page et al. (2007) which was marker location independent. [Figure 2.7](#page-20-0) shows marker distribution on a subject to use its data for developing their method [6].

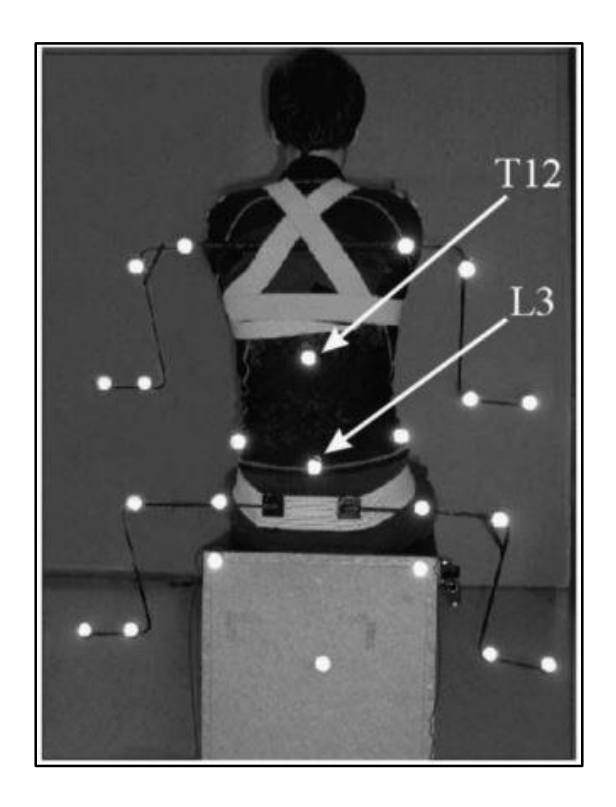

Figure 2.7. Location of markers in thorax, pelvis and seat  $[6]$ 

<span id="page-20-0"></span>Wang et al. (2008) have proposed a new method in AR which helped a lot with solving the issue which old methods had. The issue while constructing an AR system is how to amalgamate the virtual objects and the real environment accurately. They utilized an infrared projector to projects markers which were invisible to the human-eye onto the surface of the equipment. These markers, yet were detectable by the infrared camera. The system's viewpoint could be calculated and the visible image was captured simultaneously when using such a camera system. [Figure 2.8](#page-21-0) shows the flowchart of the proposed system. From [Figure 2.9](#page-22-0) it is also seen that the average error of each component of the translation matrix T is round 1%, while the average estimated error of Z component is round  $0.24\%$  which is even smaller  $^{[7]}$ .

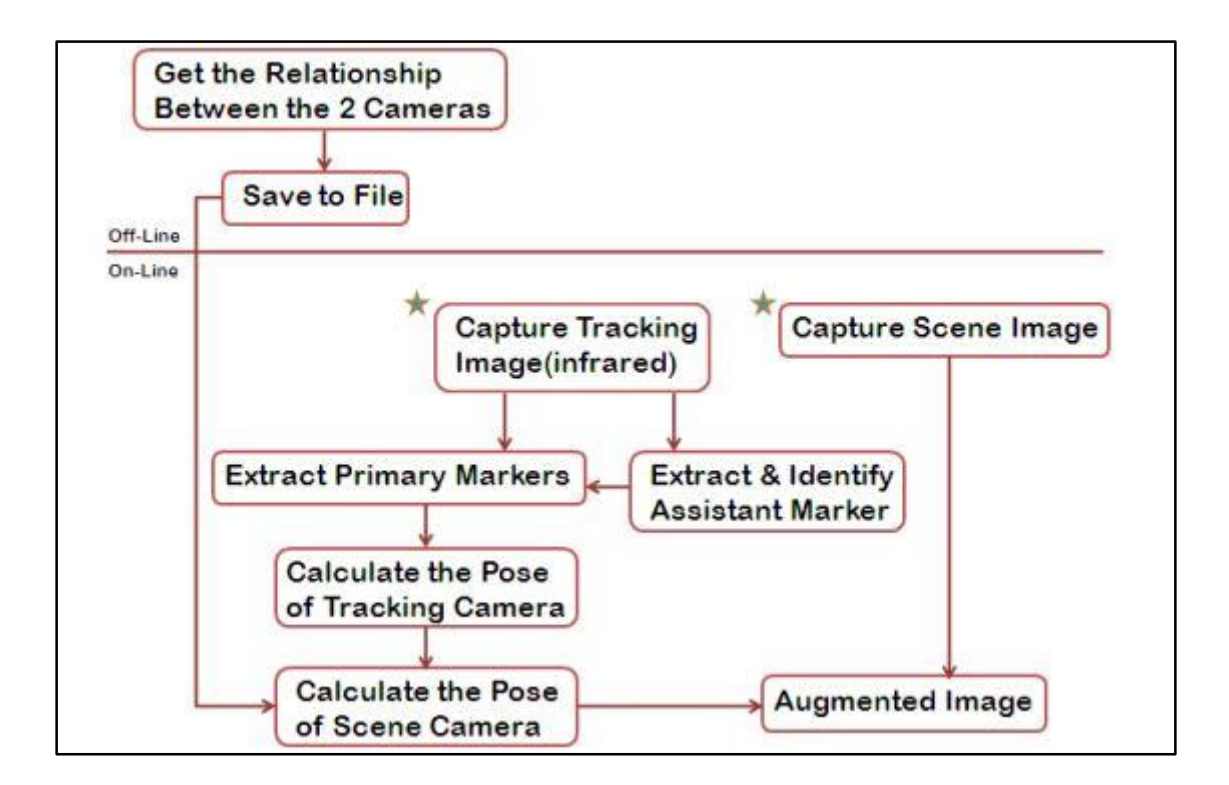

<span id="page-21-0"></span>Figure 2.8. Flowchart of the proposed system [7]

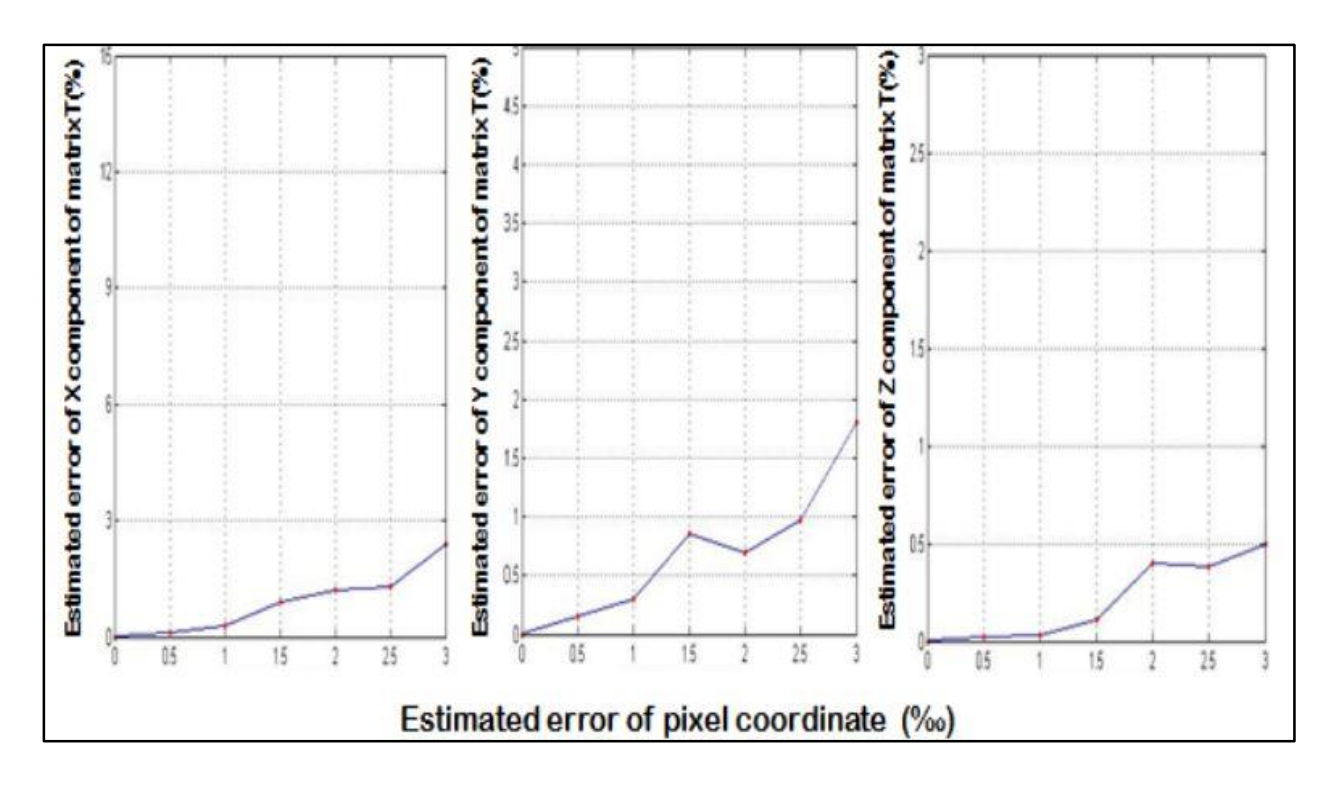

Figure 2.9. Estimated error of pixle coordinate <sup>[7]</sup>

<span id="page-22-0"></span>Another accomplishment of Wang et al.'s research was the sustainability of the norm of rotation matrix R with increasing the estimated error of pixel coordinate which is shown in [Figure 2.10.](#page-22-1)

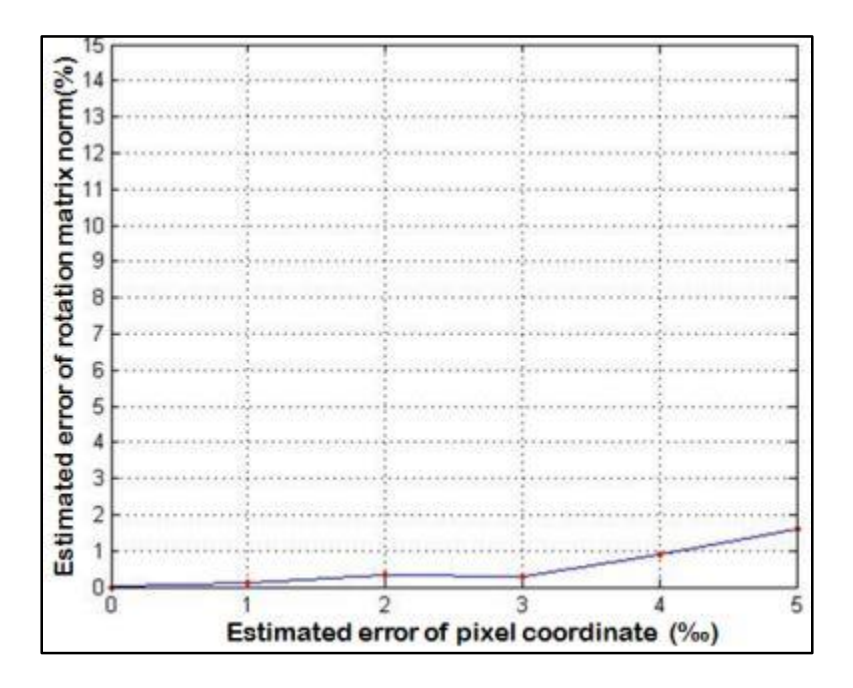

<span id="page-22-1"></span>Figure 2.10. Sustainability of the norm of rotation matrix R  $^{[7]}$ 

Schmidt et al. (2009) have worked on Optotrak optical motion tracking systems and has showed that the distance between the camera systems and the rigid body, as well as the tilt angle of the rigid body, did affect the resulting precision, repeatability and accuracy of the camera systems. Their study was to evaluate the limitations of three- dimensional motion tracking systems in order to understand the validity of the results achieved through their use. The set-up they used can be seen in [Figure 2.11.](#page-23-0) They have showed that all Optotrak camera systems tested in their study produced precision, repeatability and accuracy appropriate for use in large- and small- scale studies. One limiting factor for the near-focus camera system would be the measurement volume, since there was a significant decrease in precision when operated outside the recommended 3.0 m range. In addition, all Optotrak systems would be appropriate for use in micron-level experiments, although additional considerations should be taken to ensure the best possible results [8].

<span id="page-23-0"></span>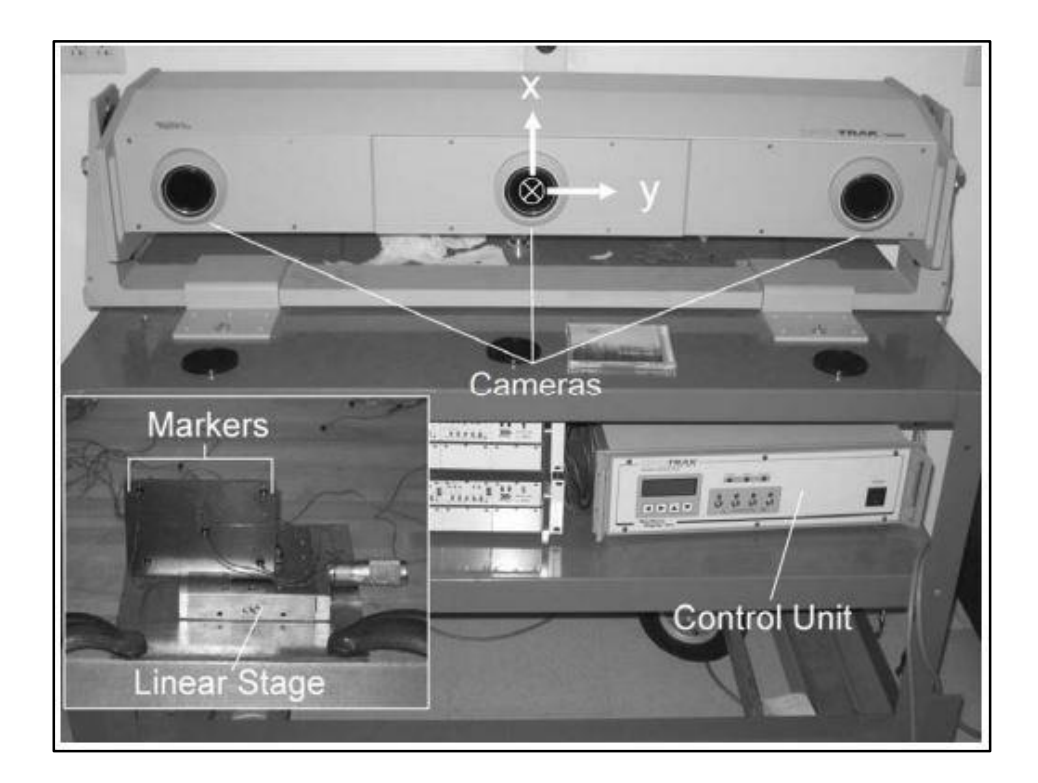

Figure 2.11. Experiment set-up [8]

Staranowicz et al. (20015) presented a novel RGB-D camera-calibration algorithm which is easy to use and can be utilized with any arrangement of RGB and depth sensors, for the estimation of the full set of intrinsic and extrinsic parameters. Their method only requires that a spherical object is moved in front of the camera for a few seconds. Their calibration method uses all the frames of the detected sphere and leverages novel analytical results on the multi-view projection of spheres to accurately estimate all the calibration parameters. The flowchart of their proposed method is shown in [Figure 2.12.](#page-24-0) Also other calibration methods that had been developed since the time they published their paper can be seen in [Table 2.](#page-25-1)2. A comparison between the set-up which other methods use and the one Staranowicz et al. use is also demonstrated in [Figure 2.13](#page-25-0)<sup>[9]</sup>.

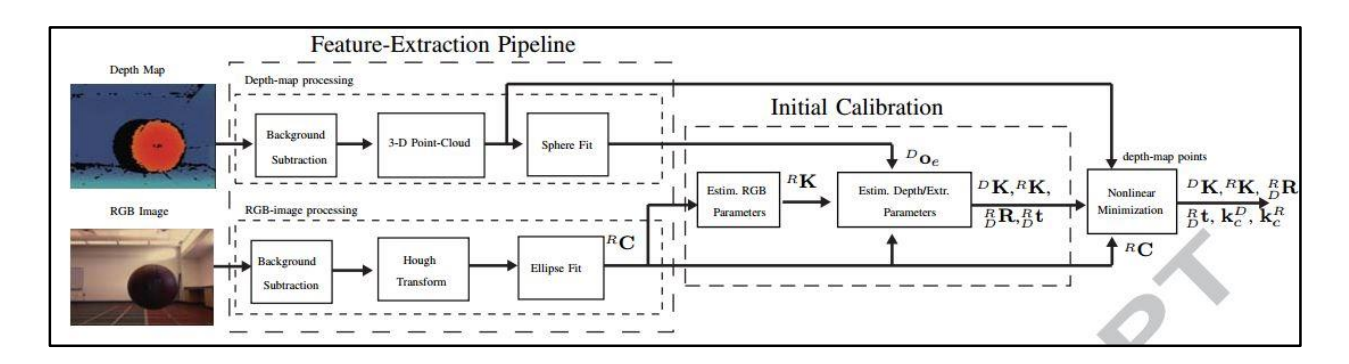

<span id="page-24-0"></span>Figure 2.12. Work-flow diagram of the RGB-D camera-calibration algorithm **[**9]

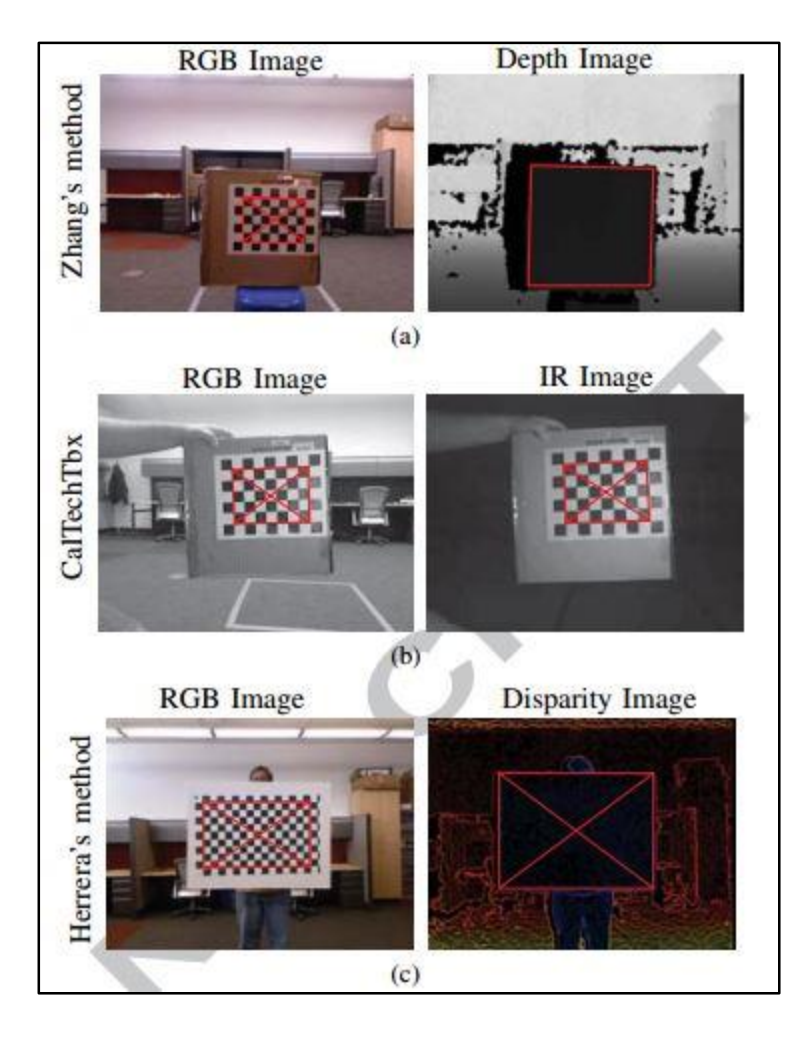

<span id="page-25-0"></span>Figure 2.13. Feature extraction: (a) Zhang's Method (RGB + Depth); (b) ROSCalTbx. and CalTechTbx. (RGB + IR); (c) Herrera's Method (RGB + Disparity <sup>[9]</sup>

<span id="page-25-1"></span>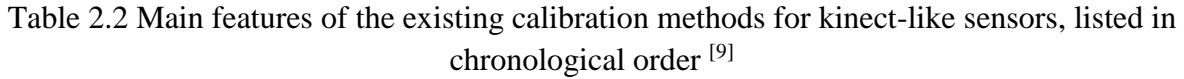

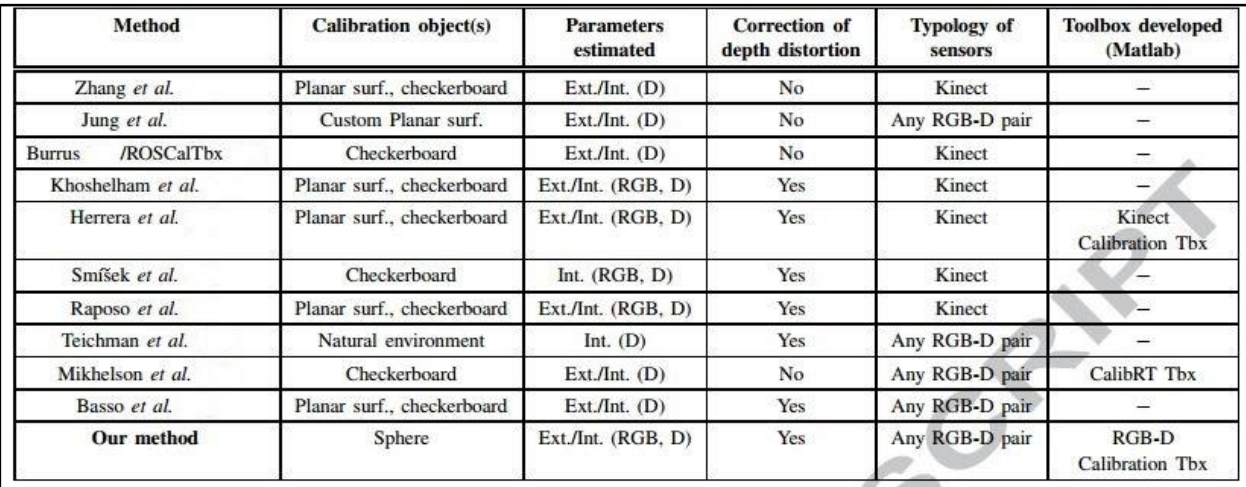

Quantitative gait analysis allows clinicians to assess the inherent gait variability over time which is a functional marker to aid in the diagnosis of disabilities or diseases. Gonz´alez et al. (20016) have compared passive vision-based system and a wearable inertial based system for estimating temporal gait parameters related to the GAITRITE electronic walkway. They have chosen two low-cost systems for quantitative gait analysis, a wearable inertial system that relies on two wireless acceleration sensors mounted on the ankles; and a passive vision-based system that externally estimates the measurements through a structured light sensor and 3D point-cloud processing. Both systems are compared with a reference clinical instrument using an experimental protocol focused on the feasibility of estimating temporal gait parameters over two groups of healthy adults (five elders and five young subjects) under controlled conditions. The vision-based system, which has been precisely detailed in their work, and the wearable system included in the comparison are proof that the design of technologies for QGA should be supported. The visionbased system is expected to be installed in an elderly home and adapted to provide long-term gait monitoring in future steps. Besides, the estimation of spatial parameters as step/stride length and walking speed is envisaged for both systems [10].

It has been shown that anatomical marker placement is the largest source of inter examiner variance in gait analyses. Osis et al.'s research addresses the disparities such as inter-examiner variance or other deviations by applying a simulation of marker placement deviations to a large (n = 411) database of runners; evaluating a recently published method of morphometric-based deviation detection; and pilot-testing a system of location-based feedback for marker placements. Median deviation in kinematic variables between Novice testers and the Expert trended towards zero in 7 of the 9 kinematic variables after feedback is given in [Figure](#page-27-0) 2.14 in which, Bars indicate the signed median difference between the group of  $n = 6$  Novices and the Expert, both before and after receiving feedback, and \* indicates significant differences from the Signed Wilcoxon Rank test (family-wise  $p \le 0.05$ ) [11].

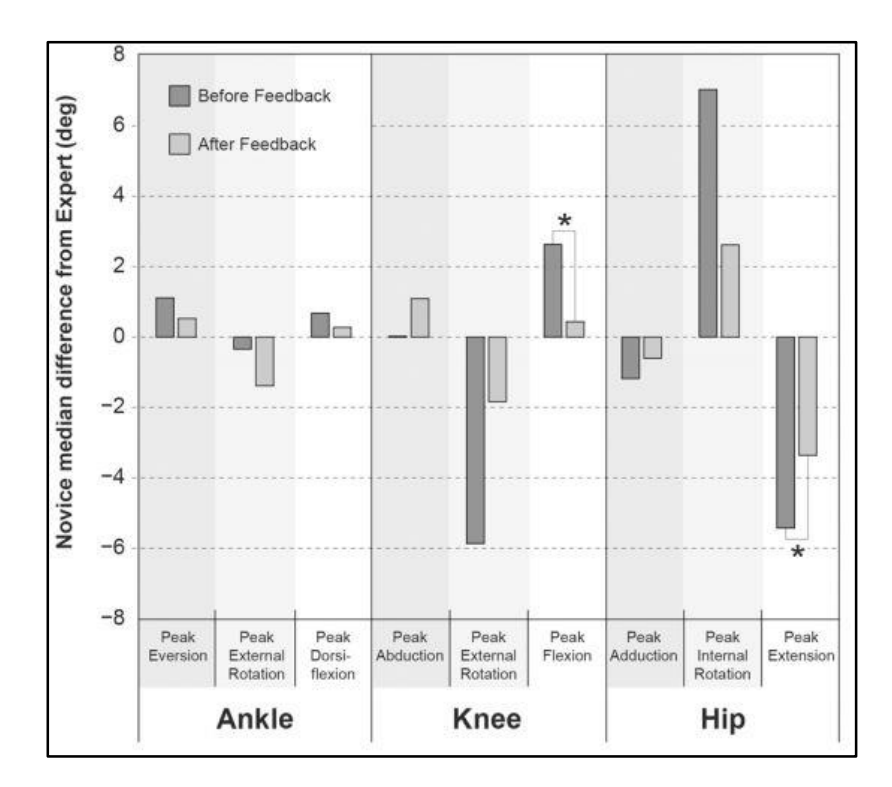

Figure 2.14. Results of the pilot study  $^{[11]}$ 

<span id="page-27-0"></span>There is no study that focused on the optical motion capture and its accuracy in large volumes or how the accuracy of the measurements is different in the different spots of the workspace. Aurand et al. (2017) found the range of error for 97% of the capture volume areas are under 200 μm if 42 cameras triangulate to obtain data. They also repeated same experiment with only using half (21) of the cameras, and this time range of error for 91% of the capture volume area was below 200  $\mu$ m(10<sup>-6</sup>m) of error <sup>[2]</sup>. Figure 2.15 shows how they rounded 42 and 21 cameras in two different experiments respectively. As it is obvious, the areas that have less error in the first experiment with 42 cameras are less than the second experiment with 21 cameras  $[12]$ .

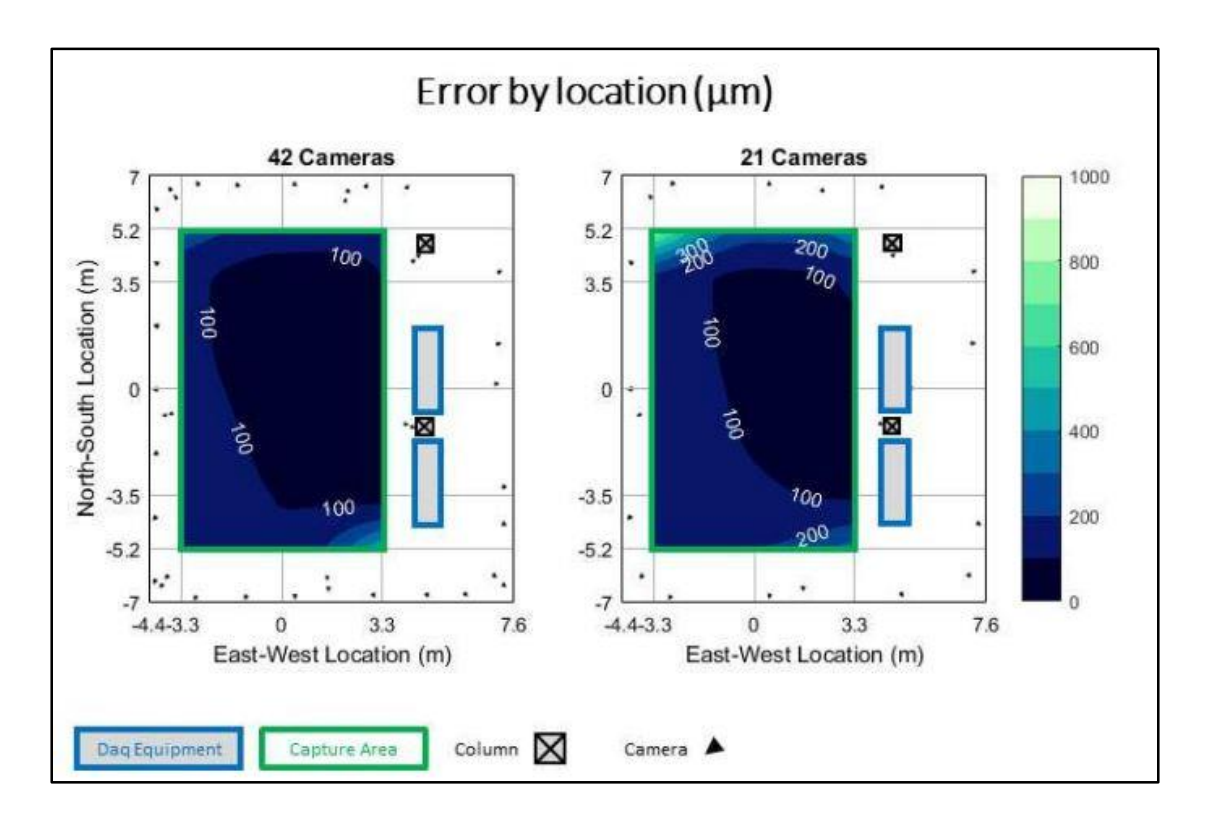

Figure 2.15. Error distribution in different area of the capturer volume  $[12]$ 

<span id="page-28-0"></span>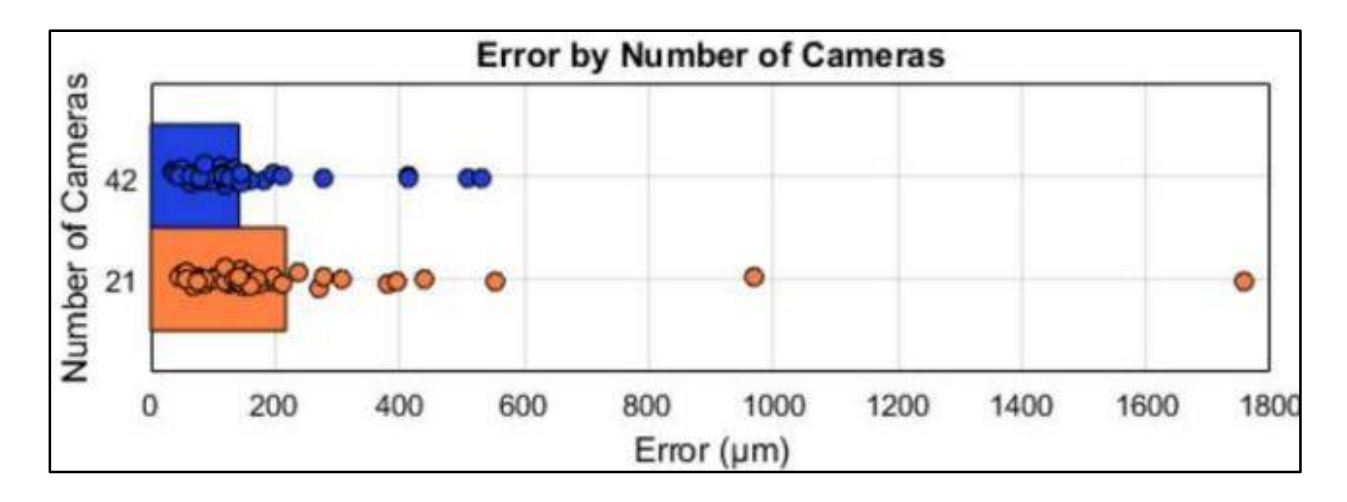

Figure 2.16. Error with respect to the number of the cameras [12]

<span id="page-28-1"></span>[Figure 2.16,](#page-28-1) demonstrates the error by number of the cameras and bars show the mean and each circle represent a capture. According to the author in 2017, the numbers of cameras do plays a significant role in terms of error reduction. The more cameras included in circuit, the less error output data might have [12,13].

Very few studies investigate the positioning performance of motion capture setups. Merriaux et al. (20017) have studied the positioning performance of one player in the optoelectronic motion capture based on markers which is the Vicon System™. They have introduced a new setup that enables directly estimating the absolute positioning accuracy for dynamic experiments contrary to state-of-the art works that rely on inter-marker distances. The system performs well on static experiments with a mean absolute error of  $0.15$  mm and a variability lower than  $0.025$  mm  $^{[13]}$ .

#### <span id="page-29-0"></span>**2.3 ADAPTING FOR THE FUTURE**

Now the different subcategories of the systematic errors that can affect the accuracy and precision of the experimental data can be huge. There are different factors such as the different locations of the capture volume, number of cameras, and size of markers attached to the body, and distance of the markers to the center of the capture volume, speed of the motion and system calibration that might have a big impact on the precision of the data. There is no studies about the effect of motions' speed, non-rigidity of human body and error distribution in different area of capture volume by using eight infrared cameras, therefore it has been tried to concentrates on these areas of uncertainty and their impact on the precision of data obtained from Vicon motion capture system™.

### <span id="page-30-0"></span>**CHAPTER THREE – INTRODUCTION TO VICON MOTION CAPTURE SYSTEM™ AND NEXUS**

#### <span id="page-30-1"></span>**3.1 INTRODUCTION**

As previously mentioned, the Vicon Motion Capture system™ has been used in the laboratory to obtain data. In this chapter, a detailed glossary is provided about both the system (Vicon Motion Capture) and software (Nexus2.6.1) which can come to handy for new users who are interested in working with the system and learn it.

All the steps need to be done before running the system and obtaining data have been explained pretty straightforward along with figures to makes it easier to understand. There are different systems of motion capture and the focus of this chapter is on the Vicon motion capture system™ at Idaho State University motion capture laboratory. This information makes the job easier for the future users so that they can get to know how to work with the system and software faster and provides a better grasp for the readers over this study as we go further in the following chapters.

## <span id="page-31-0"></span>**3.2 SYSTEM COMPONENTS AND THE SOFTWARE**

Figure 3.1 shows all systems' components and how they are connected with each other.

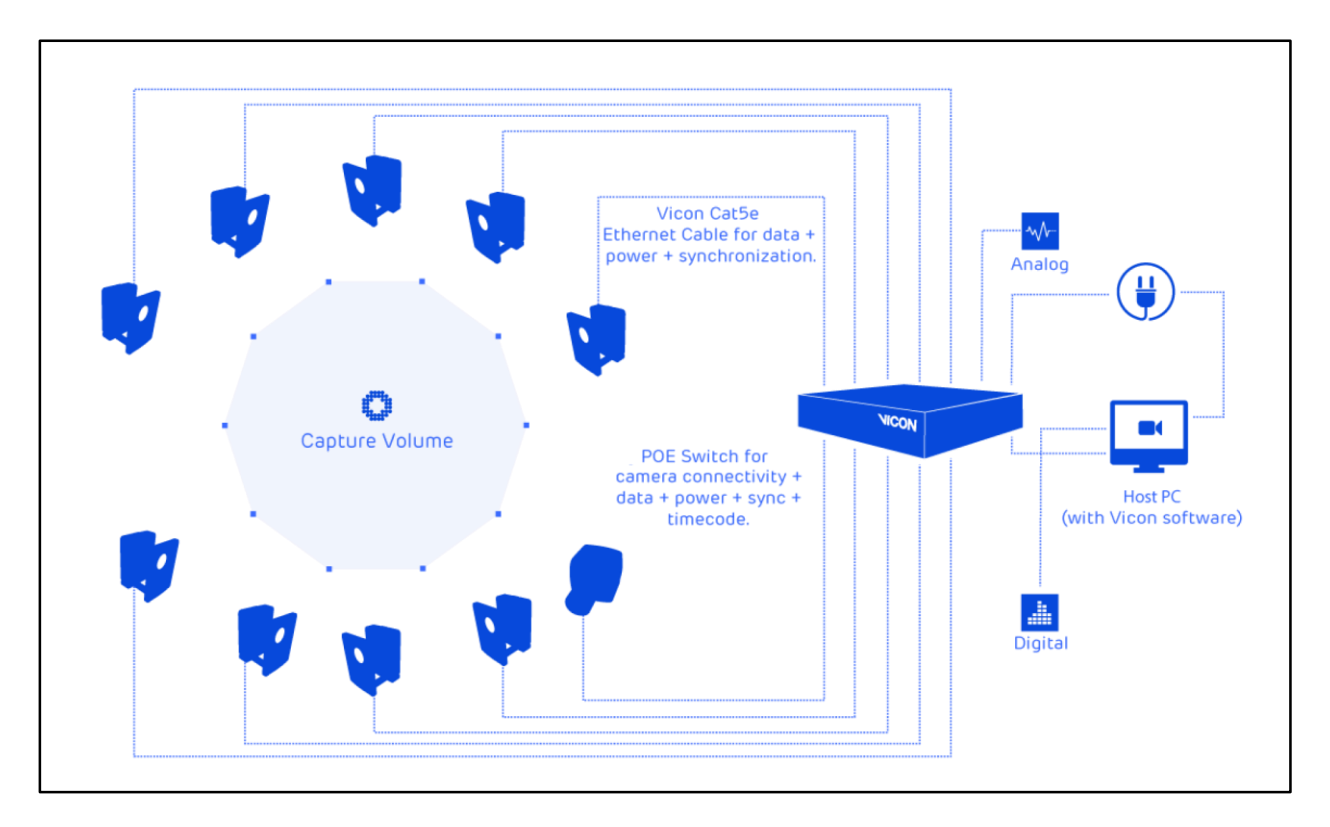

Figure 3.1. System and its components

<span id="page-31-1"></span>The Vicon Motion Capture System™ in the motion capture laboratory consists of four major parts. A set of eight infrared cameras, a calibration wand and the lock box. Figure 3.2 to 3.5 not only shows the system components but also demonstrates the connections between these parts.

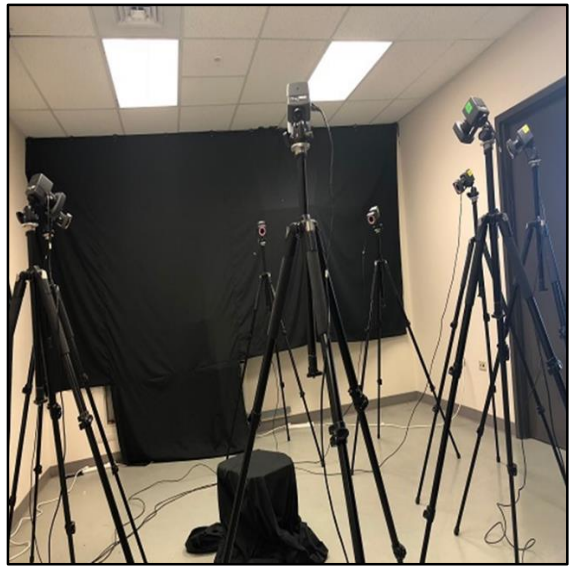

<span id="page-32-2"></span><span id="page-32-0"></span>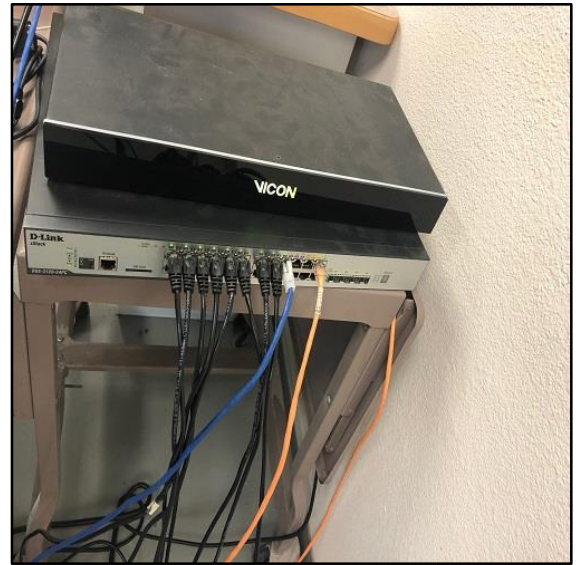

Figure 3.4. Lock box connection to power box and cameras

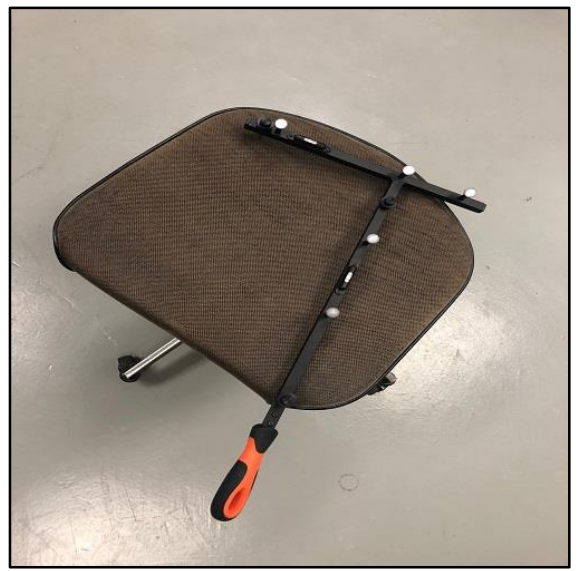

Figure 3.2. Bonita cameras Figure 3.3. Calibration wand

<span id="page-32-3"></span><span id="page-32-1"></span>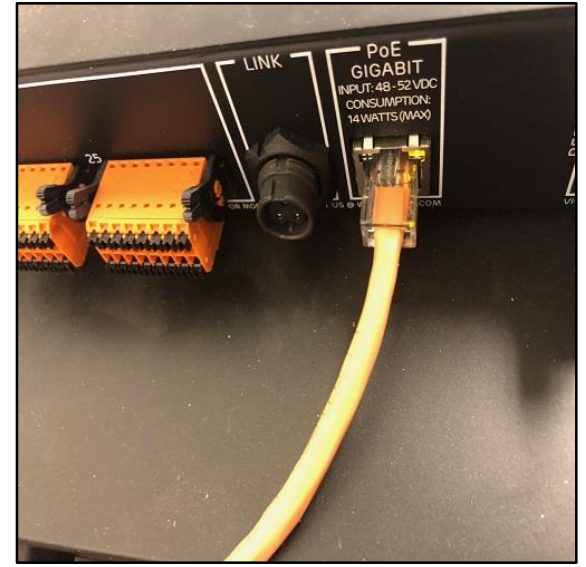

Figure 3.5. Power box connection to the lock box

As the figures shows, the set of cameras connect to the D-Link power supply through eight LAN cables. Then the power supply itself connects to the lock box and the PC through two different LAN cables.

#### <span id="page-33-0"></span>**3.3 PC SETUP FOR THE SYSTEM**

Once everything is connected as it is shown above, network configuration settings and connecting network ports has to be done so that the PC and software identify the system.

#### <span id="page-33-1"></span>**3.3.1 PORT CONFIGURATION**

In order to enable the Bonita cameras talk with each other and communicate with the Vicon lock box and software, the advanced adaptor setting should be configured correctly. To do that, different steps should be followed.

- 1. Open the network connection window by double click on it.
- 2. Open the properties for the first network port by right click on it and the following window should appear, Figure 3.6.

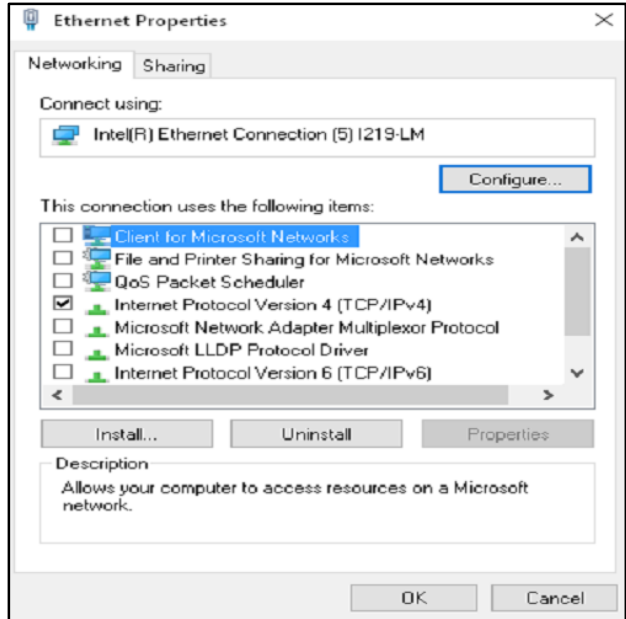

Figure 3.6. Properties dialog box

<span id="page-34-0"></span>3. In the properties dialog box the configuration button should be selected, Figure 3.7.

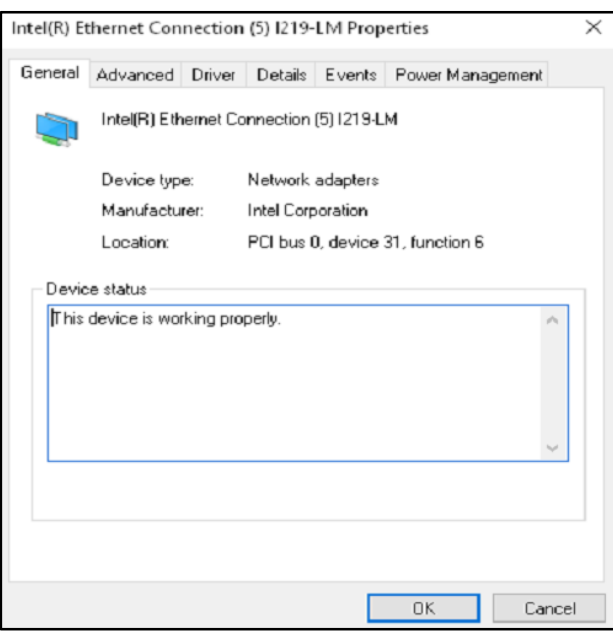

Figure 3.7. Ethernet connection properties

- <span id="page-34-1"></span>4. Once this window appeared, click on advanced button.
- 5. From the advanced window, different settings should be configured including:

**A**. Interrupt moderation should be disabled as it is shown in the following figure. The interrupt moderation choice should be selected in the property list and then disabled through the value option in front of it, Figure 3.8.

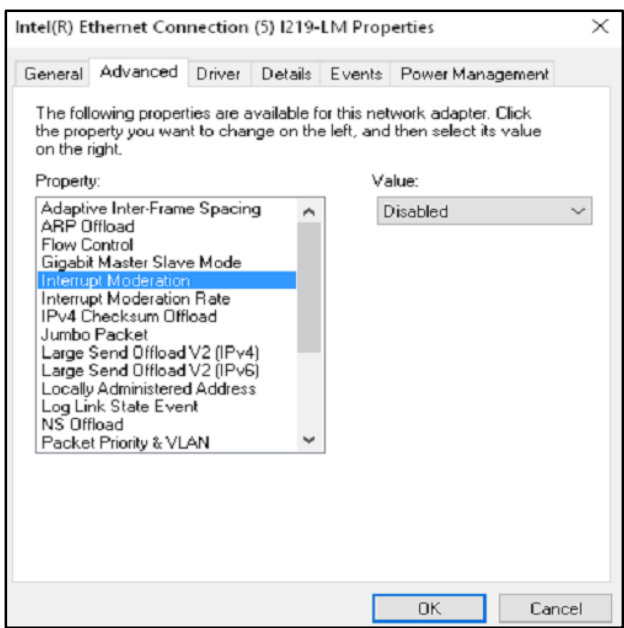

Figure 3.8. Disabling interrupt moderation

<span id="page-35-0"></span>**B**. Change the value of Jumbo Packet from the property list to 9014 Bytes, Figure 3.9.
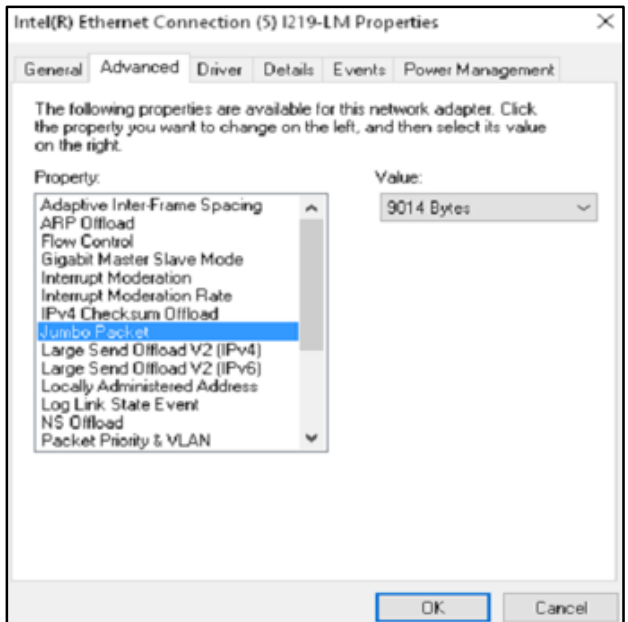

Figure 3.9. Jumbo Packet in maximum value

**C**. Click on the receive buffers in the property list and select the maximum possible value of 2048,

Figure 3.10.

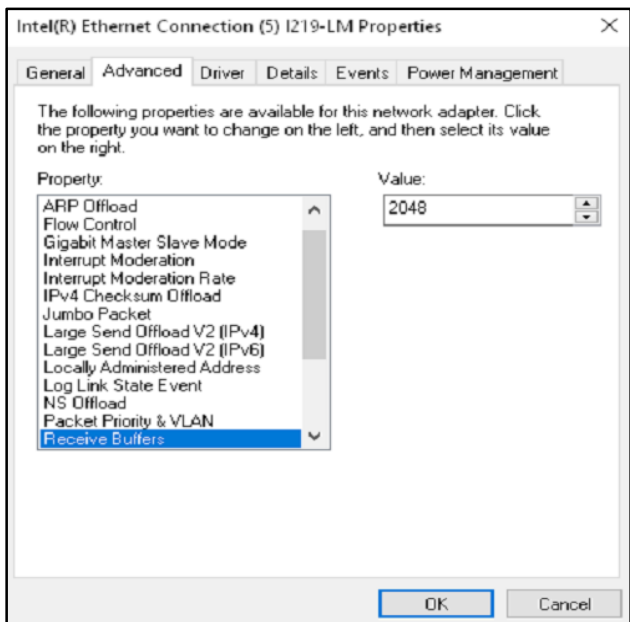

Figure 3.10. Maximize receive buffers

**D**. Enable receive side scaling first and then for the receive scale side queues, pick the maximum value of 8 Queues. Figure 3.11 and 3.12 demonstrates the process respectively.

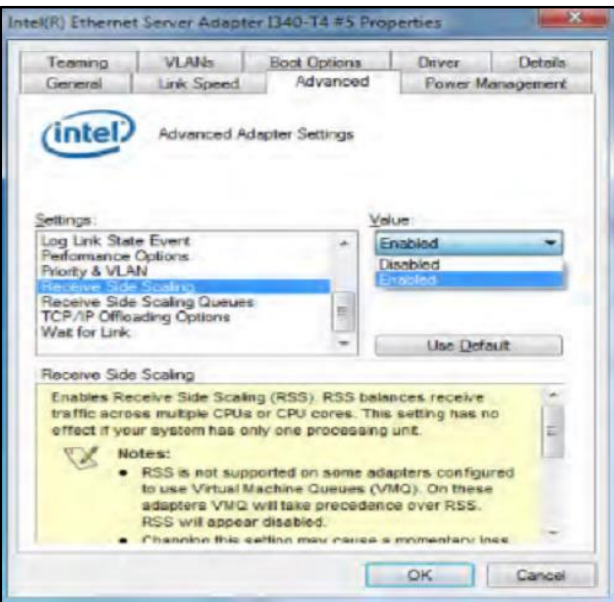

Figure 3.11. Enabling receive side scaling

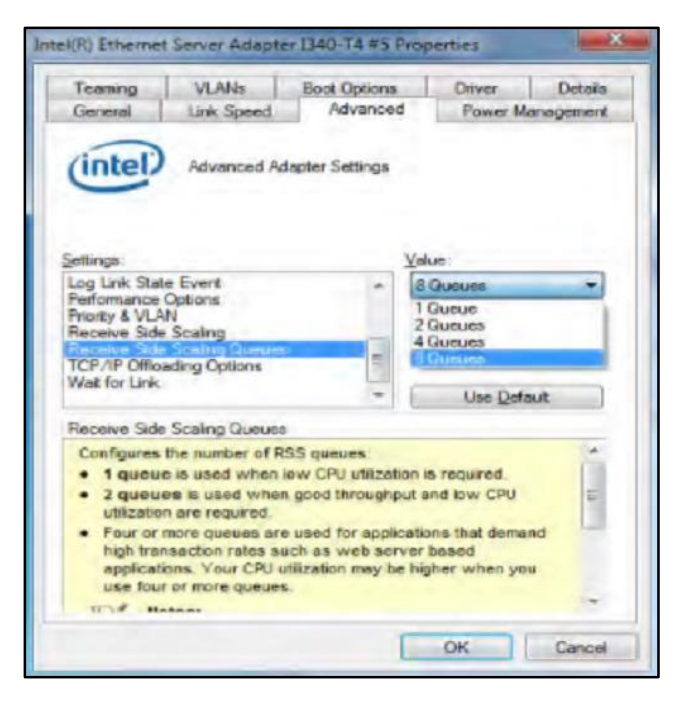

Figure 3.12. Maximize receive side scaling queues

**E**. Finally, simply click OK to update all the changes.

# **3.3.2 ASSIGNING IP ADDRESS TO THE PORT**

To assign an IP address to the port, open the network and sharing center window again and right click on the port that has been just created and then select property. Clear and unmark all items except the Internet Protocol Version (TCP/IPv4), Figure 3.13.

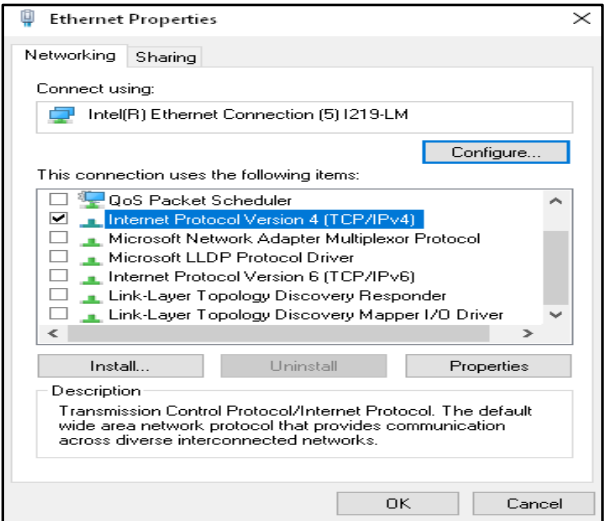

Figure 3.13. Mark the 4 (TCP/IPv4) and unmark all others

After that, click on the properties and then use the same IP addresses and then click OK, Figure

3.14.

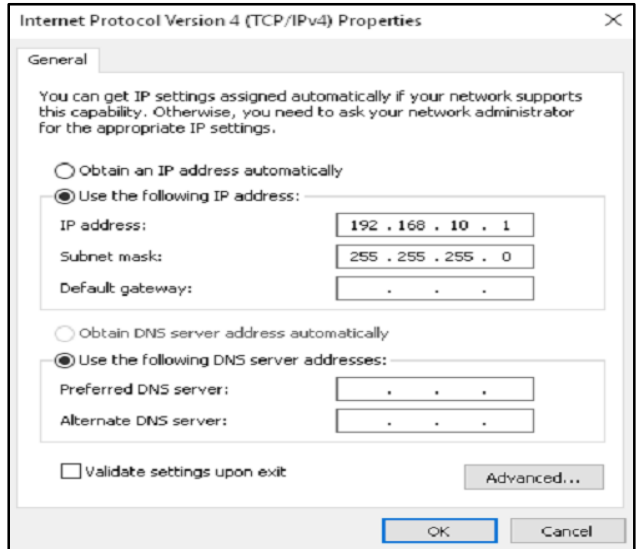

Figure 3.14. Assign IP addresses

#### **3.4 SOFTWARE**

#### **3.4.1 SOFTWARE INSTALLATION**

To run the software, the following steps should be taken.

- A. Launch the Vicon core page at [https://www.vicon.com/downloads/core-software,](https://www.vicon.com/downloads/core-software) and download nexus 2.6.1 software installer.
- B. Search in the browser for the folder that has been used to save the software installer file and double click on it to run.
- C. Note that, if you already have the older version of the software installed, it is better to contact Vicon support team for the advice.

#### **3.4.2 LICENSING**

Complete information about licensing is provided at [www.vicon.com/faqs/licensing.](http://www.vicon.com/faqs/licensing) To revoke the license, it is better to contact the Vicon support team.

## **3.4.3 SOFTWARE**

Next step is to get to know how to work in software environment. Since Nexus may not be a user friendly software to everyone, all the steps to obtain data has been explained as follow. There are different steps need to be taken, respecting the order.

A. Run the software and make sure that all the cameras are in green state while the software is in online mode.

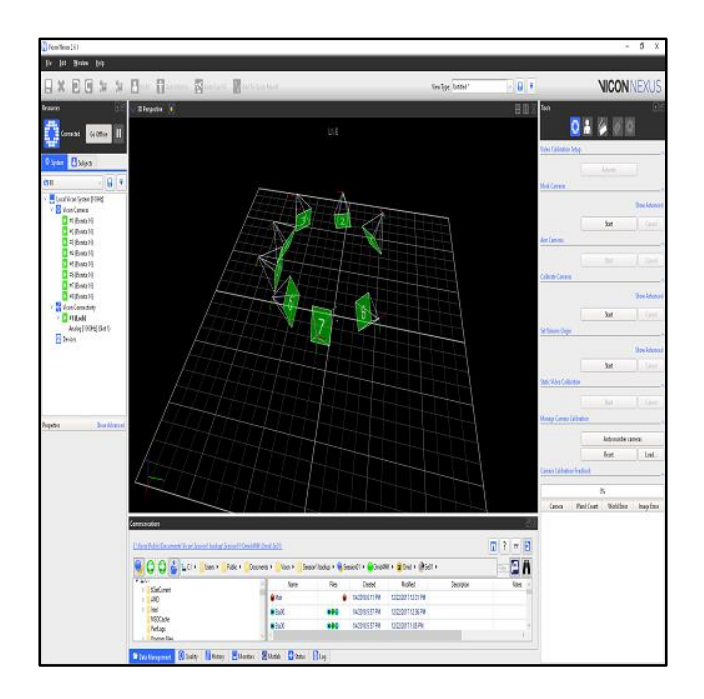

Figure 3.15. Cameras in green state

Figure 3.15 shows how all the cameras should turn green at the beginning. For some reasons, the cameras may appear in red, which means the system is not ready to capture. It is good to double check the connection of the cameras to the system and if the problem is still there, it is also a good option to close the software and run it again or even restart the PC.

B. Once all the cameras are in green mode, it is time to prepare the system for aiming.

#### **3.4.4 AIMING**

To do the aiming, there is a tab on the top right hand side of the window and that should use to aim the cameras.

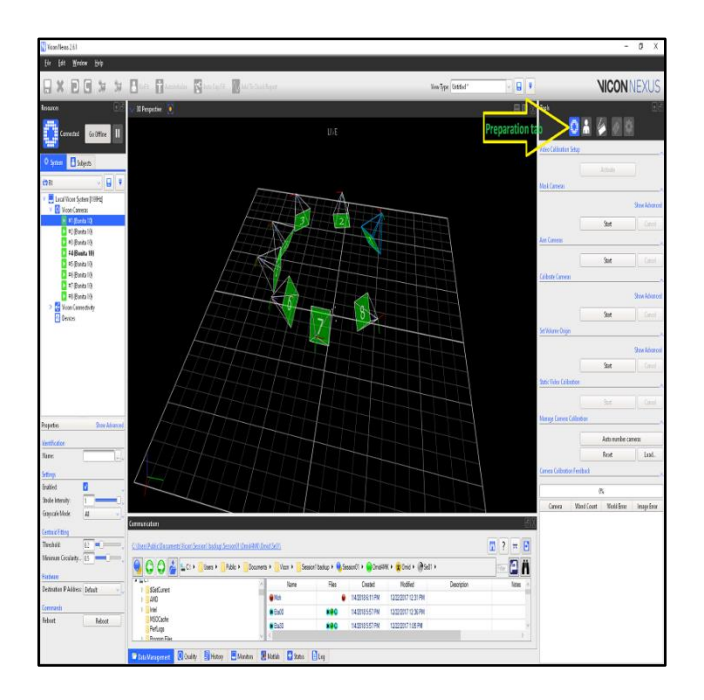

Figure 3.16. Preparation tab

Figure 3.16 demonstrates where the preparation tab is located. After clicking on this tab, all the cameras should be aimed one by one. To do so, the 3D perspective view should change to the camera view and there is a tab for that purpose.

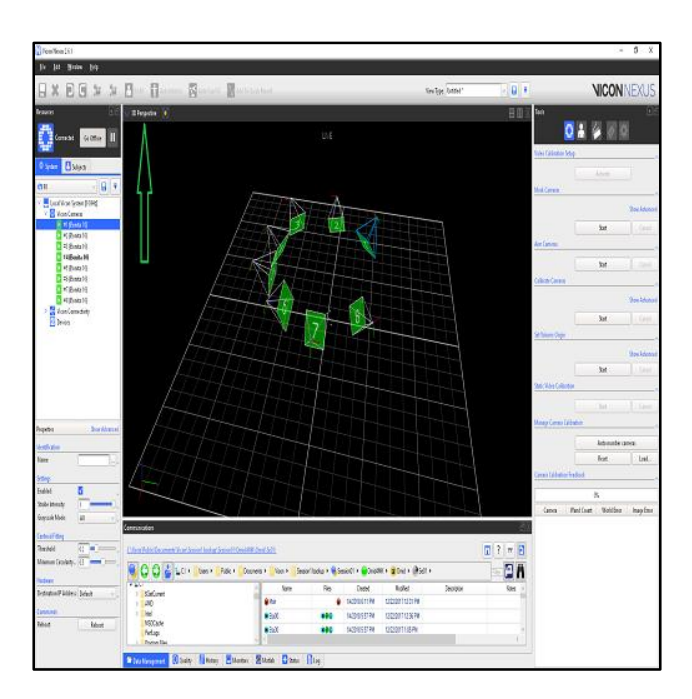

Figure 3.17. Changing Tab

The button to switch from 3D perspective or 3D orthogonal to camera view is located in the software, see Figure 3.17.

Next, the calibration wand should be placed in the middle of the capture volume so that the cameras can be aimed based on the markers sitting on the calibration wand. There are three different screws on the head of each of them to aim:

- 1. The first screw, closest to the head of the camera, is the focus screw which enables the system to focus on the objects at different distances and goes from infinity to near ( $\infty$  to N).
- 2. Aperture screw is the middle screw that goes from open to close (O to C). Open means more light into the cameras whereas close means there is less light allowed to the camera.
- 3. The last one is the zoom that goes from telephoto to wide (T to W) where Telephoto means the system is zoomed closer to the capture volume.

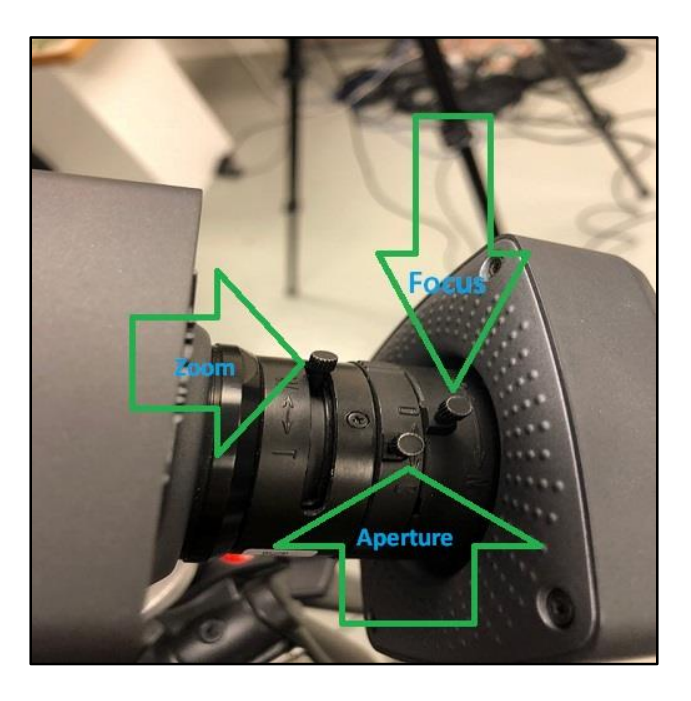

Figure 3.18. Focus, Aperture and Zoom screw

Figure 3.18 shows the position of each screw on top of each camera. These three screws are the tools to aim the cameras. There are signs that guide the user how to manipulate the cameras with these screws. Figure 3.19 and 3.20 distinguish a good aiming from a bad one.

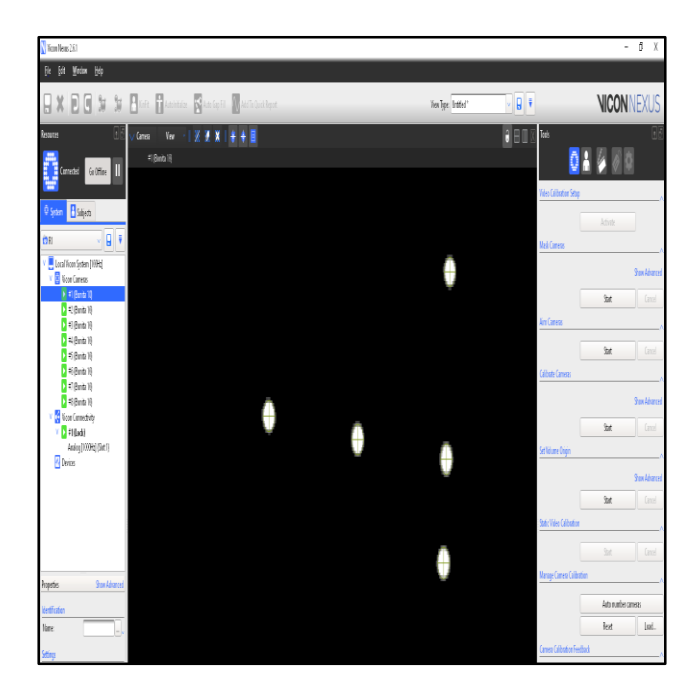

Figure 3.19. Good aiming

As the Figure 3.19 shows, the markers on calibration wand which have been used to aim the cameras, should have three major specifications. Circularity and the gray shadow around them and having the plus sign inside of the circle are the signs that every user should look for to make the cameras well-aimed. Therefore, the screws should be used and play with until the markers are circular and have the plus sign well fitted in them as well as having a gray shadow around themselves. Any deformed shape is the result of a bad aiming.

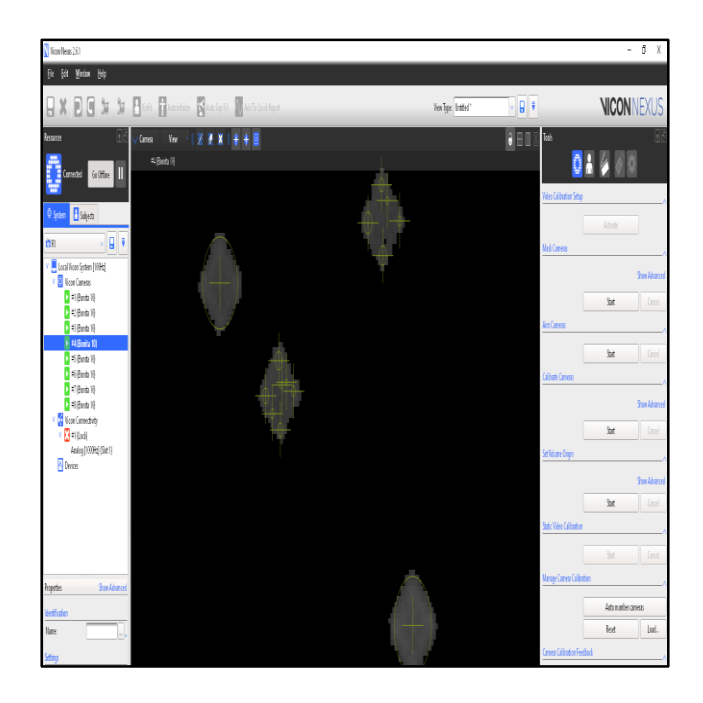

Figure 3.20. Bad aiming

As shown in figure 3.20, the plus sign is not well fitted within the circle, there is no gray shadow around the markers and they are not circular at all. Therefore, the cameras are not well aimed and the measurements and obtained data from this kinds of aiming includes big amount of error which is not ideal at all.

#### **3.4.5 MASKING**

Once aiming is done, the capture volume should be masked. The masking button is also in the preparation tab. A camera mask can be defined as an area on the sensor that does not collect data. Masking stops permanent reflection of some objects and cameras interrupting each other with results in bad tracking.

An ideal option is to minimize these camera masks as much as possible especially in the middle of the capture volume so that they cannot be detrimental to the 3D reconstructions.

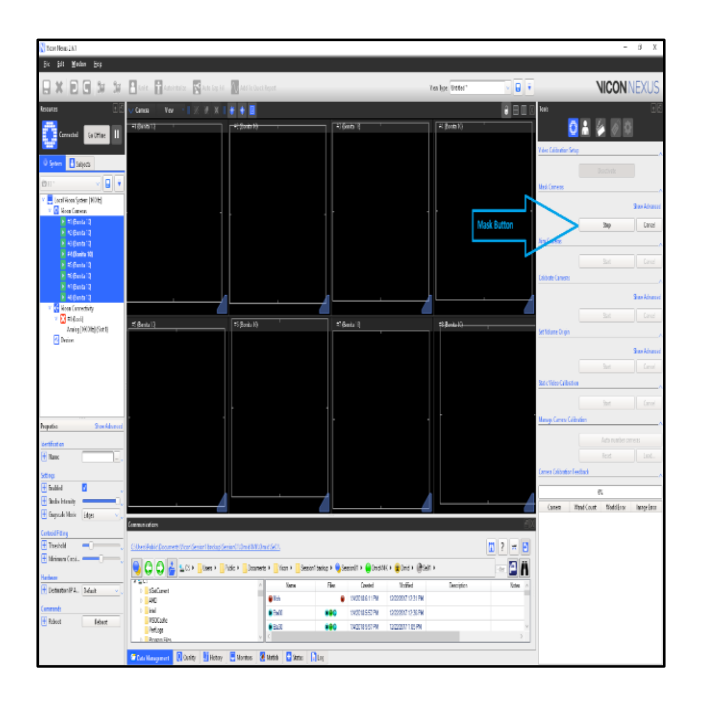

Figure 3.21. Mask Button

Figure 3.21 demonstrates the mask button location in the software. The system starts to mask the capture volume by click on the mask button and some small triangles appear on the bottom right hand side of each camera meaning that each one is under the masking process. The process of masking is straightforward. It starts with clicking on the start button, waiting for three to five seconds and then pressing the stop button. It should be noted that the calibration wand must be removed from the capture volume, otherwise the system masks a huge area of capture volume and capturing process may not be feasible.

If some areas of the capture volume are masked, some blue dots appear on the screen. Blue dots in the capture volume means the system is not able to track the markers if they pass through those areas.

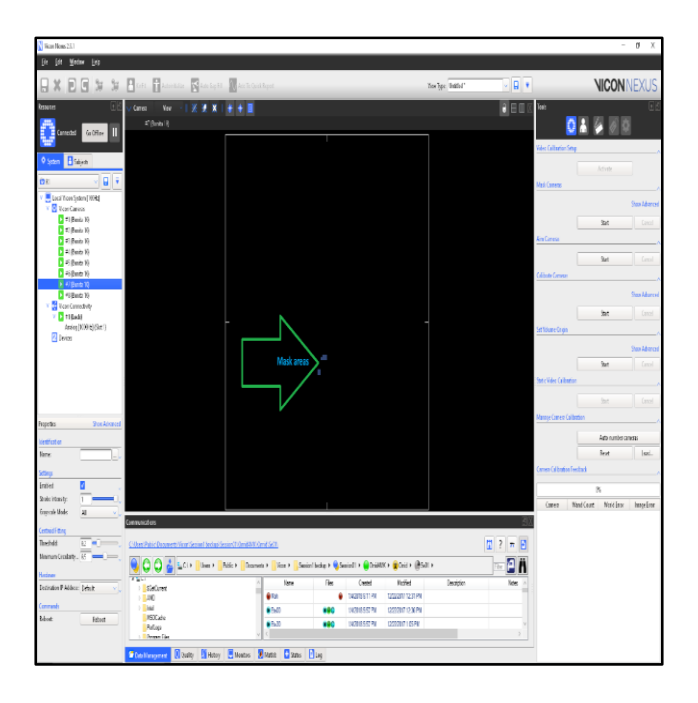

Figure 3.22. Mask areas

Figure 3.22 shows the areas that are under the mask; if the markers pass through those areas, the system is not able to follow the trajectory of markers and the software does not provide any data for markers positions through masked area.

#### **3.4.6 CALIBRATION**

The next step after masking is calibration. To do the calibration, the wand calibration should be placed in the middle of the capture volume. Next, in the preparation tab there is a button for calibrating the system. After pressing the start button, the user should wave the wand in infinitylike path until all the cameras reach 1,000 of wand count. Once all of them reach that number, the system automatically stops the process. There is a significant point about how to do the calibration. Once the calibration is done, systems announces the corresponding world error and image error to that calibration. The image and world errors are different. The image error is a comparison of two markers, one marker is the 2D camera image and the other is the projection of the 3D reconstruction back onto that specific camera sensor. Therefore, if there are eight cameras, and we are looking at camera 1, it compares the image of a marker from camera 1 to the 3D reconstructions of cameras 2-7 projected back onto that 2D image. The world error then takes this image error, the focal length of the camera and the mean distance of all cameras to the middle of the volume to predict a real-world error in mm (millimeter). With Bonita cameras, it is good to have the image error less than 0.3. Each time we calibrate, we are given the opportunity to provide the cameras with information that it can use to help with these calculations. If the wand has been waved differently, this provides different results every time. The best way to wave the wand is to follow an infinity path in the capture volume and make sure that all the cameras reach the 1,000 wand count all together; this is the most important point about calibration process. Considering this significant point, the image error and world error are supposed to be less than 0.3. This means that if seven cameras reach 1,000 wand count and one of them is still around 500 wand counts, then the user have to wave the wand in front of that camera for longer periods of time to make calibration process complete. This causes a higher image error and word error for that specific camera.

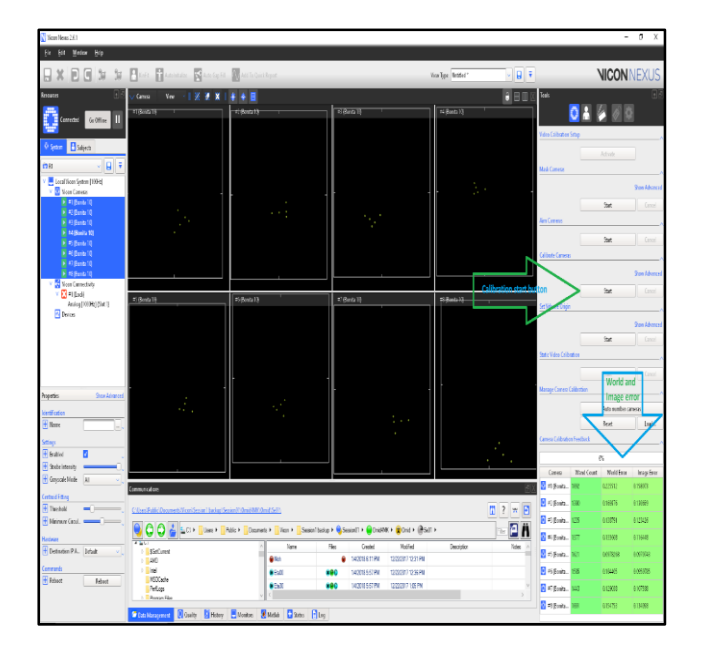

Figure 3.23. Calibration button, world and image error

Figure 3.23 illustrates where the calibration button is located and also shows an acceptable range for the world and image error for each camera. A good criteria for a good calibration can be the table color of image error and world error. If it is green like the color shown in Figure 23 then they are in an acceptable range.

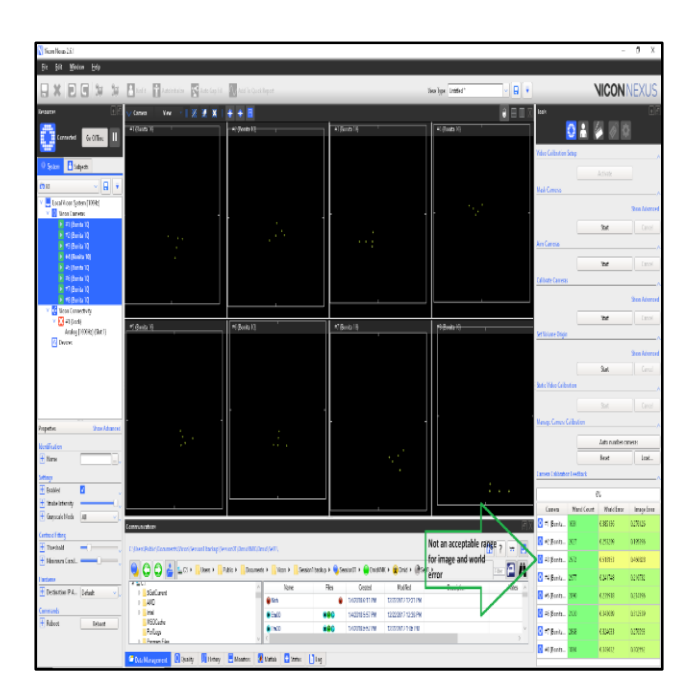

Figure 3.24. Unacceptable Image and world error

Figure 3.24 demonstrates that if the image and world error is not in an acceptable range, then the green color switch to light green and dark yellow and if it is too bad they appear in dark red which means the calibration process has to be redone.

#### **3.4.7 SET UP THE CAPTURE VOLUME ORIGIN**

After calibrating the system, the origin of the capture volume has to be set. To this end, the calibration wand has to be in the middle of the capture volume and balanced. One important point here is to set the origin based on the range of the motions that are supposed to be captured. If the motions are occurring in a lower level, then the origin should set at that low level as well. If they are wider and higher range of motions, then the origin has to be set at a higher level accordingly meaning that the height between calibration wand and the head of the camera should not be too much. Setting the capture volume origin is strictly depending on the type of motions and it becames one of the user abilities as becoming more experienced with capturing different motions.

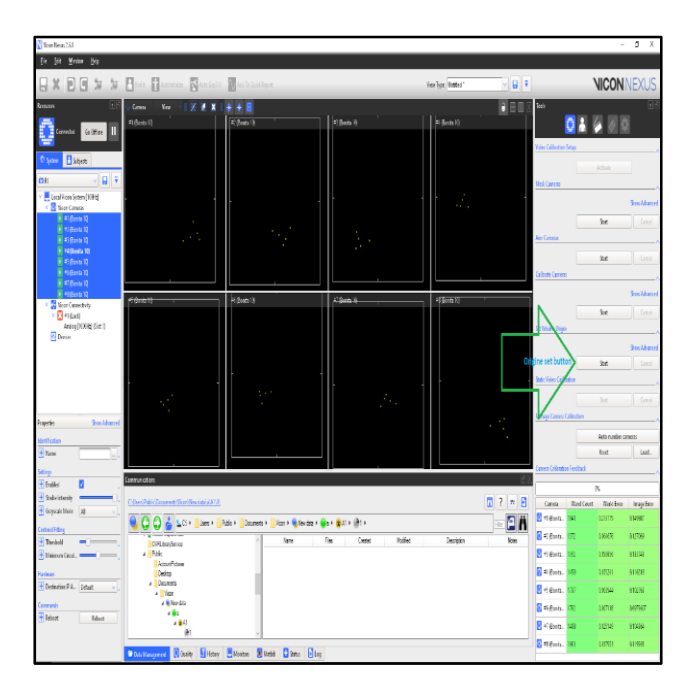

Figure 3.25. Origin set button

Figure 3.25 shows the origin set button and the user has to press the start button twice to set the origin.

# **3.4.8 CREATE A SESSION**

In order to capture the data, a path has to be created through the software to save the files. To do that, user has to do it through the data management area located on the bottom left hand side of the software.

After clicking on that button, the user has to follow the path where the data has to be captured. It saves in C:\Users\Public\Documents\Vicon. A new folder should be created for each round of capture. One important point here is that after creating a new folder for the capture, it has to be registered in the data management through the main Pro Eclipse menu button, otherwise the software dose not identify that folder and it becomes impossible to create a subject and start the capturing process.

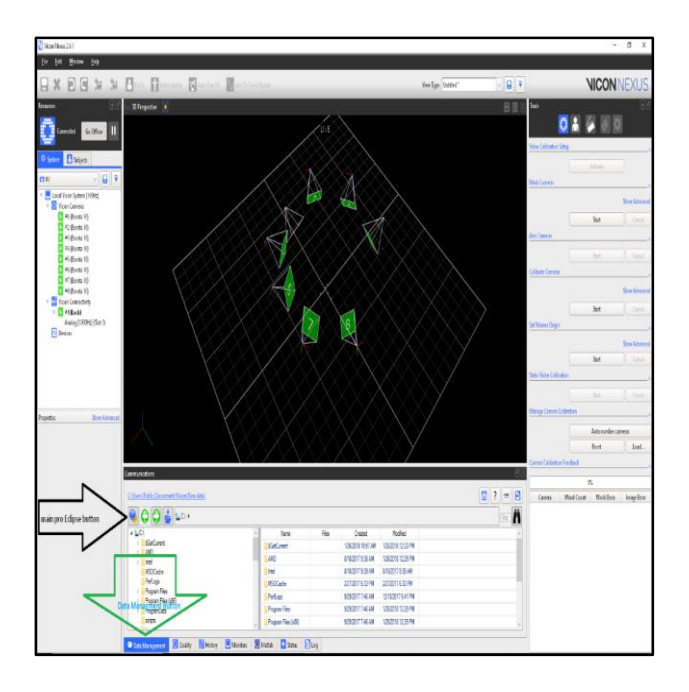

Figure 3.26. Data Management Button

Figure 3.26 demonstrates where the data management and main pro eclipse menu button is located in the software. To register the new folder, the user should click on the main Pro Eclipse button and then click on manage eclipse database.

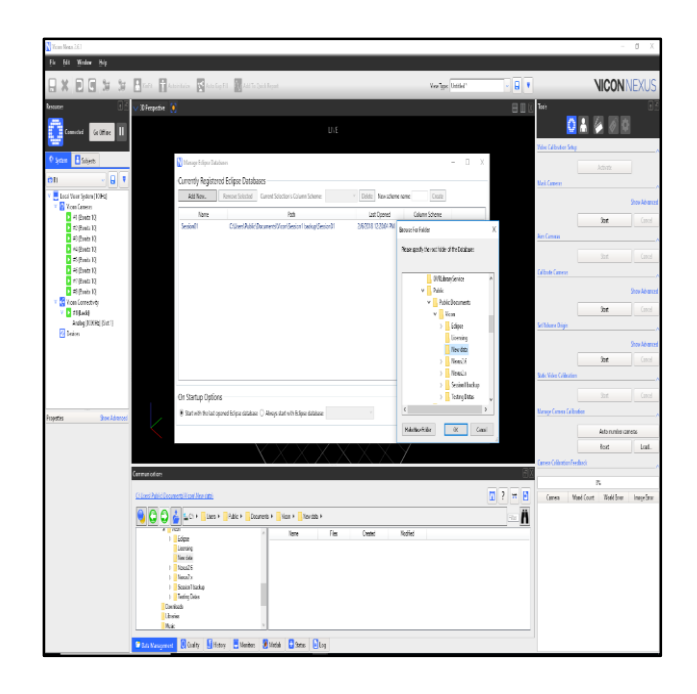

Figure 3.27. Manage Eclipse database

Figure 3.27 shows the manage eclipse database window along with the small window that appears and by clicking on add new button, registering the new folder to save data at is possible.

Next step is to click on the create new patient classification button and assign a name for it and then double click on the name and click on the create new patient button and assign a name for that too and double click on it. Following these steps, the session button appears and by clicking and assigning a name for the session, the software lets the user to start the capturing process. Figure 3.28, 3.29 and 3.30 show the location of patient classification button, patient button and new session button respectively.

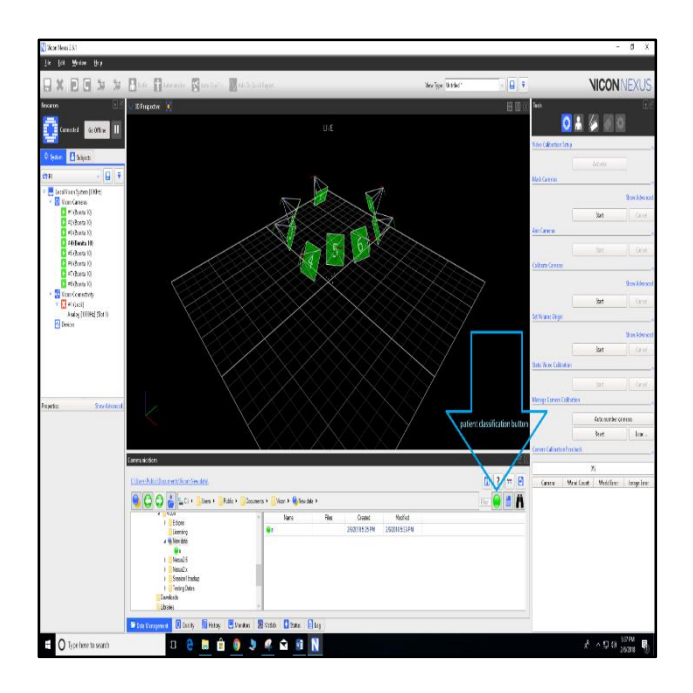

Figure 3.28. Patient classification button

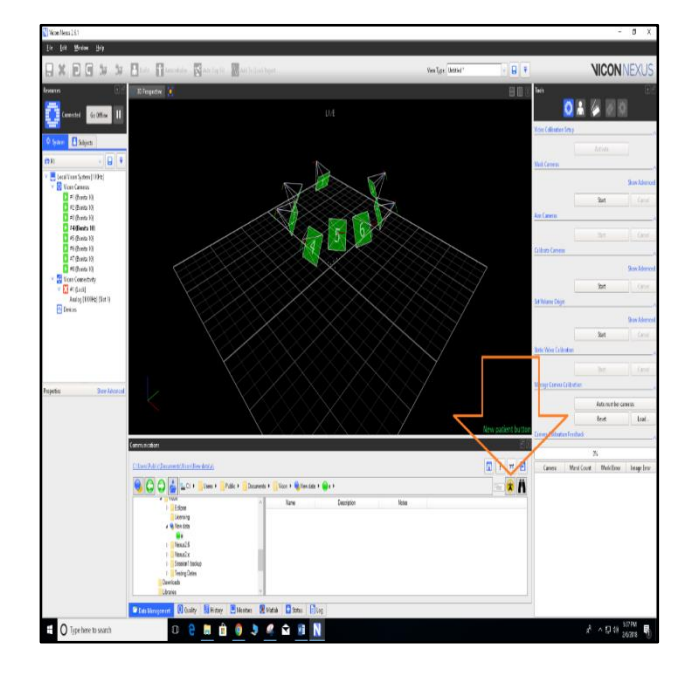

Figure 3.29. New patient button

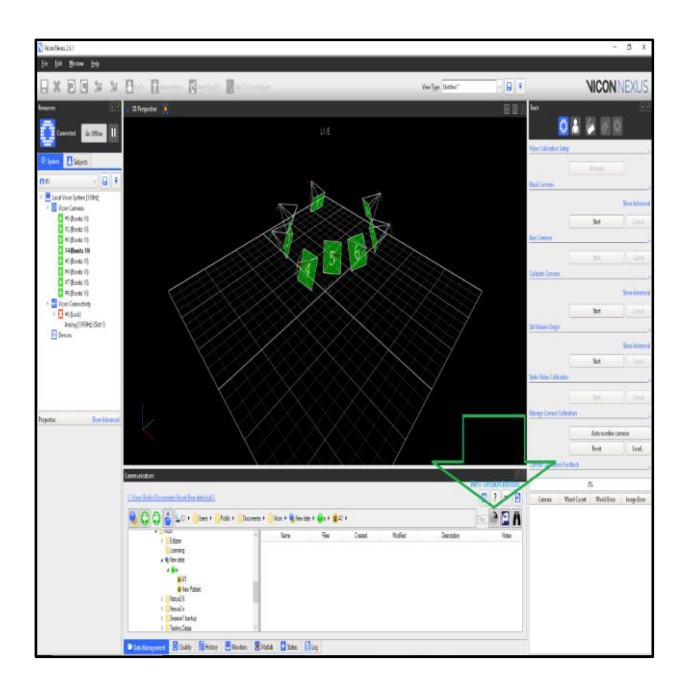

Figure 3.30. New session button

If any of these steps that are mentioned above are misses by the user, then the capturing button remains off. Once all the steps followed exactly as above, the software turns the capturing button to blue and let the software to start the capturing process.

# **3.4.9 BUILDING THE LABELING SKELETON**

The user needs to make a labeling skeleton through the software. To do that, after attaching the markers on the subject body, there is a tab in the software called subject preparation that is used for this purpose.

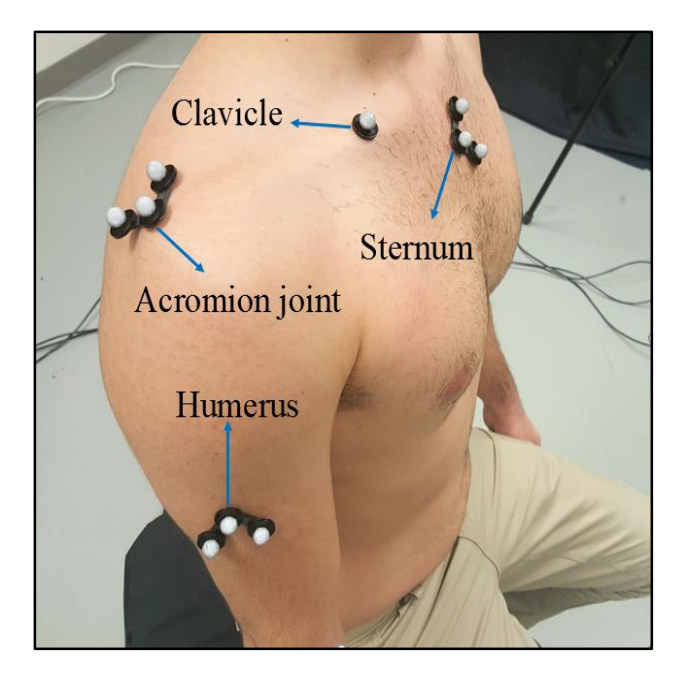

Figure 3.31. Markers on the subject body

Figure 3.31 shows the L-frame markers attached on the subjects' body. While the subject is in the middle of the capture volume, all the user can see in the software is shown in the following figure.

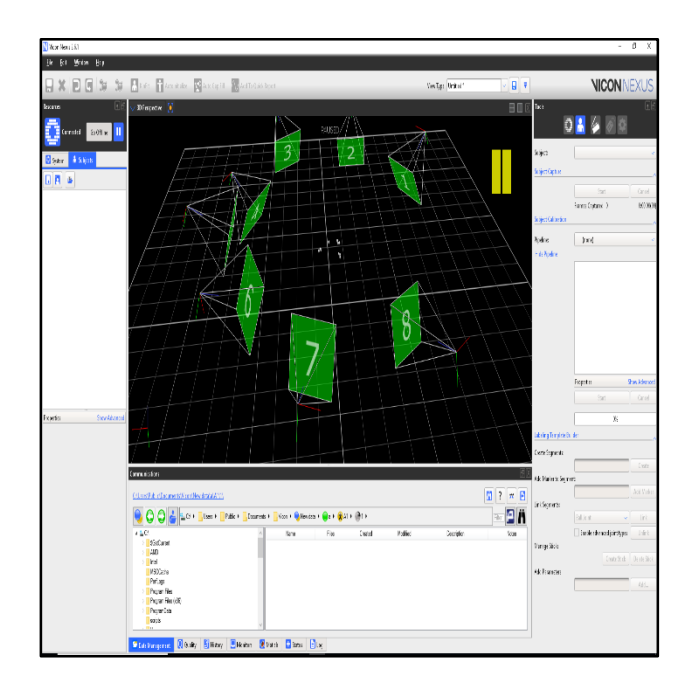

Figure 3.32. Software's view of the marker

Figure 3.31 demonstrates the markers attached on the subject's body. The user has to make the labeling skeleton by making different segments and then link them together so that the software identifies it as a whole unit and template.

To do that, the user has to pause the system from live mode and click on the subject preparation tab. As the Figure 3.31 shows, the subject tab is located on top right hand side of the software. While the system is paused, the user has to go to the subject preparation tab.

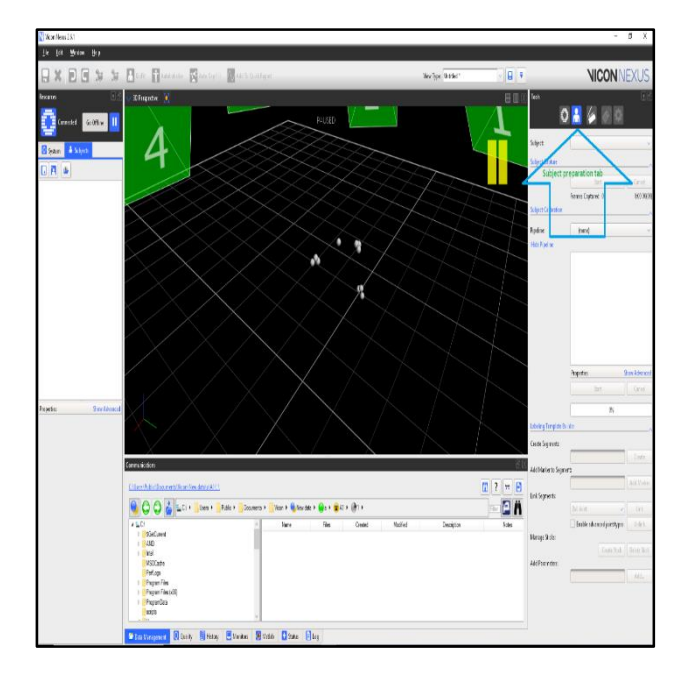

Figure 3.33. Subject preparation tab

Figure 3.32 shows where the subject preparation tab is located. The user has to click on the subject button to select an active subject and both name and save it prior to clicking on subject preparation tab. The subject button and subject preparation tab are totally different from each other and it is vital not to get confused with them.

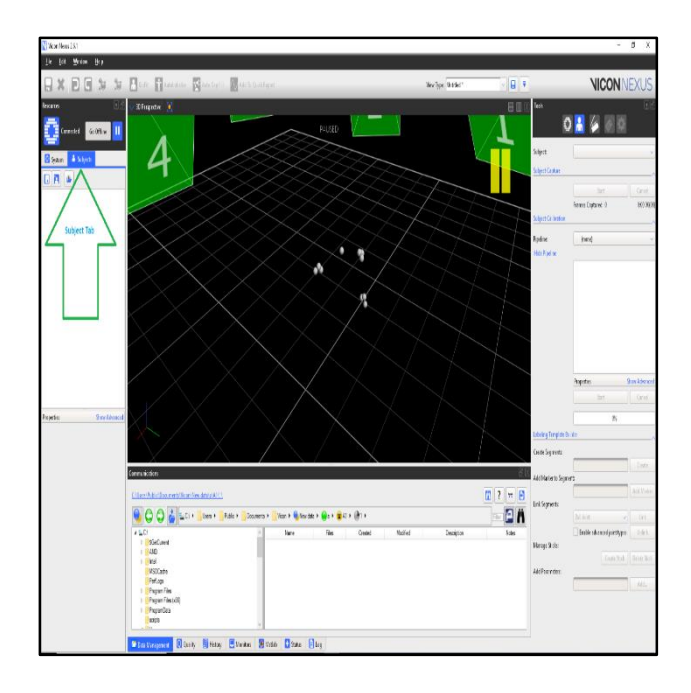

Figure 3.34. Subject Tab

Figure 3.33 shows where the subject tab is located. Once the user is there, a new blank subject has to be created with the tab underneath the subject tab and then name of subject. Once these steps are done, the subject name appears in the list in red with a star on top of it. Red means the subject has no segments and they are not linked together and star means the subject is not saved through the software. Segments can be created through the create button in the subject tab and name of the segments assigned based on the name of the bones that markers attached to them. Each segment has to be created with putting a name for that segment and then clicking on create and pick all the markers associated with that segment and finally hit the create button again. This process need to be repeated until all the segments are created. After all segment has been created, they need to be linked together and it is doable by pressing the link button and then select the parent joint and then child joint. The user can do it by selecting joints in 3D perspective or go to the subject tab and click on subject name and then select the segments tab and then click on their names. It is easier and recommended to do it through the subject tab.

#### **3.5 SOME VITAL POINTS**

There are some small details that help the user to have better view over the capturing process and makes the motion capture process easier in some cases, explained as follows.

#### **3.5.1 EXTRA MAKER**

Sometimes the template that has been made may have a long distance between its markers and this causes the software to lose the link between the segments and does not record data for those frames. To fix this, the user can attach an extra marker in between of segments that have long distances to each other and then link those segments through that markers by making it a unique segment so that the software be able to identify the template during the capture in all frames. At the end, when the Excel spreadsheet of the data has been exported, the data that is related to the extra marker can be removed manually.

#### **3.5.2 COLORING**

The other notable point is that the user can color all the markers and it helps to prevent mislabeling and ghosting. Mislabeling is when the software swipes the markers and it may happen and if the markers are in the same color, then it may be hard to identify this problem and data that obtained might have a significant amount of error. Ghosting means losing markers position in the space and the software knows that there is marker, but it doesn't know the exact position of it. It is hard to identify the ghosting and mislabeling while capturing if all markers are in the same color. To color the markers, the user simply has to go to the subject tab, click on the arrow on the left hand side of the subject's name and click on the arrow appears on the left hand side of the markers.

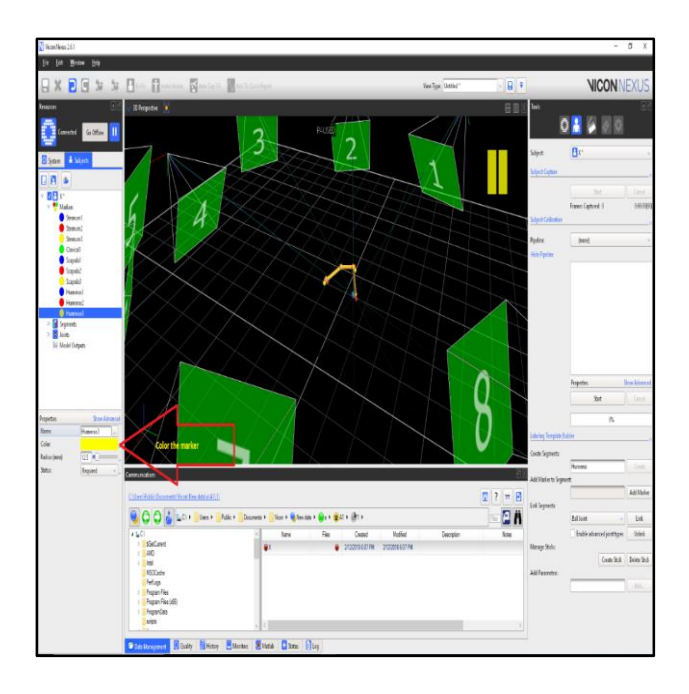

Figure 3.35. Color the marker

Figure 3.34 demonstrates where to color markers. Once the user clicks on the color area, a tab opens that let the user to pick from different color for that specific marker. Also the yellow lines between the segments shows that all the segments are linked together properly.

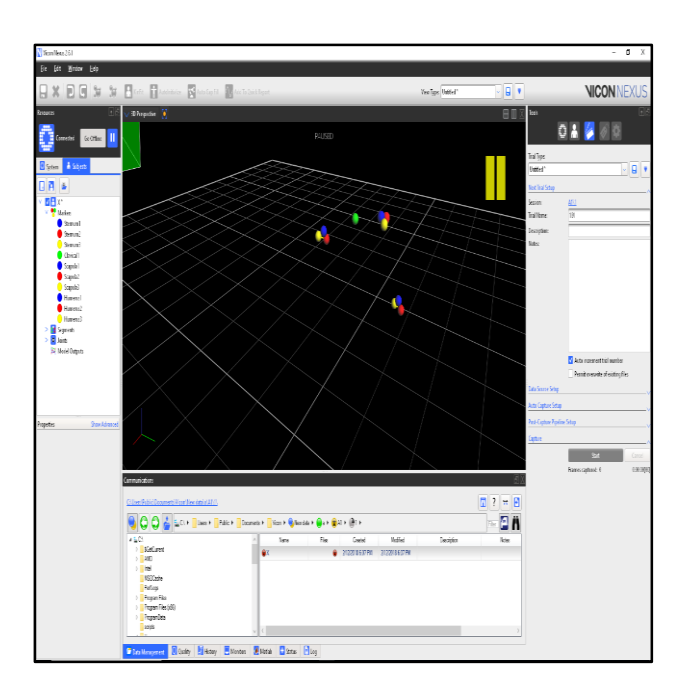

Figure 3.36. 3D perspective of markers after coloring

As the Figure 3.35 shows, each marker has been colored, and the green marker represent that extra marker to prevent the software losing the whole template.

Now the system is ready to capture. To start capturing, the user has to go to the capture tab and simply press the start when the subject is ready. Figure 35 shows the start button is off in the capture tab and this is due to the paused mode. The user has to switch to the live mode and then start button turns blue and ready to capture.

## **3.6 EXPORTING DATA**

The last step is exporting data. When the data trial has been captured, the trial appears in the communications window. The user has to double click on it and then run the pipeline on it.

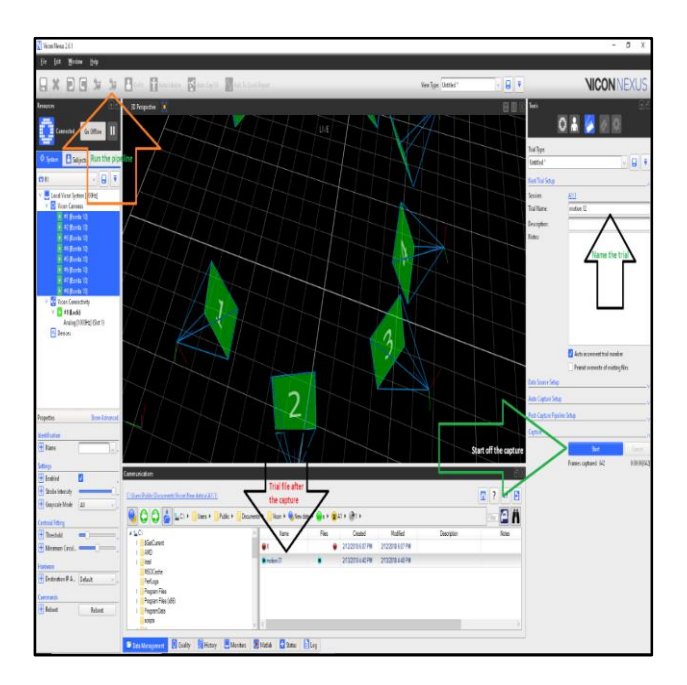

Figure 3.37. Pipeline, capture trial name

Figure 3.36 shows where the pipeline and capture button is located, along with the location of captured file and also the tab that user can change the name of the trials.

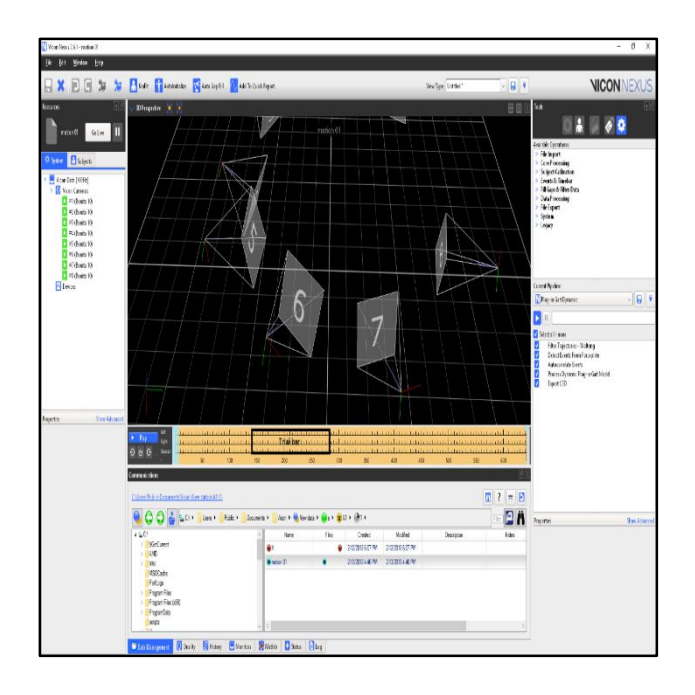

Figure 3.38. Trial bar

As Figure 3.37 shows and when the trail bar is in yellow, it means that the pipeline still has to be run on it. Once the pipeline has been applied on the trial, then the trial bar appears in white meaning that the excel output file of the captured data can be exported. To export the Excel file, the user has to go to the pipeline tab and then click on the arrow on the left hand side of the file export and then double click on ASCII option.

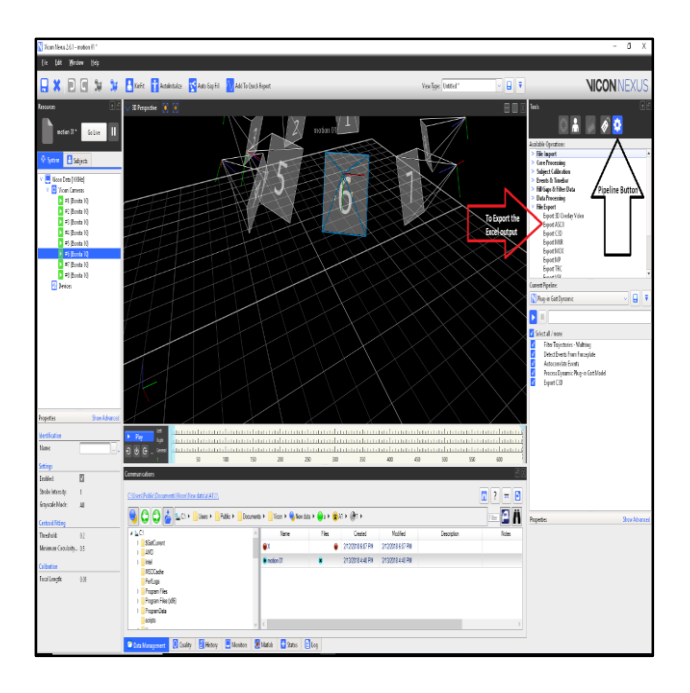

Figure 3.39. Pipeline button

Figure 3.38 shows where the pipeline tab is located and also shows where to export the excel output of the data. After double clicking on the export ASCII, the excel output is reachable with a click on the blue link which is located on top of communications tab.

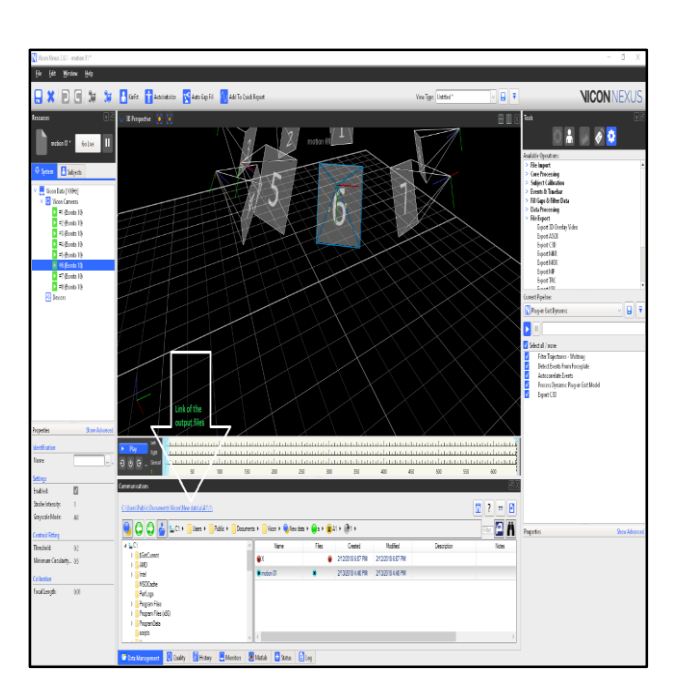

Figure 3.40. Link of the files

Figure 3.39 shows the link of the files that software saves the output files for captured trials.

In summary, the following steps should be taken so that software can give the permission to the user to start capturing: aim the cameras, mask the capture volume, calibrate the system, set up the capture volume origin, make a new template or labeling skeleton along with a new session for each round of capture and exporting data. These are the most significant steps to follow respectively.

# **CHAPTER FOUR – EXPERIMENTAL WORK AND ELEMENTAL ERRORS VALUES**

## **4.1 INTRODUCTION**

In this study, the main focus is on the precision error and the accuracy of the system. Accuracy refers to how closely a measured value of a quantity corresponds to its true value. Precision express the degree of reproducibility or agreement between repeated measurements, therefore the more measurement we make and the better precision, the smaller the error will be <sup>[14]</sup>. Company catalogs have been used as the source for the accuracy error. To find out precision error, three different types of experiments were conducted at the Idaho State University motion capture laboratory by using hand-made mechanism to identify the elemental error components effecting the precision of the data. There are big advantages in identifying these elemental error components providing reliable and accurate results with negligible error.

## **4.2 ACCURACY ERROR**

Regarding the accuracy of the system, the cameras that are used for motion capture were Bonita 10 and the specifications of this type of camera can be found in the following figure.

| <b>Specification</b>        | Bonita 3                                                       | Bonita 10                                                                  |  |
|-----------------------------|----------------------------------------------------------------|----------------------------------------------------------------------------|--|
| <b>Frame Rate</b>           | <b>240 fps</b>                                                 | <b>250 fps</b>                                                             |  |
| <b>Maximum Shutter Time</b> | 0.5ms                                                          | 0.5 <sub>ms</sub>                                                          |  |
| <b>Resolution</b>           | 0.3 megapixel (640 x 480)                                      | 1 megapixel (1024 x 1024)                                                  |  |
| Camera output mode          | Grayscale                                                      | Grayscale                                                                  |  |
| Interface                   | Gigabit Ethernet, RJ45                                         | Gigabit Ethernet, RJ45                                                     |  |
| <b>Mounting</b>             | 2 x Standard tripod 1/4"                                       | 2 x Standard tripod 1/4"                                                   |  |
| <b>System latency</b>       | 2ms                                                            | 2ms                                                                        |  |
| Accuracy                    | 1 <sub>mm</sub>                                                | 0.5mm                                                                      |  |
| <b>Operating Range</b>      | Wide (4mm lens) up to 8m<br>Narrow (12mm lens) up<br>to 12m    | Wide (4mm lens) up to 10m<br>Narrow (12mm lens) up to<br>13.5 <sub>m</sub> |  |
| <b>Strobe</b>               | NIR @ 780nm, 68<br>high powered LEDs.<br>adjustable brightness | NIR @ 780nm, 68 high<br>powered LEDs, adjustable<br>brightness             |  |
| Power                       | <b>15W PoE conforming</b><br>to IEEE 802.3af                   | <b>15W PoE conforming</b><br>to IEEE 802.3af                               |  |
| <b>Dimensions</b>           | 122mm deep x 80mm<br>high x 79mm wide                          | 122mm deep x 80mm<br>high x 79mm wide                                      |  |
| <b>Lens Specification</b>   | Bonita <sub>3</sub>                                            | Bonita 10                                                                  |  |
| <b>Focal Length</b>         | $4 - 12$ mm                                                    | $4 - 12$ mm                                                                |  |
| <b>Iris Range</b>           | $F/1.4$ -CLOSE                                                 | $F/1.4-CLOSE$                                                              |  |
| Mount                       | <b>Std C Mount</b>                                             | <b>Std C Mount</b>                                                         |  |
| <b>Angle of View</b>        | Wide 82.7° x 66.85°<br>Narrow 32.7° x 24.81°                   | Wide 70.29° x 70.29°<br>Narrow 26.41° x 26.41°                             |  |
| <b>Focusing Range</b>       | $0.3m - inf$                                                   | $0.3m - inf$                                                               |  |

Figure 4.1. Bonita 10 specification

Figure 4.1 shows the accuracy of Bonita 10 is 0.5mm which means that the captured point position by the cameras is  $0.5<sub>mm</sub>$  off from the actual position  $^{[15]}$ .

# **4.3 PRECISION ERROR**

Speed of the motion, location of the subject in the capture volume and non-rigidity of human body are the elemental error components that effect the point positions in each frame or in the other words they effect the precision error.

Let  $p$  express the accepted position of point P in the space and e represent the error regarding the point position

$$
p = \begin{cases} p_x \\ p_y \\ p_z \end{cases}
$$
 Equation (2)  

$$
e = \begin{cases} e_x \\ e_y \end{cases}
$$
 Equation (3)

Then, the accepted position of the point  $p$  expressed as:

$$
P = p + e = \begin{cases} p_x + e_x \\ p_y + e_y \\ p_z + e_z \end{cases}
$$
 Equation (4)

where  $e = \mathcal{E}_0 + e_1 + e_2 + e_3$  and  $e_1, e_2, e_3$  are the elemental components that cause this point position error<sup>[14]</sup> and p shows the true and absolute pint position.  $e_1$  is the error due to the capture volume location,  $e_2$  is error by the velocity of the motion,  $e_3$  is the human body non rigidity error and  $\epsilon_0$  is the accuracy error by the cameras.

As a result,

 $e_{z}$ 

$$
P = p + \mathcal{E}_{o} + e_{1} + e_{2} + e_{3} = \begin{cases} p_{x} + \mathcal{E}_{o} + e_{1x} + e_{2x} + e_{3x} \\ p_{y} + \mathcal{E}_{o} + e_{1y} + e_{2y} + e_{3y} \\ p_{z} + \mathcal{E}_{o} + e_{1z} + e_{2z} + e_{3z} \end{cases}
$$
 Equation (5)

It has been tried to identify these elemental errors and define a range for upper limit and lower limits of the error using some experimental methods. Since  $\epsilon_0$  is given<sup>[15]</sup>, the absolute values of other three elemental errors need to be quantified in order to form a new version of the point position equation for Vicon Motion Capture System™.

# **4.4 EXPERIMENTAL WORK 4.4.1 TOOLS AND MECHANISMS**

In order to figure out the effect of each elemental error, a mechanical model was constructed. The markers have been attached to the revolute joint and the motion of it has been captured in two different set of experiments separately to identify the effect of elemental error components and also the markers attached to the body to analyze the effect of the last elemental error in this study. Prior to starting the motion, the distances between markers have been measured physically by a digital caliper.

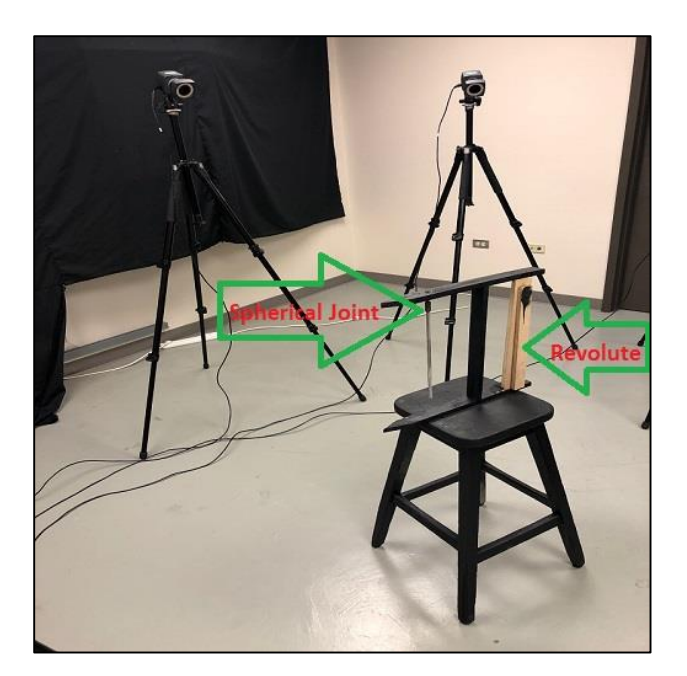

Figure 4.2. Mechanical Model

Figure 4.2 demonstrates the mechanical model along with the revolute joint. The revolute joint has been used to determine the error causing by the speed and capture volume location. The error varies by different speed rates and also in different areas of the capture volume.

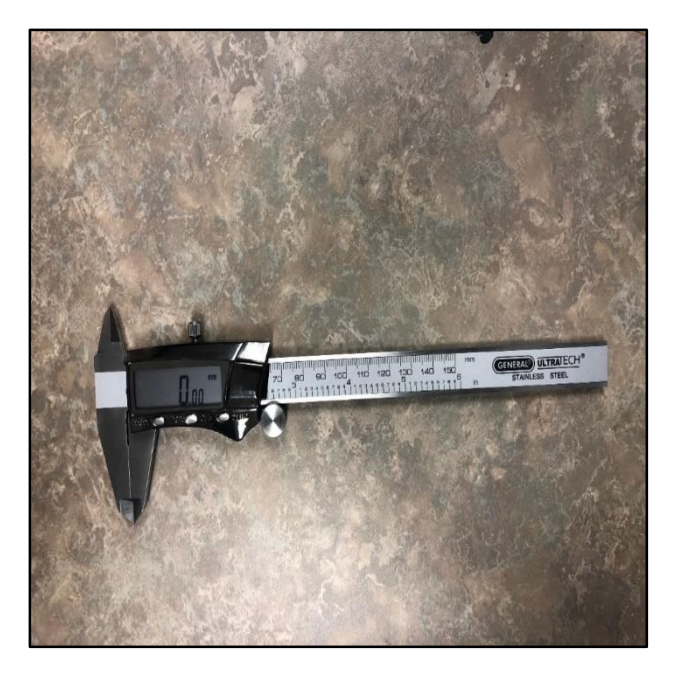

Figure 4.3. Digital Caliper

Figure 4.3 shows the digital caliper by which the distance between the markers has been measured manually.

# **4.4.2 STEPS TO DO THE EXPERIMENT**

In order to perform the experiment, some steps have been followed, listed as follows.

**A.** At first, the markers have been attached to a rigid plastic L-Frame. Figure 43 and 44 show the

markers and the L-Frame before and after attaching the markers on it.

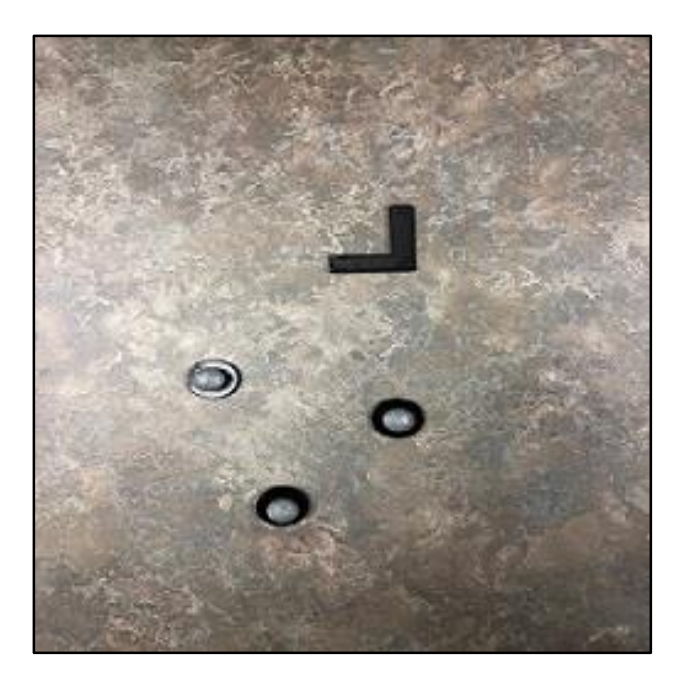

Figure 4.4. L-frames and markers

Figure 4.4 shows the rigid L-Frame and the markers that sit on it.

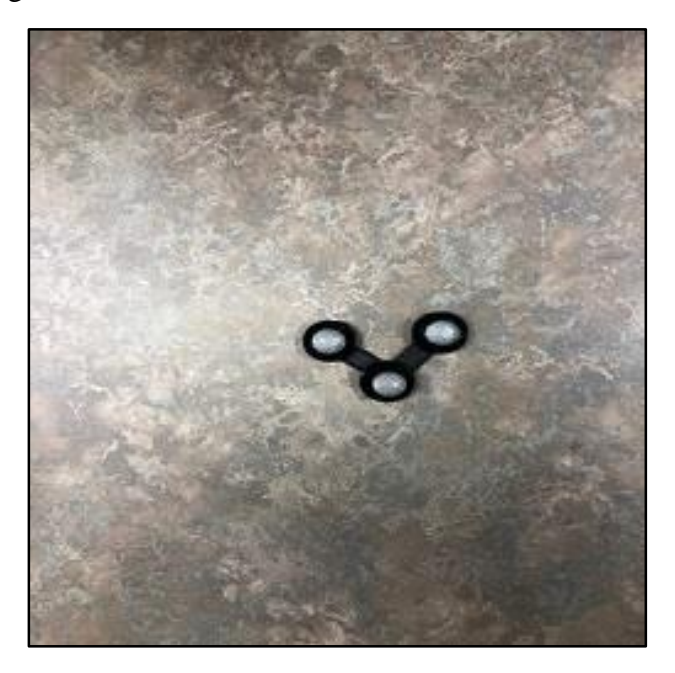

Figure 4.5. Markers attached to the L-Frame

Figure 4.5 shows the markers attached to the L-Frame using glue in the laboratory which is why the user needs to measure the distances between these markers since that distances varies each time the markers are attached to the L-Frame.

**B.** The distance between markers 1 and 2 has been measured by the digital caliper.

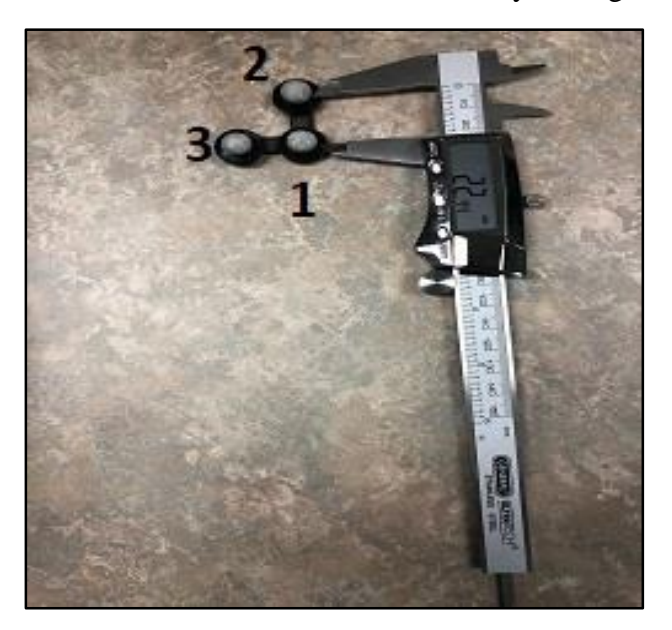

Figure 4.6. Distance between marker 1 and 2 Figure 4.6 shows the distance between marker 1 and 2 which is 22.44 mm.

**C.** The L-Frame has been attached to the revolute joint shown in figure 46.

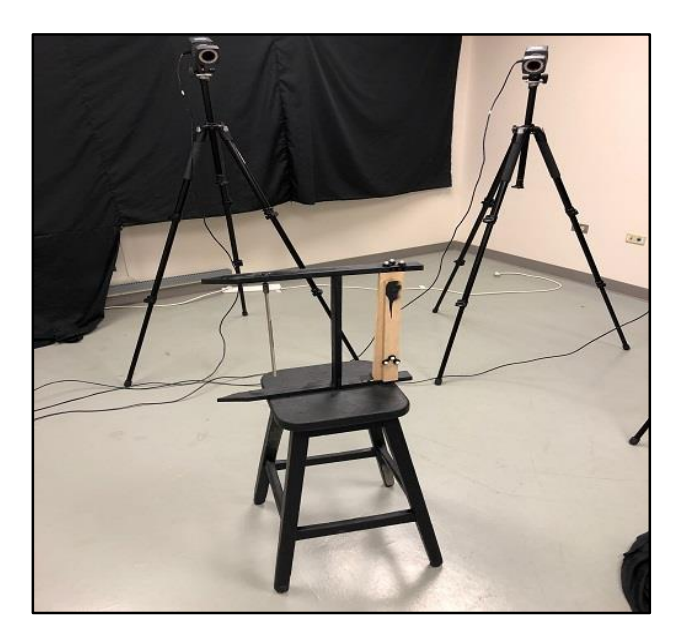

Figure 4.7. Markers attached to the revolute joint

Figure 4.7 shows the markers attached to the revolute joint and at this point, all the steps for the experimental set up have been done and the mechanism is ready to use for the motion capture.

#### **4.4.3 ERROR DUE TO THE CAPTURE VOLUME**

In this section, the error due to the capture volume location is being studied. Having perfect aiming, masking and calibration is not practically possible which might be the sources of capture volume error. Therefore, it is hard to get the most tuned capture volume for each round of capture and it is possible that there are some points which can be impacted by these inhibitors, so they cause an area of error which called capture volume error.

# **A. ERROR DUE TO THE CAPTURE VOLUME AT FIRST LOCATION**

The Position of the markers has been captured in three different motion to see the difference in fluctuation of the distance between markers. Since every type of measurement includes error, the manual measurement that has been done by the caliper includes error too. And the reason that this has been done is to prove that the value that physical measurement provides and the average value that system provides are almost the same and make sense. In other words, the basic source to find the error is the different value of the distance between markers that Vicon motion capture system provides in different frames. In order to make a good error analysis, all the data sets have been imported to MATLAB™.

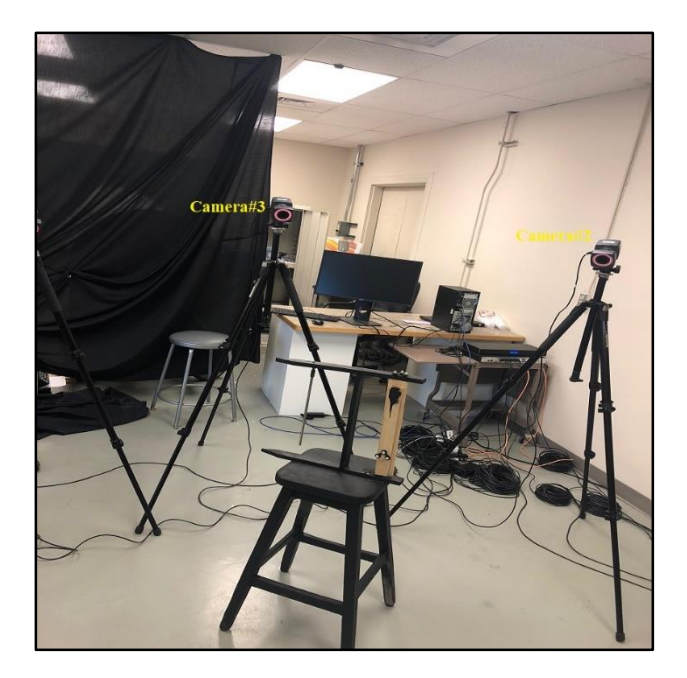

Figure 4.8. Mechanism at first location

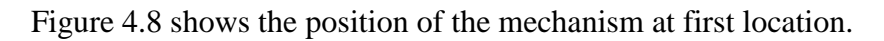

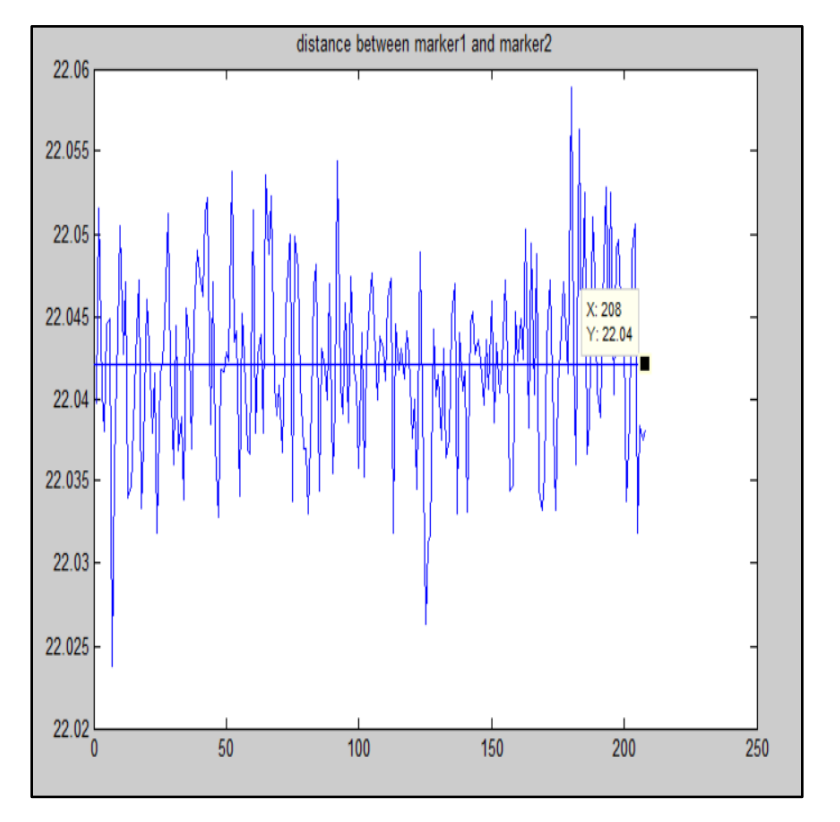

Figure 4.9. Distance between marker 1 and 2 at first location
The distance by the manual measurement is  $22.44<sub>mm</sub>$  and the average of captured distances for 200 frames by Vicon Motion Capture System is about is 22.04mm (Figure 4.9) which makes sense. All these different values in different frames regarding the distances between markers have been deduced from the average values.

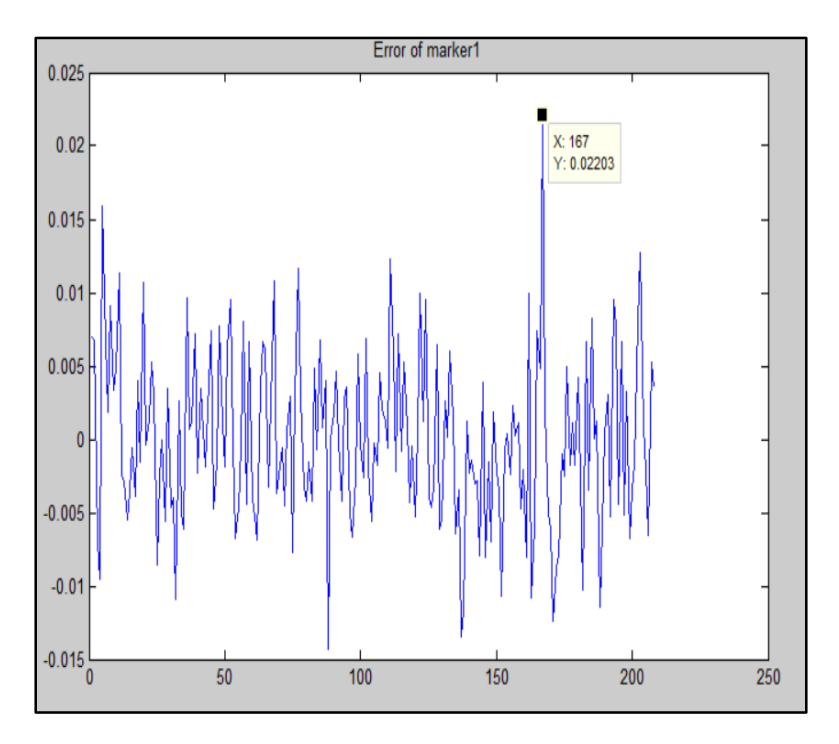

Figure 4.10. Error of marker 1 at first location

Figure 4.10 shows that the maximum value of error is about  $0.02203<sub>mm</sub>$  and the range of error is between 0.01mm and 0.025mm at first location.

Prior to the second try the system has been switched off completely and all the steps including aiming, masking and calibrating to make the system ready to capture have been done again.

# **B. ERROR DUE TO THE CAPTURE VOLUME AT SECOND LOCATION**

In the second try, the mechanism has been relocated and the distance between markers has been captured.

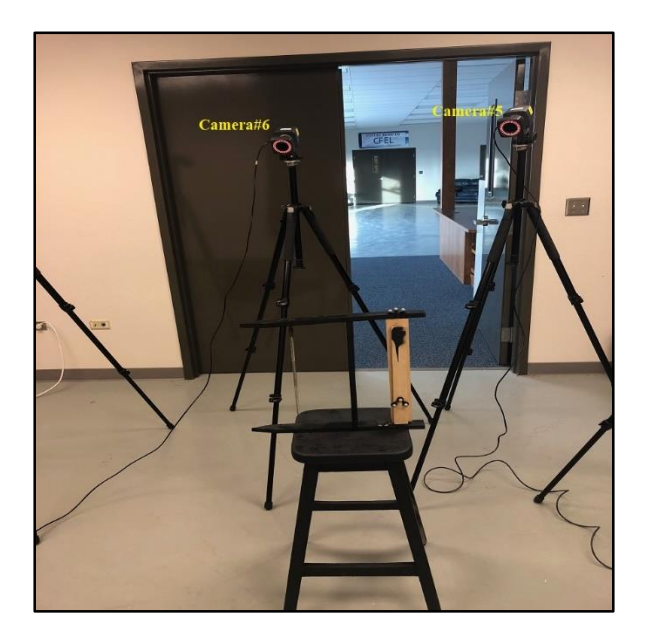

Figure 4.11. Mechanism at second location

Figure 4.11 shows that the mechanism has been relocated to second position.

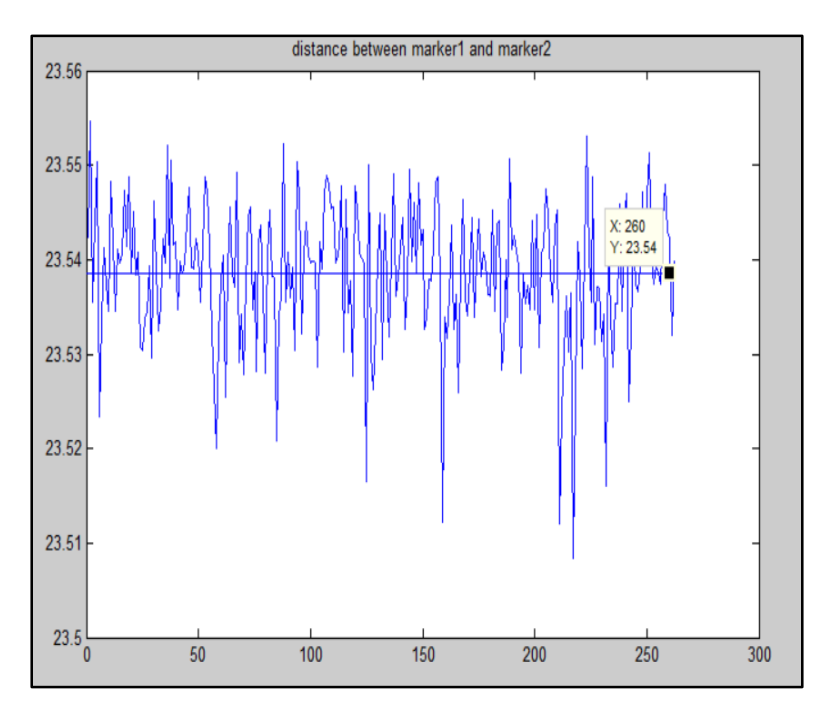

Figure 4.12. Distance between marker 1 and 2 at second location

Figure 4.12 shows the distance between markers 1 and 2 in about 280 frames and the average value

is 23.54mm. As it is obvious the distance between markers is not the same in the different frames.

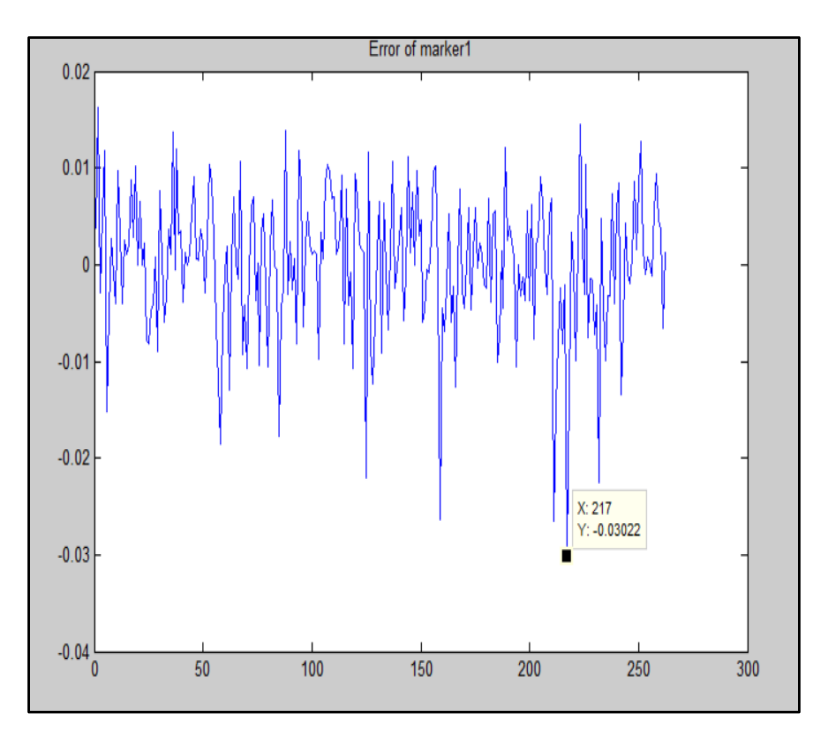

Figure 4.13. Error of marker 1 at second location

Figure 4.13 shows that the maximum value of error is  $0.0.03022<sub>mm</sub>$  at the second location.

# **C. ERROR DUE TO THE CAPTURE VOLUME AT THIRD LOCATION**

The mechanism has been relocated to the third location and the position of the markers has been

captured with no motion and speed.

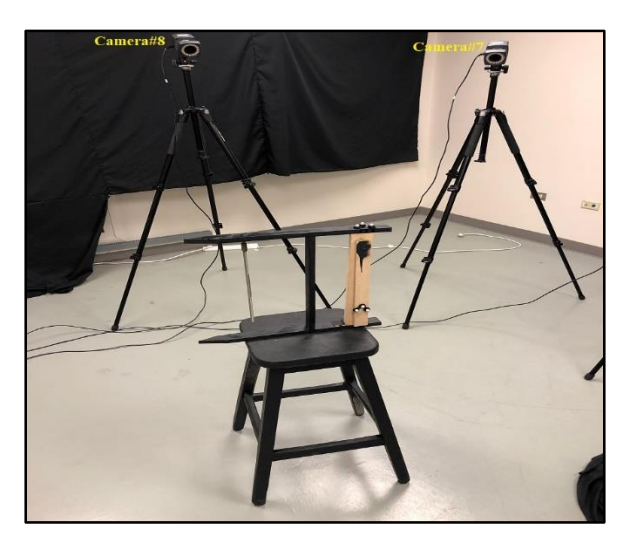

Figure 4.14. Mechanism at third location

Figure 4.14 shows the mechanism has been relocated to third position in the capture volume.

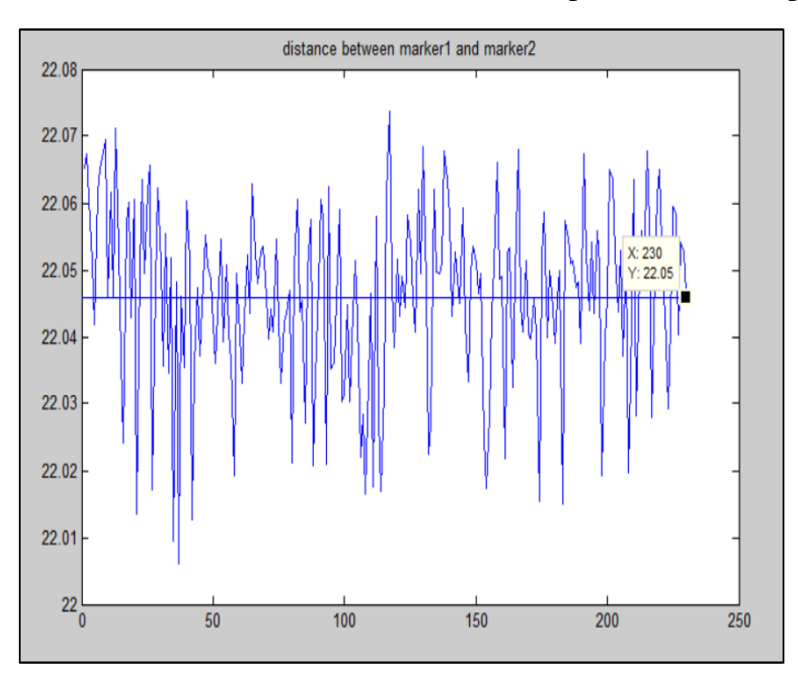

Figure 4.15. Distance between marker 1 and 2 at third location

Figure 4.15 shows that the average distance between markers is  $22.05<sub>mm</sub>$  and which is close to the physical measurements and seems reasonable.

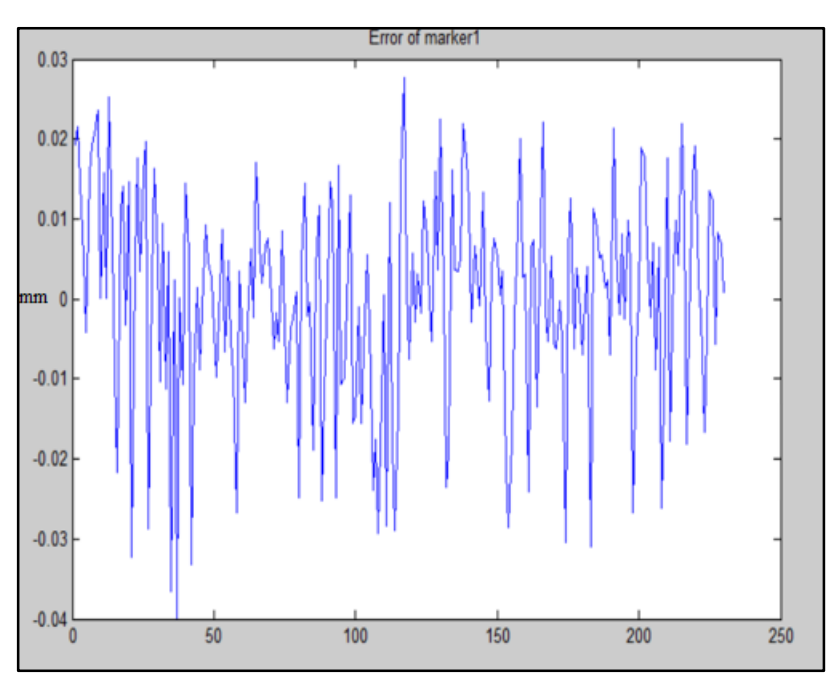

Figure 4.16. Error of marker 1 at third location

Figure 4.16 shows the error at third spot of the capture volume and the maximum value of error is 0.04mm.

## **4.4.4 ERROR DUE TO THE VELOCITY**

To prove that the speed of the motion causes error and it is one of the elemental error components, the motion of the revolute joint has been captured in three similar motions with different speed in the same exact capture volume location which has been tested before and provided the least amount of error so that it is possible to associate all the amount of error to speed of the motion.

# **A. ERROR DUE TO THE SPEED OF THE MOTION AT FIRST TRY**

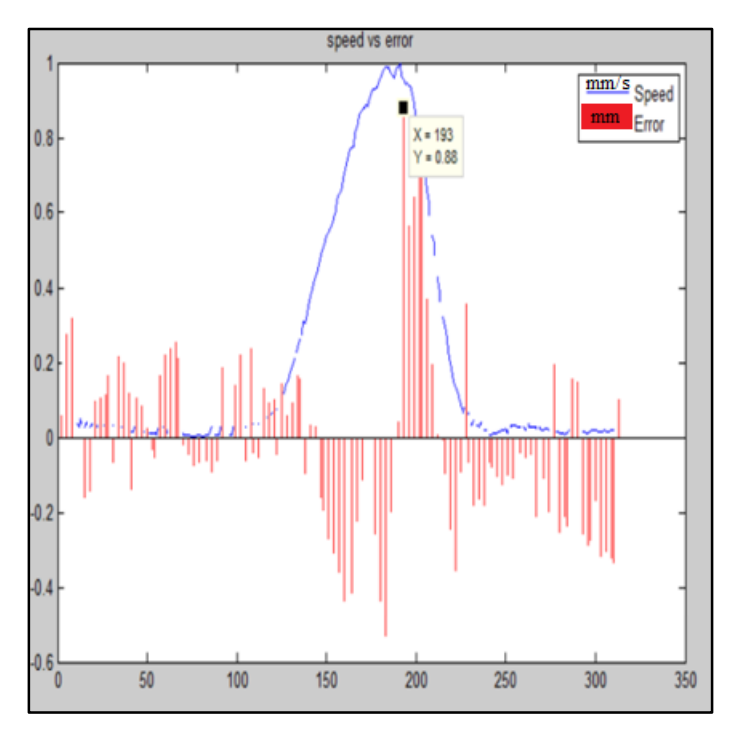

Figure 4.17. Velocity VS Error

Figure 4.17 shows that when pendulum which is connected to the revolute joint reaches the maximum speed that is 1000<sub>mm/s</sub>, the error also reaches the maximum value at 0.88<sub>mm</sub>.

# **B. ERROR DUE TO THE SPEED OF THE MOTION AT SECOND TRY**

During the second attempt, the error has been decreased with the decrease in speed.

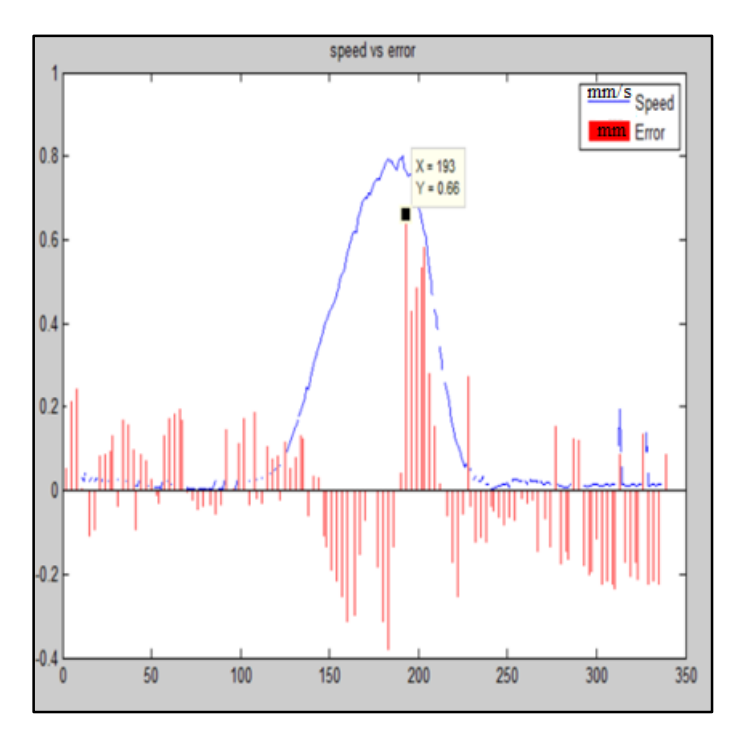

Figure 4.18. Velocity VS Error

Figure 4.18 shows the maximum speed is about  $800<sub>mm/s</sub>$  and the maximum value of error is 0.66<sub>mm</sub>.

# **C. ERROR DUE TO THE SPEED OF THE MOTION AT THIRD TRY**

In the last attempt also, the graph shows the same relation between speed and error. The slower the speed, the less the error.

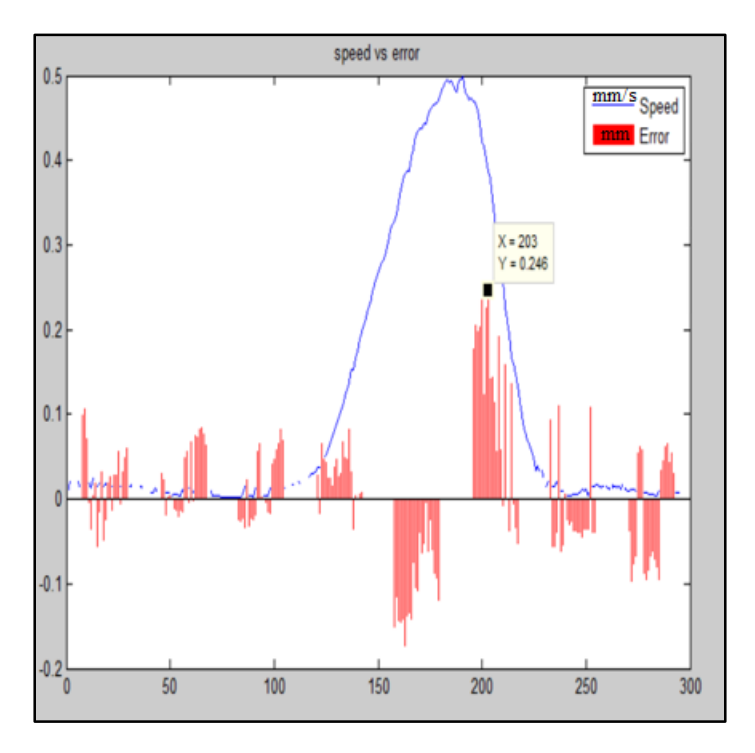

Figure 4.19. Velocity VS Error

Figure 4.19 shows the maximum speed of the pendulum is about  $500<sub>mm/s</sub>$  and the maximum value of error is  $0.246$ <sub>mm</sub>.

The error drops down with decrease in speed of motion. Also, the graph shows that the maximum amount of error is when the pendulum reaches the maximum speed.

In order to find a reliable range of speed that results in a very small and negligible error, the motion of the pendulum has been captured 10 times at 10 different speed and the result has been presented in the following chart.

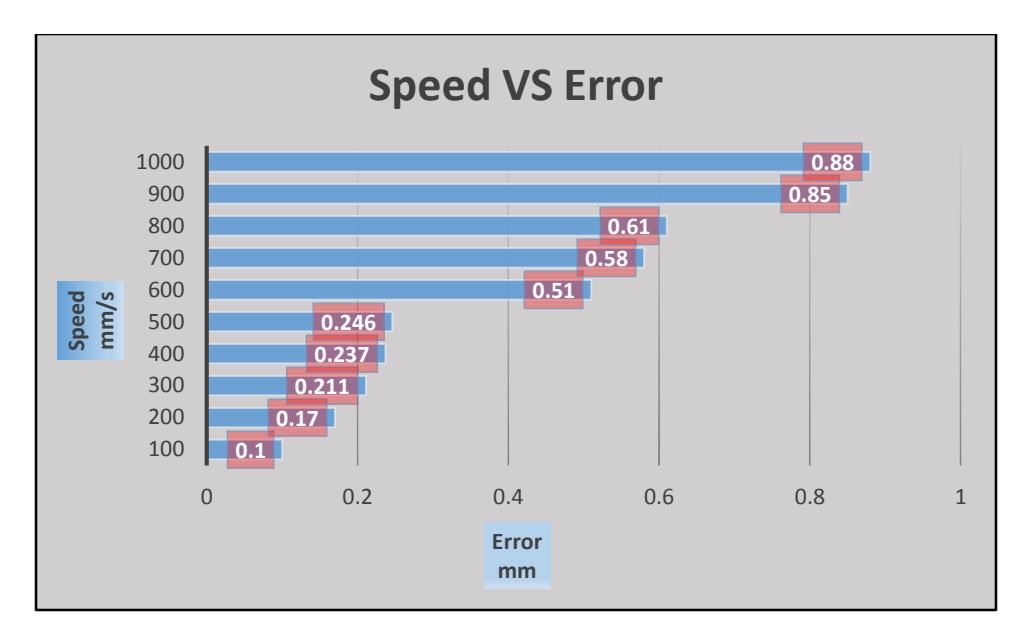

Figure 4.20. Maximum Values of Error VS Maximum Velocity

Figure 4.20 shows the result for 10 motions at 10 different speed and the maximum corresponding error value for each one. It is obvious that if the speed is less than  $500<sub>mm/s</sub>$ , the error is lower than  $0.3<sub>mm</sub>$ .

## **4.4.5 ERROR DUE TO THE NON-RIGIDITY OF BODY**

The other source of error that has a large effect on the precision of the data is the non-rigidity of body. Since it has been tried to capture the motion of the human joints and it is not possible to attach the markers on bones directly, movement of the muscles and skin causes the markers to be displaced from where they have been attached to the body and as a result add error to the marker positions in each frame. To make the effect of these non-rigidities obvious and analyze how big they effect the data, another experiment based on comparison has been done. At first, the markers attached on the L-frames and those L-frames attached to the skin and their motion has been captured. Next, the same motion has been captured by attaching the markers directly to the skin and the result has been compared.

# **A. ERROR DUE TO THE NON-RIGIDITY OF BODY AT FIRST TRY**

Markers were placed on the Humerus<sup>[25]</sup> which is the long bone connecting the shoulder to the elbow.

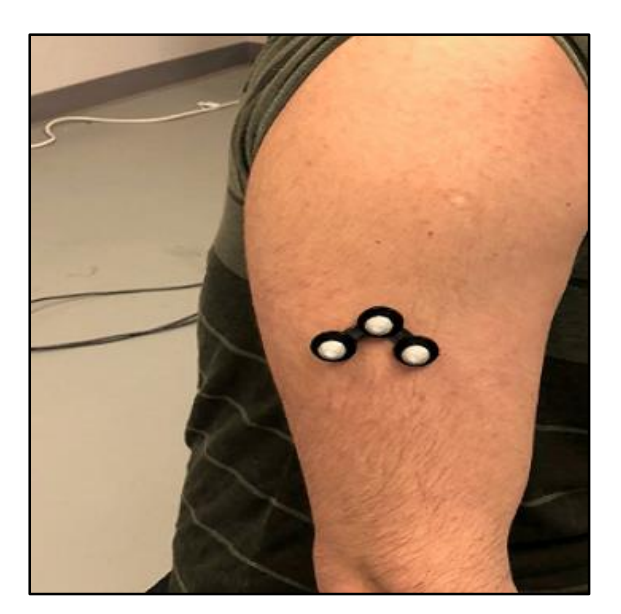

Figure 4.21. Markers attached to L-frame on Humerus

Figure 4.21 shows the markers attached to the body by using the L-frame on the Humerus to see how big of a change in distance between markers this muscle causes. The motion of these markers has been captured and distance between markers has been graphed in MATLAB™ and analyzed.

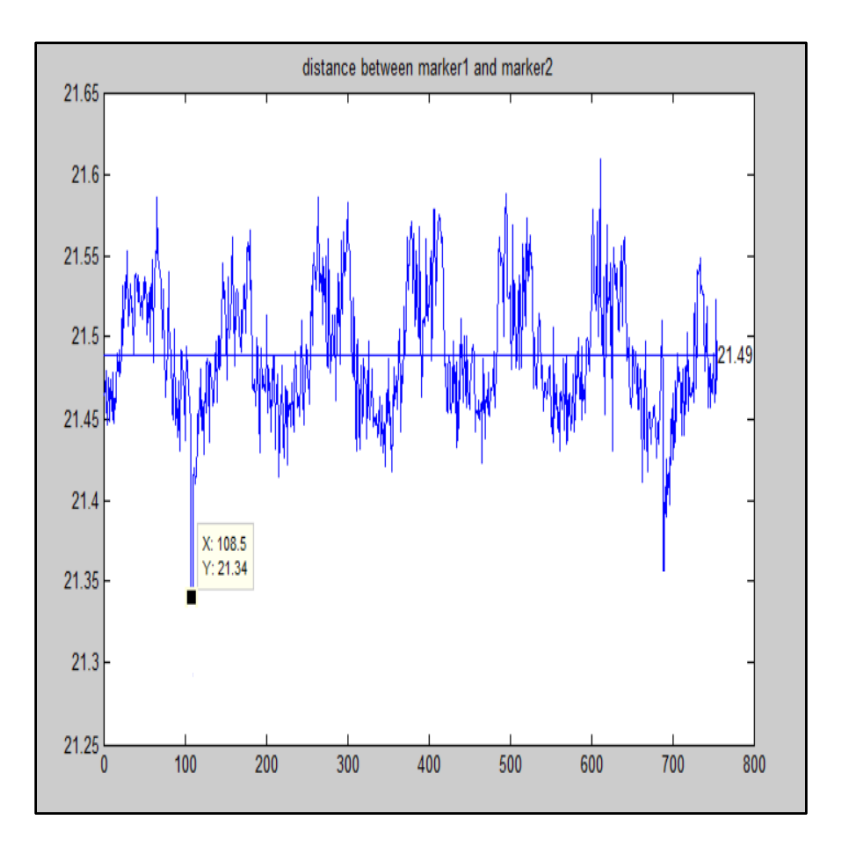

Figure 4.22. Fluctuation of distance between marker 1 and 2 attached to L-frame on Humerus

Figure 4.22 shows the distance between marker 1 and 2 is not the same even though the L-frame has been used to minimize the error of non-rigidity of the body. The average value is 21.49<sub>mm</sub> and the greatest deviation is 21.34 which means the error is 0.15mm.

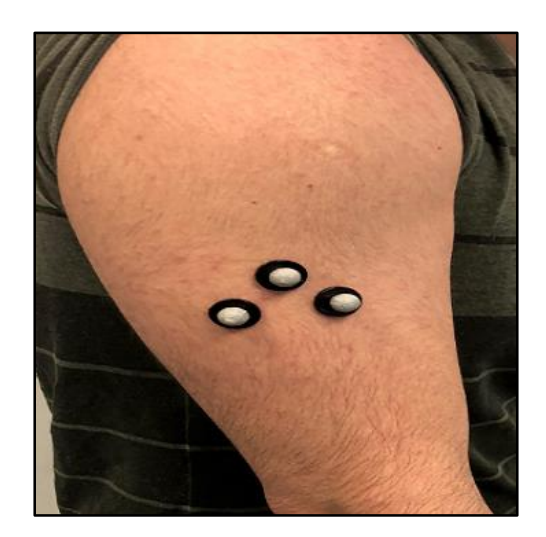

Figure 4.23. Markers attchaed to Skin on Humerus

Figure 4.23 shows the markers have been attached to the skin without using the L-frame to see if the it increase or decrease the fluctuation of distance between markers.

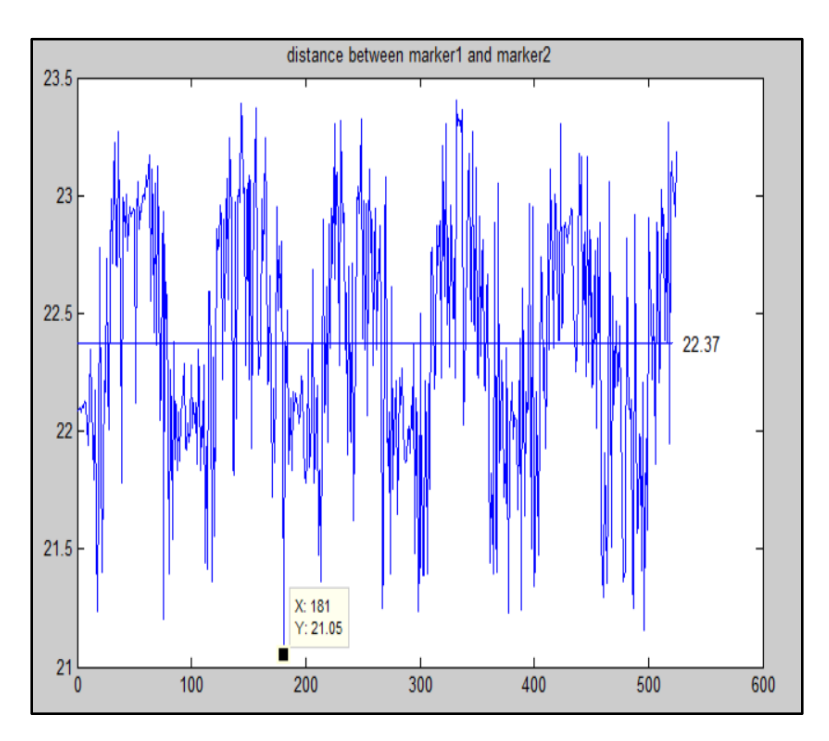

Figure 4.24. Fluctuation of distance between marker 1 and 2 attached to skin on Humerus The graph in Figure 4.24 shows that the biggest distance between markers is  $21.05<sub>mm</sub>$  and the the average value is 22.37mm and this gives the bigest value of error to be 1.32mm.

# **B. ERROR DUE TO THE NON-RIGIDITY OF BODY AT SECOND TRY**

The same process has been repeated for the area called Scapula<sup>[25]</sup> which is the bone that connects

Humerus which is the upper arm bone with the Clavicle which is collar bone.

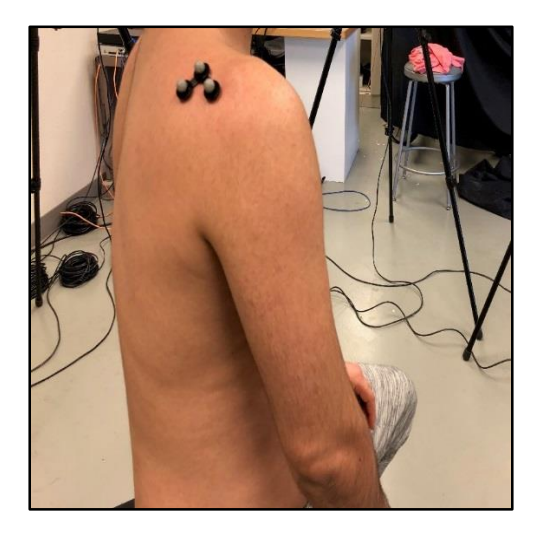

Figure 4.25. Markers attached to L-Frame on Scapula

Figure 4.25 shows that the markers attached to the L-frame on the Scapula.

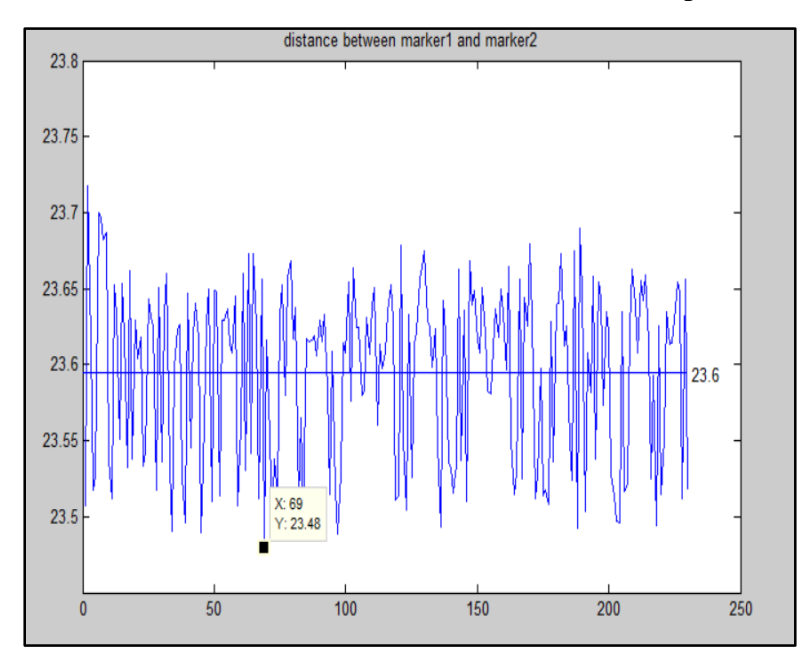

Figure 4.26. Fluctuation of distance between marker 1 and 2 attached to L-frame on Scapula

Figure 4.26 shows the distance between markers 1 and 2 on the Scapula in about 250 frames and the biggest value of error is 0.12mm by use of L-Frame.

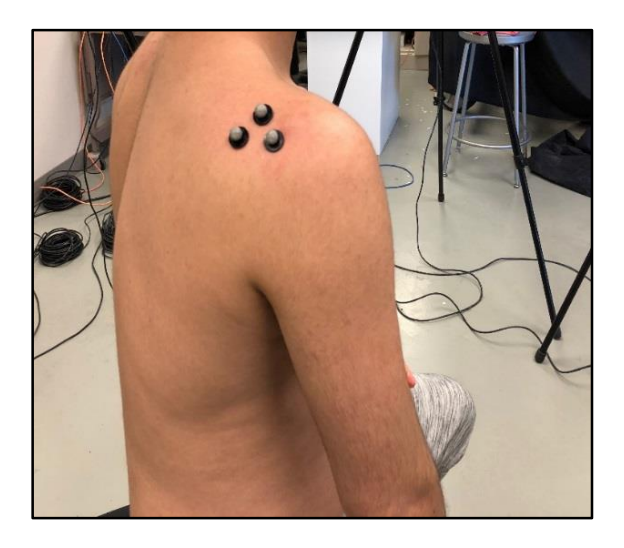

Figure 4.27. Markers attached to skin on Scapula

Figure 4.27 shows the markers attached to skin on the Scapula without using the L-frames.

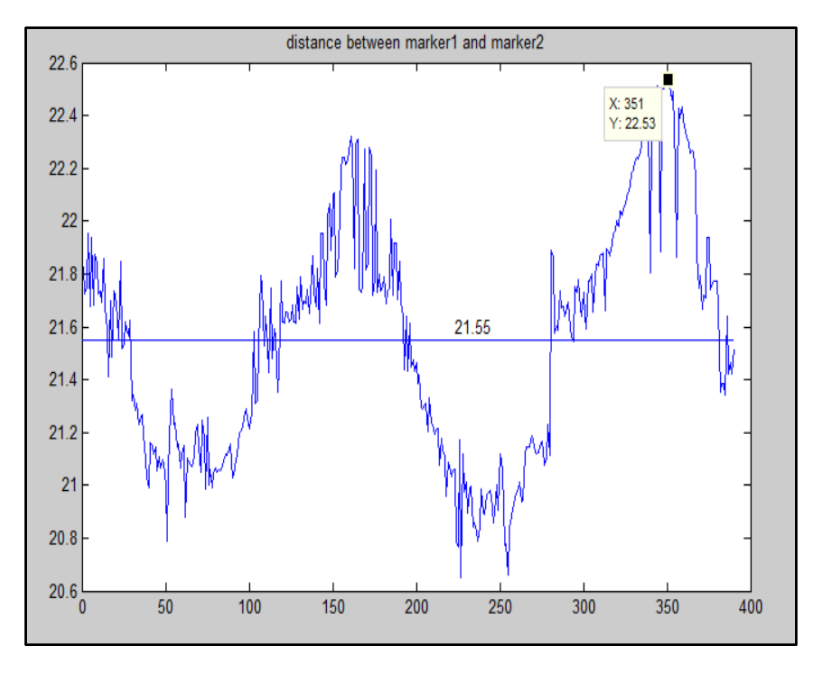

Figure 4.28. Fluctuation of distance between marker 1 and 2 attached to skin on Scapula The Figure 4.28 shows the distance between markers changed very much without using L-Frame. The average value is  $21.55<sub>mm</sub>$  and the highest value is  $22.53<sub>mm</sub>$  which means the error is  $0.98<sub>mm</sub>$ .

# **C. ERROR DUE TO THE NON-RIGIDITY OF BODY AT THIRD TRY**

The last motion is about the motion of the Sternum<sup>[25]</sup> which is the long flat bone located in the center of the chest which there is not much of muscles movement affects the motion and the bone itself does not have that large of a displacement either.

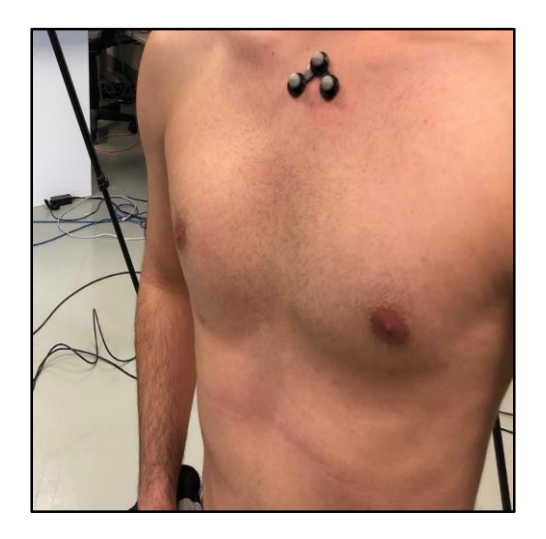

Figure 4.29. Markers attached to L-Frame on Sternum

Figure 4.29 shows the markers attached to the L-frame on Sturnem  $^{[25]}$ . The motion of it has been captured and the result is as follow.

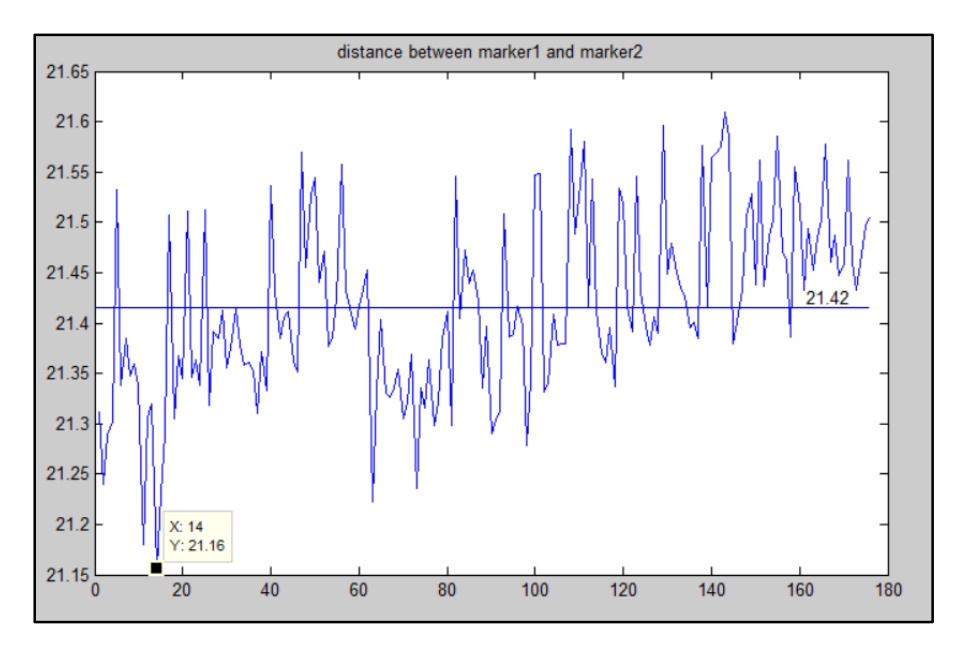

Figure 4.30. Fluctuation of distance between marker 1 and 2 attached to L-frame on Sternum Figure 4.30 shows that the average distance between markers is 21.42 and the highest jump is 21.16 which means the biggest value of error can be 0.26mm.

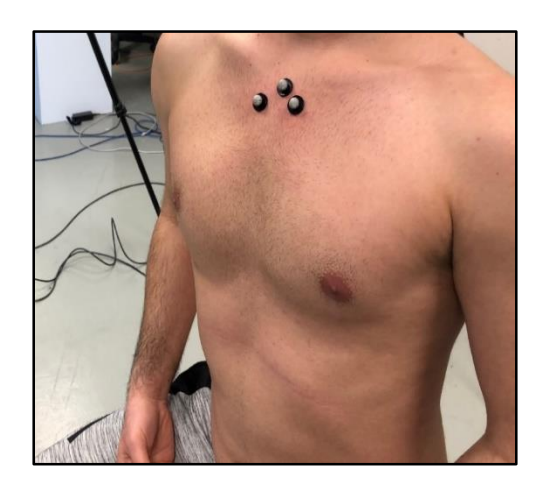

Figure 4.31. Markers attached to skin on Sternum

Figure 4.31 shows the markers has been attached to skin directly on sternum.

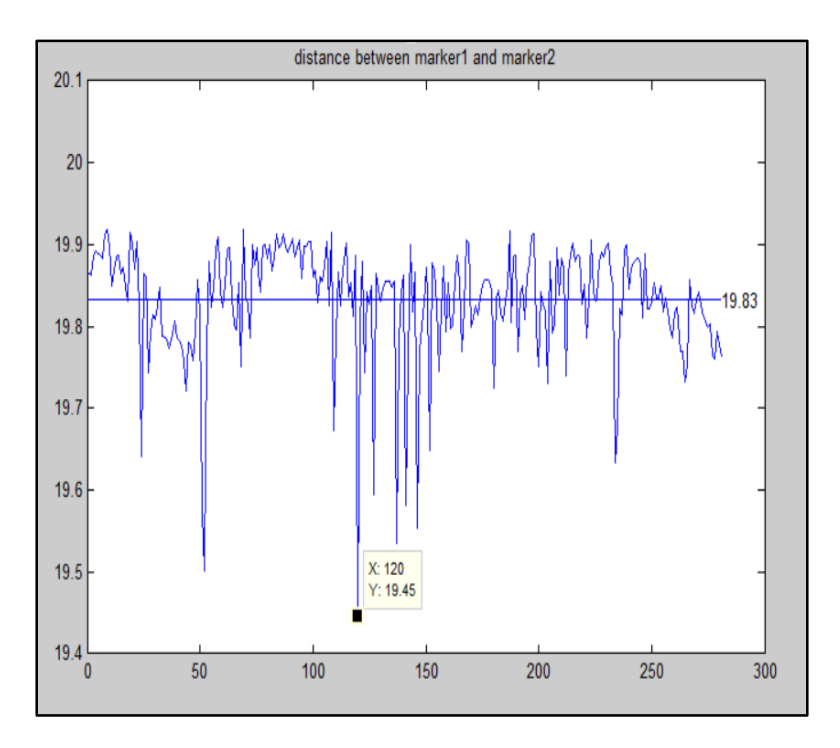

Figure 4.32. Fluctuation of distance between marker 1 and 2 attached to skin on Sternum Figure 4.32 shows that the average distance between marker 1 and 2 is  $19.83<sub>mm</sub>$  and the highest deviation is 19.45mm which means that then biggest value of error is 0.38mm.

In a word, with this experimental wok, we have found the value for each elemental error component.

# **CHAPTER FIVE – SUMMARY AND RESULT 5.1 SUMMARY**

The purpose of this study was to become familiar to use the Vicon Motion Capture System™ and evaluate the behavior of this system and to figure out the precision error of data that has been obtained from it under different experimental setup. Based on the literature review, there is no information on the error due to the velocity of the motions, non-rigidity of human body and error due to the capture volume location with eight cameras. In this study, the result of 12 different experiments have been presented and compared. The value of each elemental error components has been found and all the values have been combined to define an upper limit and lower limit for three different areas of the body.

## **5.2 RESULTS**

This chapter presents the results of this investigation. The results are divided into three different parts. First, it has been proven that there is an absolute error value in obtained data from the Vicon Motion Capture System™. Second, the absolute value of each elemental error based on the experimental work at Idaho State University Motion Capture laboratory has been presented. Eventually the elemental errors have been combined to compute the absolute value of error.

## **5.3 PROOF OF ERROR IN DATA**

To prove that there is error in the data, it has been hypothesized that the position of marker number 1 attached to the L-Frame is the center of a sphere whose radius is the distance between marker 1 and 2 and if the position of marker 2 meet with the surface of the sphere, it means there is no error. On the other hand, if the marker position passes over the surface of the sphere, it means that there is an error in point positions given by the Vicon Motion Capture System™.

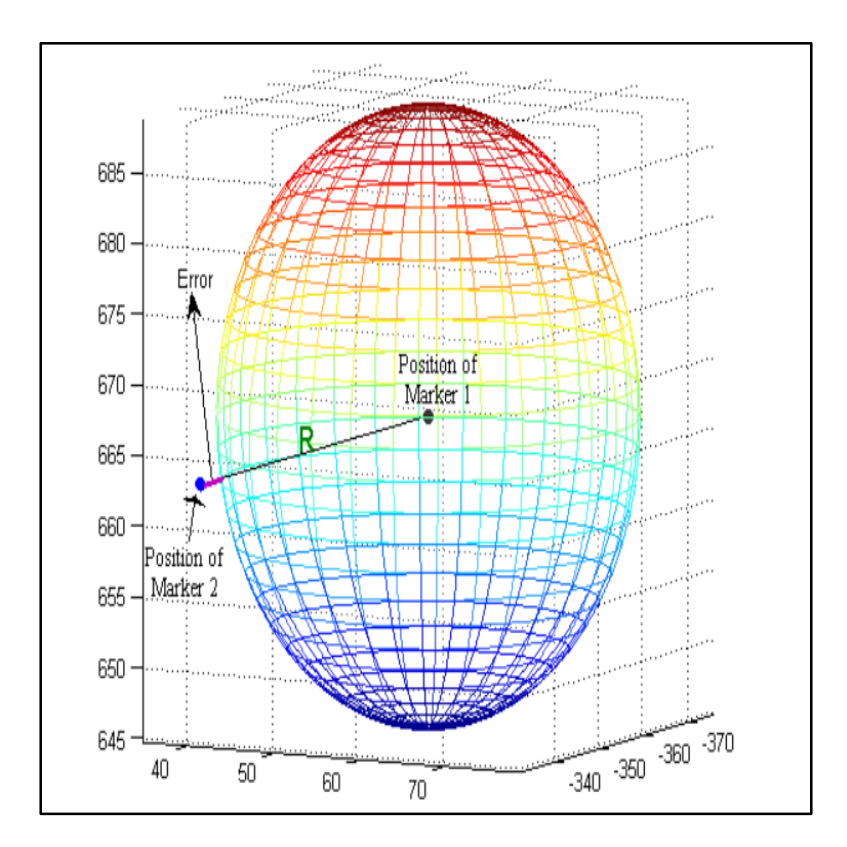

Figure 5.1. Proof of the precision error

Figure 5.1 demonstrates the precision error where the black dot is position of marker 1 and it is assumed as the center of the sphere; R is the radius of the sphere which is the distance between marker 1 and 2. As Figure 5.1 shows, the blue dot is the position of marker 2 which is not well fitted on the surface of the sphere and it passed over the surface meaning that the distance between

marker 1 and 2 is more than the radius of sphere. The purple line that shows the small distance between marker 2 and the surface of the sphere is representing the precision error. The absolute value of this purple line or precision error varies each frame based on the type of the elemental error components which affected the precision of data.

## **5.4 ABSOLUTE VALUE OF EACH ELEMENTAL ERROR**

In this section, the result of all experiments and error relationship with elemental error components which are due to the capture volume location, velocity and the non-rigidity of human body has been presented.

## **A. CAPTURE VOLUME LOCATION**

The results about error due to the capture volume location from three experiments are presented in the following table:

| <b>Capture Volume location</b> | <b>Error of marker 1</b> |
|--------------------------------|--------------------------|
| 1 <sup>st</sup> Location       | $0.02203_{mm}$           |
| $2nd$ Location                 | $0.03022_{mm}$           |
| $3rd$ Location                 | $0.04_{\rm mm}$          |

Table 5.1 Capture volume location VS Error

In the first experiment, where the location of the mechanism was close to the cameras number 2 and 3, the error is  $0.02203<sub>mm</sub>$ . In the second experiment, where the mechanism was close to cameras number 5 and 6, the error is  $0.03022<sub>mm</sub>$ . In the last experiment where the mechanism was in front of cameras 7 and 8, the error is  $0.04<sub>mm</sub>$ .

Based on the data presented in Table 5.1, it is obvious that different areas of the capture volume may cause different value of error. However, the calculated error associated with capture volume location in these three experiments are small indicating that two other elemental error components have bigger role.

### **B. VELOCITY**

The results about error caused by velocity of markers displacement in three experiments are presented in the following table:

| <b>Experiment</b>            | Error                           |
|------------------------------|---------------------------------|
| $V_1 = 1000$ <sub>mm/s</sub> | $e_{21} = 0.88$ <sub>mm/s</sub> |
| $V_2 = 800$ <sub>mm/s</sub>  | $e_{22}=0.66$ <sub>mm/s</sub>   |
| $V_3 = 500$ <sub>mm/s</sub>  | $e_{23}=0.246$ <sub>mm/s</sub>  |

Table 5.2 Velocity VS Error

In the first experiment when velocity is  $1000<sub>mm/s</sub>$ , the error is  $0.88<sub>mm/s</sub>$ . In the second try, the velocity is  $800<sub>mm/s</sub>$  and the error is  $0.66<sub>mm/s</sub>$ . In the last experiment, the velocity is  $500<sub>mm/s</sub>$  and the error is  $0.246$ <sub>mm/s</sub>.

Based on the data presented in Table 5.2, clearly faster displacement of markers add more error to the obtained data.

## **C. ERROR DUE THE NON-RIGIDITY OF BODY**

The result about error due to the non-rigidity of human body has been presented in the following table:

| <b>Markers position on Body</b> | <b>With L-frame</b>  | <b>Without L-Frame</b> |
|---------------------------------|----------------------|------------------------|
| <b>Humerus</b>                  | $0.15$ <sub>mm</sub> | 1.32 <sub>mm</sub>     |
| Scapula                         | $J.1\pm m$ m         | $0.98_{mm}$            |
| Sternum                         | $0.26_{\rm mm}$      | $0.3\delta_{\rm mm}$   |

Table 5.3 Non-rigidity of human body VS Error

In the first experiment, the motion of Humerus has been captured in two different motion. In the first motion, L-Frame has been used to attach the markers on the bone and the error is  $0.15<sub>mm</sub>$ . In the second motion, the markers attached to the body without L-Frame and the error is  $1.32<sub>mm</sub>$ .

In the second experiment, the motion of Scapula has been captured in two separate motion. At first, L-Frame has been used and the error is  $0.12<sub>mm</sub>$ . Next motion captured without using L-Frame and error is 0.98mm.

In the third experiment, the motion of the Sternum has been captured and the error in the motion that L-frame has been used is 0.26mm and the motion that was without L-Frame gives the error of  $0.38$ <sub>mm</sub>.

Based on the data presented in the Table 5.3, the value of error goes up if the markers attach to the skin directly. L-Frame reduces the error in all three experiments meaning that the error due to the non-rigidity of body can be reduced, but it cannot diminish completely. Another significant point about the error due to the non-rigidity of body is that if the area of the body and bones that have less muscles movement around them provides less error. It is obvious that the Humerus which is surrounded by the arm muscles adds the biggest value of error to data and the Sternum that has less muscles movement around adds the least value of error to data.

## **5.5: COMBINING ELEMENTAL ERRORS**

When we make measurement in laboratory, every measurement we make should also have some uncertainty which add or deduce an amount to the value we measured. If the amount of uncertainties is in the same unit with the value that has been measured, it is absolute uncertainty. Each elemental error combines with other areas of errors that increases the uncertainty of the measurement. A measurement of x which is subjected to have k elements of error, then the uncertainty caused by k elemental errors in the measurement of  $u_x$  can be calculated by the RSS method  $^{[14]}$ :

$$
u_x = \pm \sqrt{(e_1)^2 + (e_2)^2 + \cdots (ek)^2}
$$
 Equation (6)

Since we have three different elemental error components that are in the same unit as the value we measured in the laboratory, their average relationship over too many unknown possibilities is given by:

$$
\delta = \sqrt{(\mathcal{E}_0)^2 + (\mathcal{e}_1)^2 + (\mathcal{e}_2)^2 + (\mathcal{e}_3)^2}
$$
 Equation (7) <sup>[14]</sup>

Where  $\delta$  represent the absolute uncertainties in data,  $\epsilon_0$  is the accuracy error by the cameras and e1, e<sup>2</sup> and e<sup>3</sup> are the errors due to the capture volume location, velocity and non-rigidity of the body respectively.

The result based on Equation (7) has been presented in the following table. It should be noted that the result has been computed under two different criteria so that it makes it possible to define a lower and upper limit for the error.

| Limit                                      | Calculations                                                | Absolute<br>Value  |
|--------------------------------------------|-------------------------------------------------------------|--------------------|
| Upper limit<br>error for<br>Humerus        | $\delta = \sqrt{(0.5)^2 + (0.04)^2 + (0.88)^2} + (1.32)^2$  | 1.67 <sub>mm</sub> |
| Upper limit<br>error for<br>Scapula        | $\delta = \sqrt{(0.5)^2 + (0.04)^2 + (0.88)^2 + (0.98)^2}$  | 1.41 <sub>mm</sub> |
| Upper limit<br>error for<br><b>Sternum</b> | $\delta = \sqrt{(0.5)^2 + (0.04)^2 + (0.88)^2 + (0.38)^2}$  | $1.08_{mm}$        |
| Lower limit<br>error for<br>Humerus        | $\delta = \sqrt{(0.5)^2 + (0.04)^2 + (0.246)^2 + (0.15)^2}$ | $0.58_{mm}$        |
| Lower limit<br>error for<br>Scapula        | $\delta = \sqrt{(0.5)^2 + (0.04)^2 + (0.246)^2 + (0.12)^2}$ | $0.57_{mm}$        |
| Lower limit<br>error for<br>Sturnem        | $\delta = \sqrt{(0.5)^2 + (0.04)^2 + (0.246)^2 + (0.26)^2}$ | 0.62 <sub>mm</sub> |

Table 5.4 Upper limit and lower limit of error without accuracy error

In Table 5.4, the upper limit errors have been computed with error due to the maximum velocity and error due to the non-rigidity of body without using L-Frame while lower limit errors have been computed with lowest error due to the velocity and non-rigidity of body error obtained with L-Frame. It is obvious that with lower velocity and by the use of L-Frame the error is almost  $1_{mm}$ lower.

There is one more scenario in finding the absolute value of error. Since the accuracy error is already included in the precision errors values, it seems reasonable to obtain the error by subtracting the accuracy error from the elemental error components and then compute the error. The result has been presented in the following table:

| Limit                               | Calculations                                                            | Absolute<br>Value  |
|-------------------------------------|-------------------------------------------------------------------------|--------------------|
| Upper limit<br>error for<br>Humerus | $\delta = \sqrt{(0.5)^2 + (0.04)^2 + (0.88 - 0.5)^2 + (1.32 - 0.5)^2}$  | 1.1 <sub>mm</sub>  |
| Upper limit<br>error for<br>Scapula | $\delta = \sqrt{(0.5)^2 + (0.04)^2 + (0.88 - 0.5)^2 + (0.98 - 0.5)^2}$  | $0.63$ mm          |
| Upper limit<br>error for<br>Sturnem | $\delta = \sqrt{(0.5)^2 + (0.04)^2 + (0.88 - 0.5)^2 + (0.38 - 0.5)^2}$  | 0.41 <sub>mm</sub> |
| Lower limit<br>error for<br>Humerus | $\delta = \sqrt{(0.5)^2 + (0.04)^2 + (0.246 - 0.5)^2 + (0.15 - 0.5)^2}$ | $0.44_{mm}$        |
| Lower limit<br>error for<br>Scapula | $\delta = \sqrt{(0.5)^2 + (0.04)^2 + (0.246 - 0.5)^2 + (0.12 - 0.5)^2}$ | 0.46 <sub>mm</sub> |
| Lower limit<br>error for<br>Sturnem | $\delta = \sqrt{(0.5)^2 + (0.04)^2 + (0.246 - 0.5)^2 + (0.26 - 0.5)^2}$ | $0.37_{mm}$        |

Table 5.5 Upper limit and lower limit of error including accuracy error

Table 5.5 demonstrates the result for the upper limit and lower limit of the error with respect to the subtraction of the accuracy error from the elemental error components values.

With respect to the result that has been found, the new form of Equation (6) for three different areas of the body which are Humerus, Scapula and Sternum has been presented in the following table:

## Table 5.6 New form of equation (6)

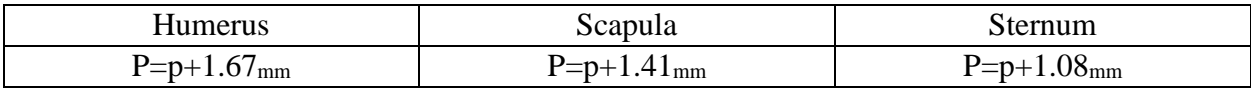

Since this result presents the error in the measurement, ideally and from the mathematical point of view, we considered the biggest value of the error to form the new version of Equation (6) for these areas of the body where p represent the initial position and P represents the final position after error.

## **CHAPTER SIX - CONCLUSION AND FUTURE SCOPE**

This chapter present conclusion along with the future scope of this research.

## **6.1 CONCLUSION**

Velocity of the motion, Non-rigidity of the body and capture volume location are important parameters in terms of data precision in Vicon Motion Capture System. Error due to the velocity can increase to 0.88mm in the worst case scenario. Depending on the velocity of the motion, the error in the data obtained from motion of Humerus can increase to 1.32<sub>mm</sub> which can be decreased to 1.1mm by using L-Frames in lower velocity range. The results in the other two areas of the body which are the Scapula and Sternum reach the same conclusion. Using L-Frame reduced the error from  $1.41<sub>mm</sub>$  to  $0.57<sub>mm</sub>$  and from 1.087 to  $0.62<sub>mm</sub>$  for the data obtained from Scapula and Sternum motions respectively.

Based on this research, reducing the velocity of the motion and use of the rigid L-Frames are effective methods to obtain more precise data from Vicon Motion Capture System™.

To sum up, the attempt to investigate the areas of errors regarding Vicon Motion Capture Data System<sup>™</sup> and identify the absolute values of error followed by a handy explanation of the software and the system has been achieved.

## **6.2 FUTURE SCOPE**

Error analysis is a vast area of research. In the research the impact of three elemental error components on data have been studied. The other areas of error that can be focused on are: distance of markers from each other, the distance of marker from the center of capture volume, number of markers in each segment <sup>[6]</sup>, size of the markers, number of the cameras, system calibration, system aiming and system masking. Also, the biggest elemental error components which are non-rigidity of the body and velocity can be studied under these situations. Error due to the non-rigidity is different for each part of the body and can be a good area of research to focus and quantify the impact of it on precision of data. Since the velocity of motion impacts the precision of data as well, it is good to evaluate the effect of non-rigidity error in different velocities. This is a good method both to quantify the values of each error and define a range for the error associated with all parts of the body.

#### **REFRENCES**

1. Zhang, X., S. Fronz, and N. Navab. Visual marker detection and decoding in ar systems: A comparative study. in Proceedings of the 1st International Symposium on Mixed and Augmented Reality. 2002. IEEE Computer Society.

2. Kuroda, T., et al. Consumer price data-glove for sign language recognition. in Proc. of 5th Intl Conf. Disability, Virtual Reality Assoc. Tech., Oxford, UK. 2004.

3. Xu, D., et al. Real-time dynamic gesture recognition system based on depth perception for robot navigation. in Robotics and Biomimetics (ROBIO), 2012 IEEE International Conference on. 2012. IEEE.

4. Hofmann, D., Common sources of errors in measurement systems. Handbook of measuring system design, 2005.

5. Maletsky, L.P., J. Sun, and N.A. Morton, Accuracy of an optical active-marker system to track the relative motion of rigid bodies. Journal of biomechanics, 2007. 40(3): p. 682-685.

6. Page, Á., et al., Experimental determination of instantaneous screw axis in human motions. Error analysis. Mechanism and Machine Theory, 2007. 42(4): p. 429-441.

7. Wang, T., Y. Liu, and Y. Wang. Infrared marker based augmented reality system for equipment maintenance. in Computer Science and Software Engineering, 2008 International Conference on. 2008. IEEE.

8. Schmidt, J., et al., Precision, repeatability and accuracy of Optotrak® optical motion tracking systems. International Journal of Experimental and Computational Biomechanics, 2009. 1(1): p. 114-127.

9. Staranowicz, A.N., et al., Practical and accurate calibration of RGB-D cameras using spheres. Computer Vision and Image Understanding, 2015. 137: p. 102-114.

89

10. González, I., et al., Comparison between passive vision-based system and a wearable inertialbased system for estimating temporal gait parameters related to the GAITRite electronic walkway. Journal of biomedical informatics, 2016. 62: p. 210-223.

11. Osis, S.T., et al., Effects of simulated marker placement deviations on running kinematics and evaluation of a morphometric-based placement feedback method. PloS one, 2016. 11(1): p. e0147111.

12. Aurand, A.M., J.S. Dufour, and W.S. Marras, Accuracy map of an optical motion capture system with 42 or 21 cameras in a large measurement volume. Journal of biomechanics, 2017. 58: p. 237-240.

13. Merriaux, P., et al., A Study of Vicon System Positioning Performance. Sensors, 2017. 17(7): p. 1591.

14. Theory and design for mechanical measurments by Richard S. Figliola, Donald E.Beasley 3rd edition March2000

15. http://www.asgradco.com/Pics/productvBioP/thumbnail/20\_2.pdf 6:06 PM 3/15/2018

16. Bourne DA, Choo AM, Regan WD, MacIntyre DL, Oxland TR. Threedimensional rotation of the scapula during functional movements: an in vivo study in healthy volunteers. J Shoulder Elbow Surg 2007

17. Anatomy of the moving Body, A Basic Course in Bones, Muscles and Joints. Theodore Dimon Jr, Johnn Qualter, Second Edition 2008

18. Dabnichki, P., Lauder, M., Aritan, S., Tsirakos, D., 1997. Accuracy evaluation of an on-line kinematic system via dynamic tests. Journal of Medical Engineering Technology 21 (2), 53–66.

90

19. Bartlett, R., Bussey, M., Flyger, N., 2006. Movement variability cannot be determined reliably from no-marker conditions. Journal of Biomechanics 39, 3076–3079.

20. Ehara, Y., Fujimoto, H., Miyazaki, S., Mochimaru, M., Tanaka, S., Yamamoto, S., 1997. Comparison of the performance of 3D camera systems II. Gait & Posture 5 (3), 251.

21. Selfe, J., 1998. Validity and reliability of measurements taken by the Peak 5 motion analysis system. Journal of Medical Engineering Technology 22 (5), 220–225.

22. Wu, G., Cavanagh, P.R., 1995. ISB recommendations for standardization in the reporting of kinematic data. Journal of Biomechanics 28 (10), 1257–1261.

23. Richards, J.G., 1999. The measurement of human motion: a comparison of commercially available systems. Human Movement Science 18 (5), 589.

24. Zavatsky, A.B., Oppold, P.T., Price, A.J., 2004. Simultaneous in vitro measurement of

patellofemoral kinematics and forces. Journal of Biomechanical Engineering 126 (3), 351–356.

25. Omid Heidari, Vahid Pourgharibshahi, Alex Urfer, Alba Perez-Gracia, "A New Algorithm to Estimate Glenohumeral Joint Location Based on Scapula Rhythm". Accepted in 40th International Engineering in Medicine and Biology Conference, 2018.

# **APPENDIX A**

# **EXCEL DATA SHEETS FOR ALL EXPERIMENTS:**

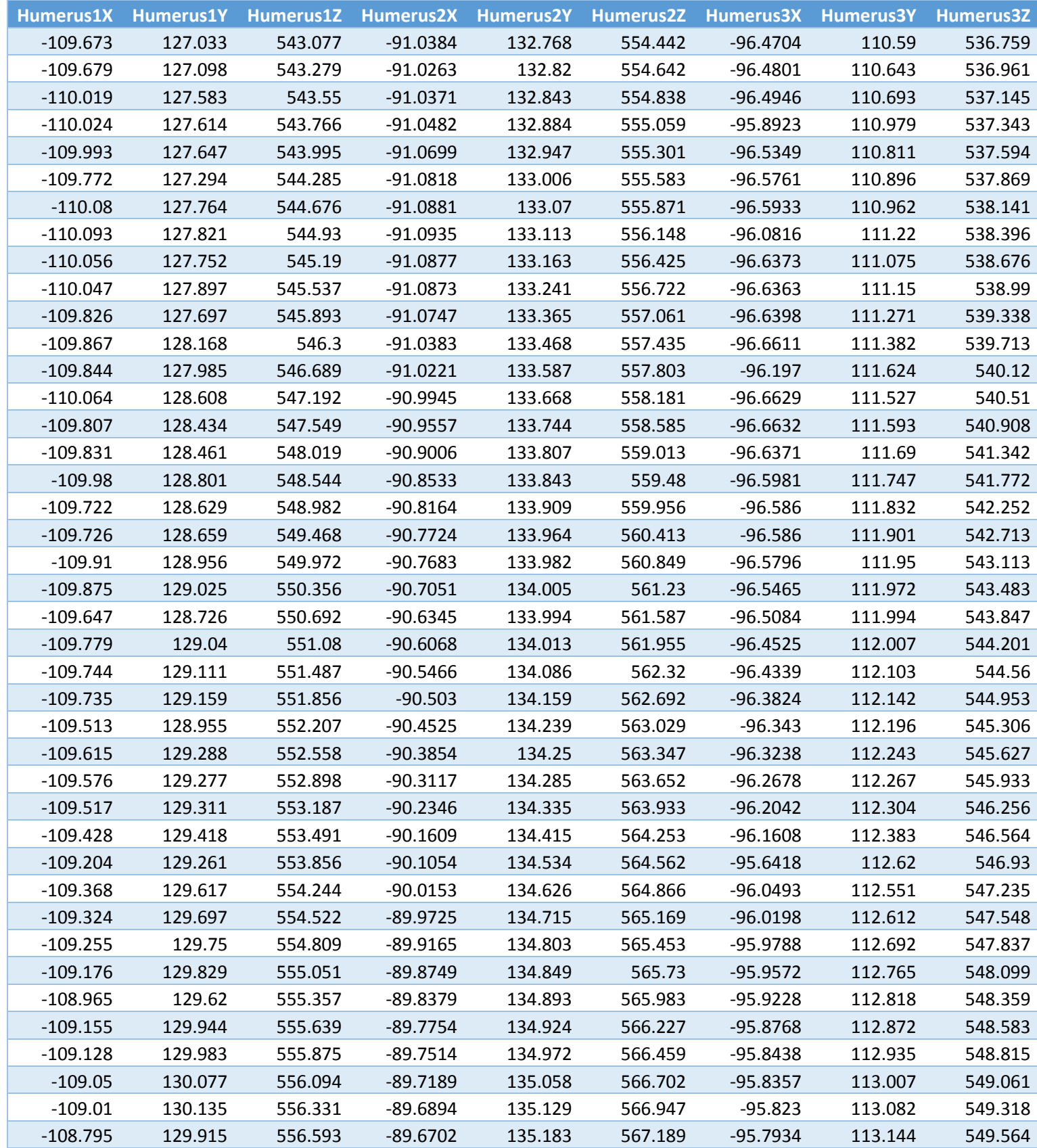

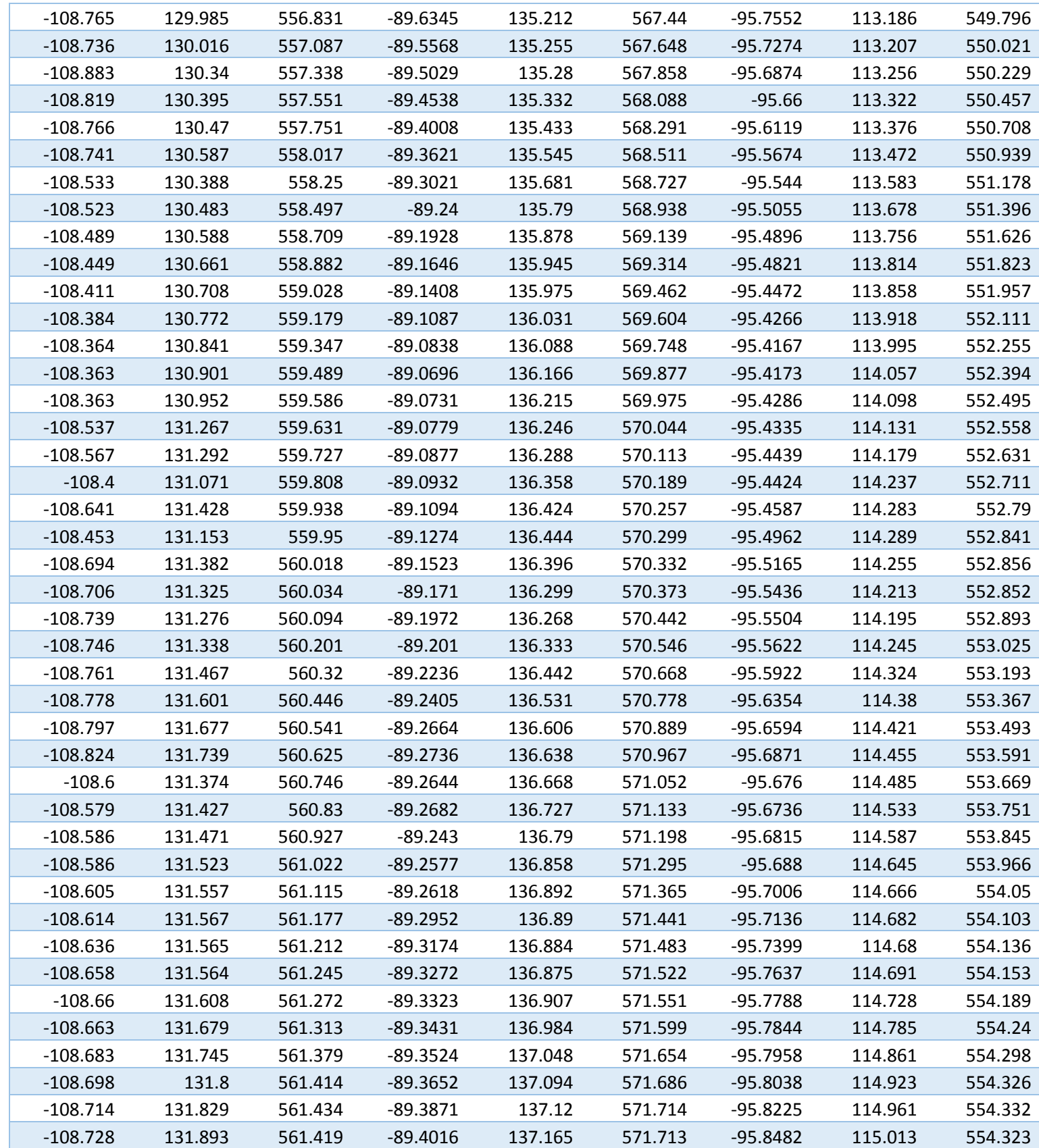

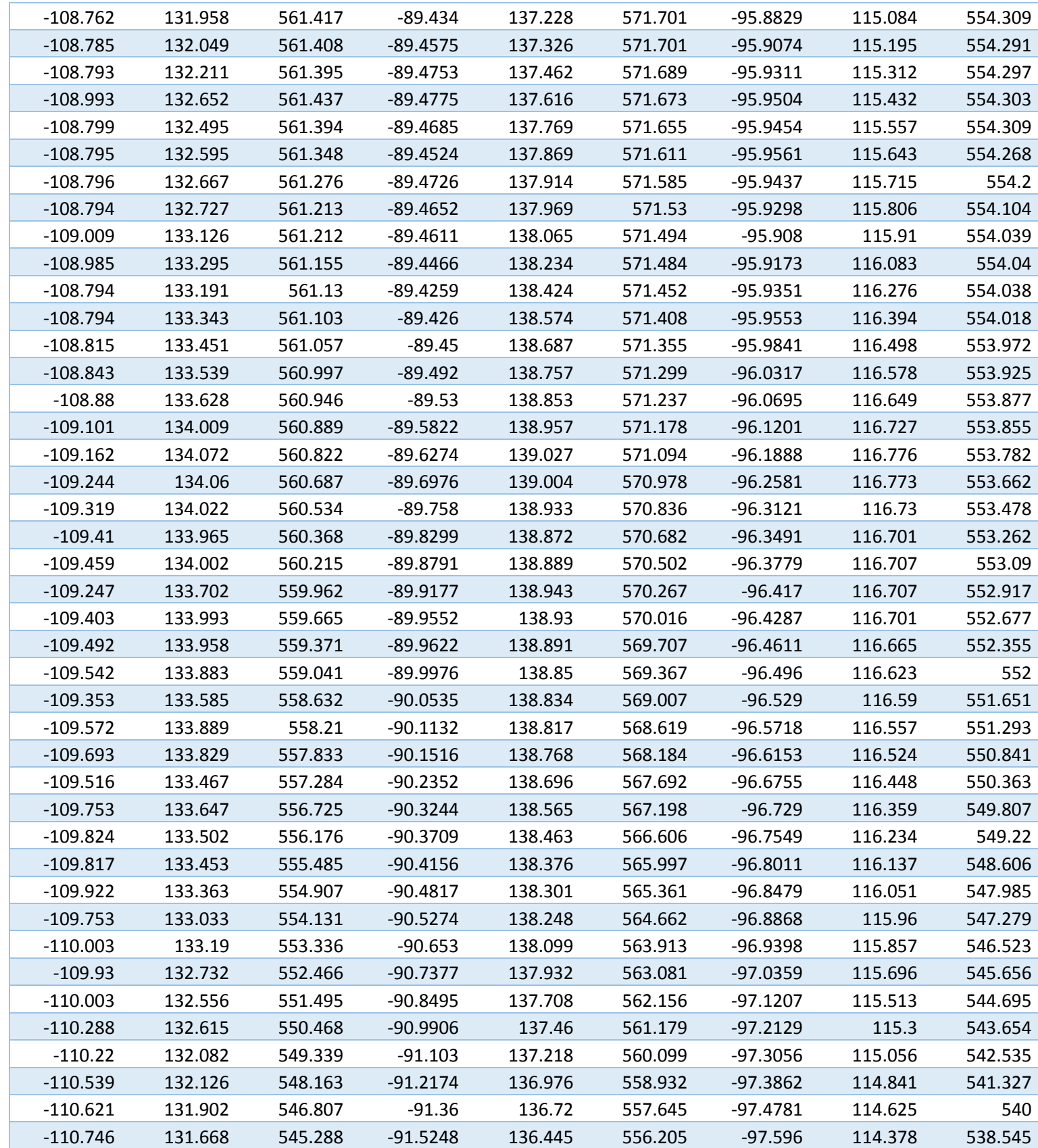

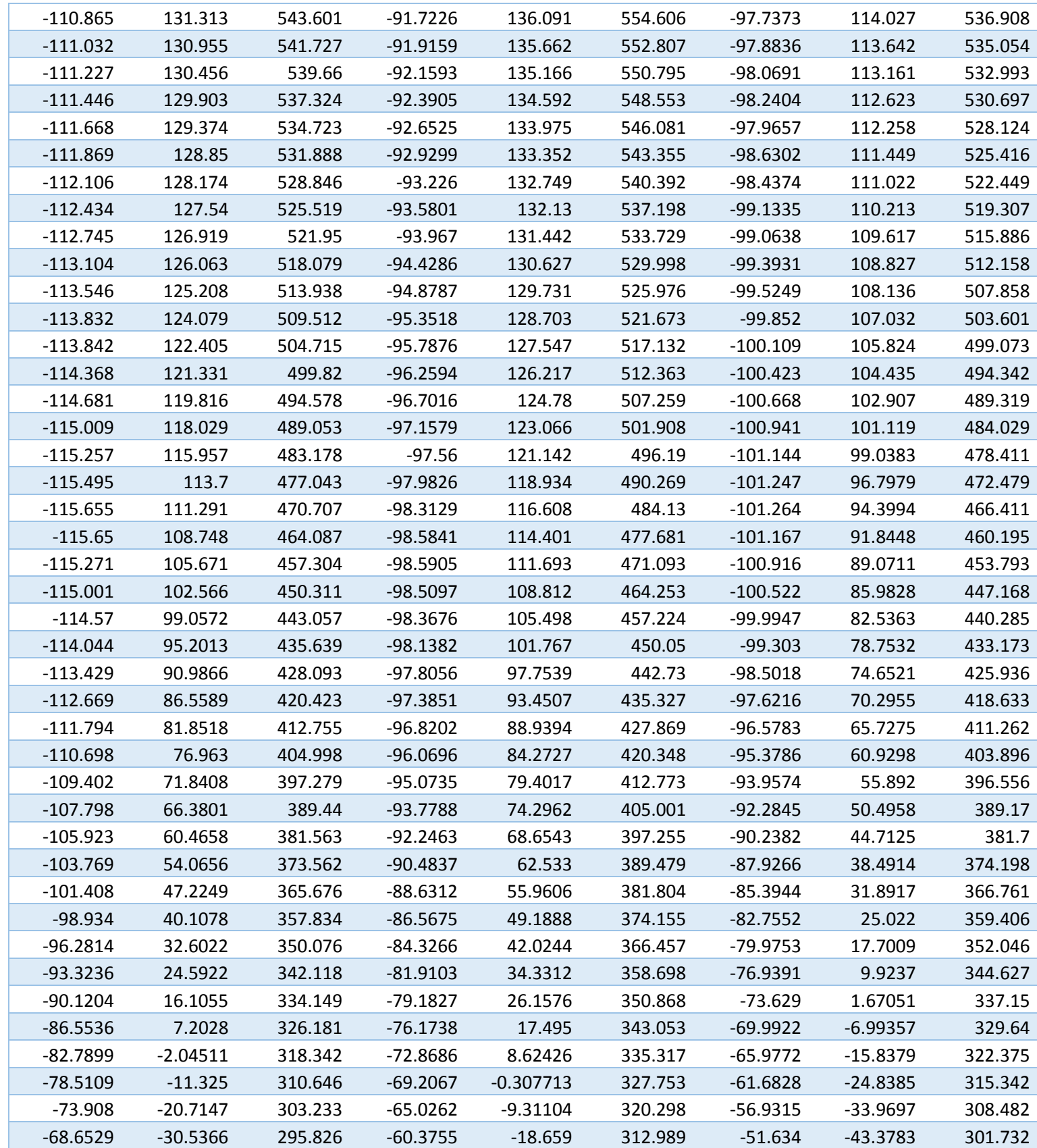
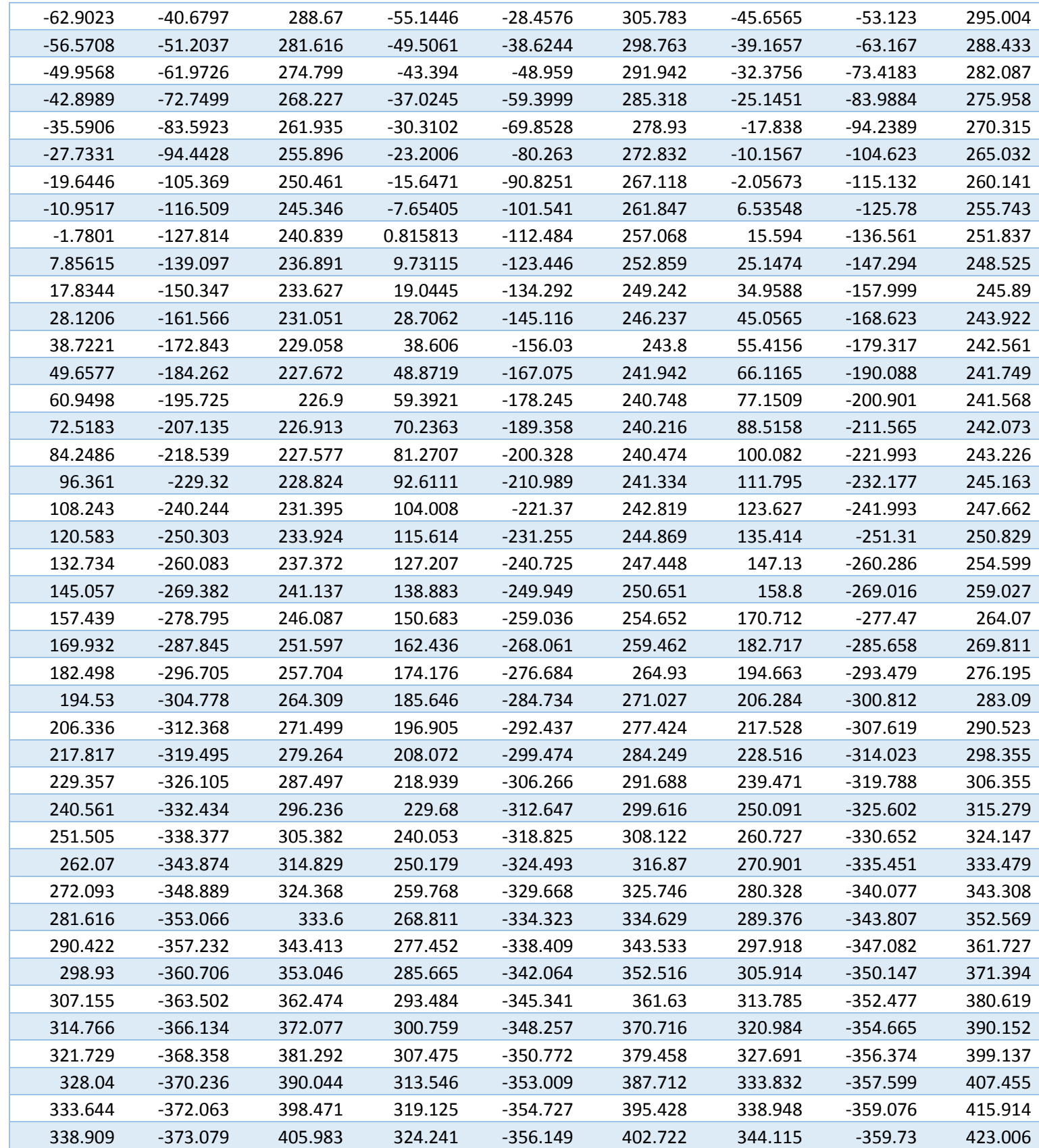

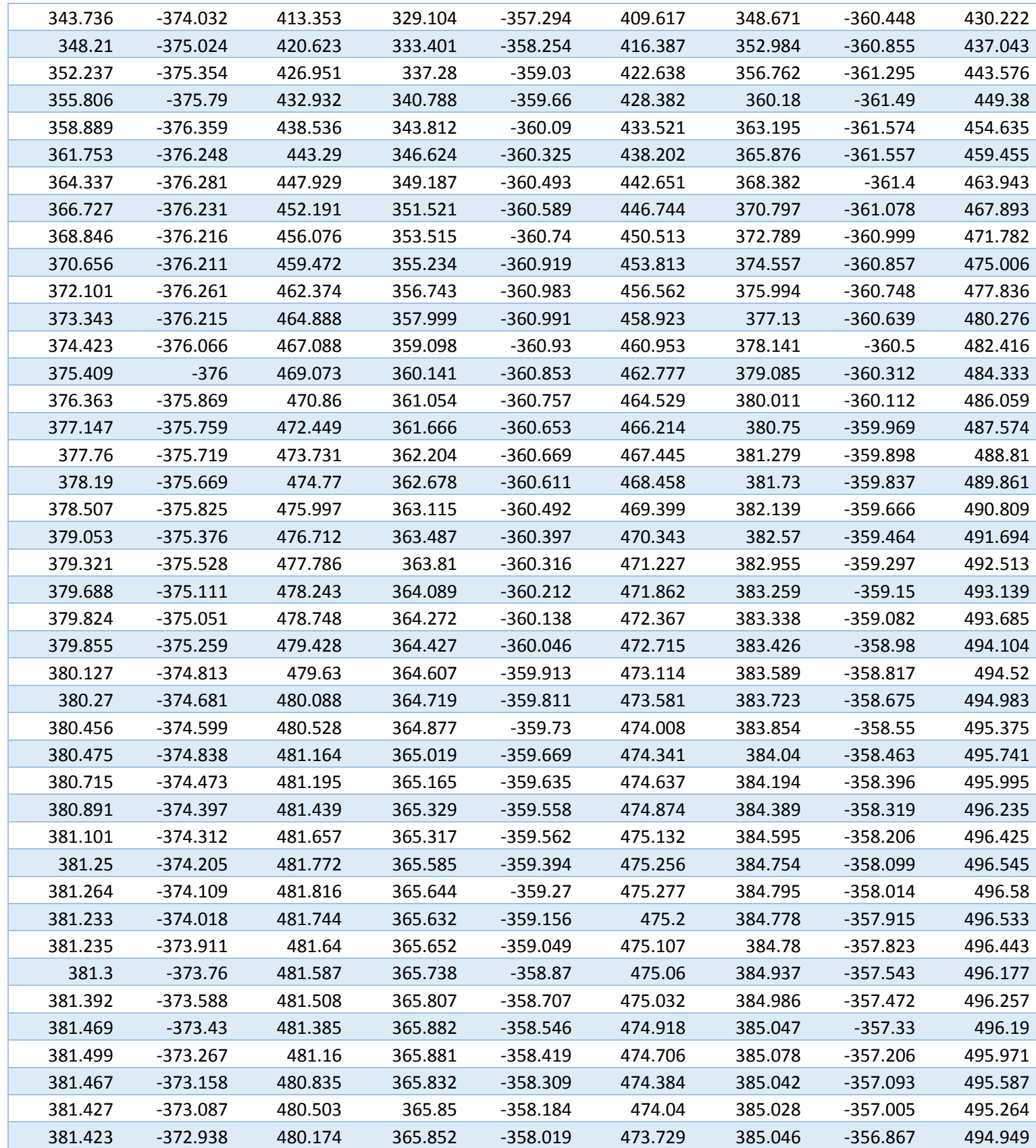

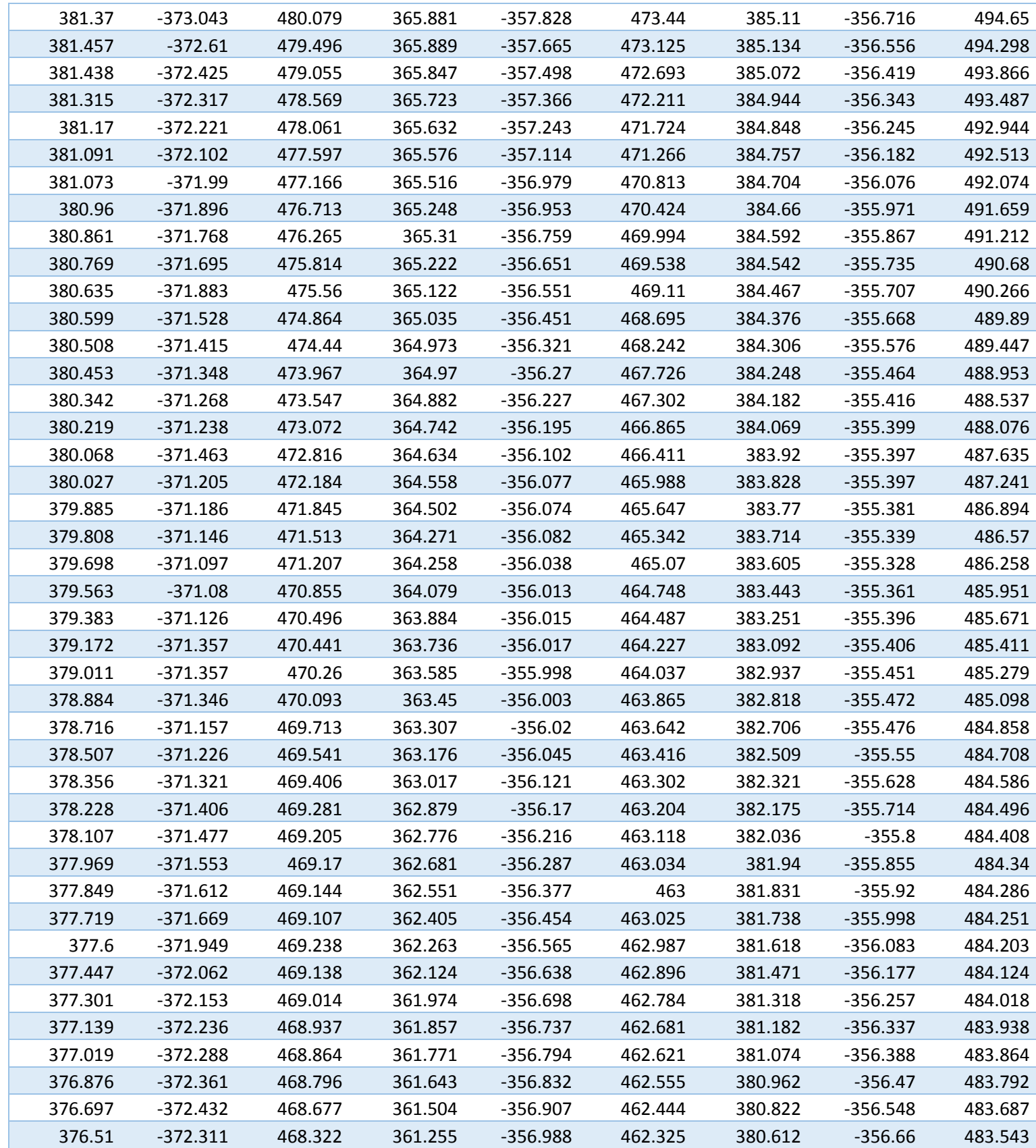

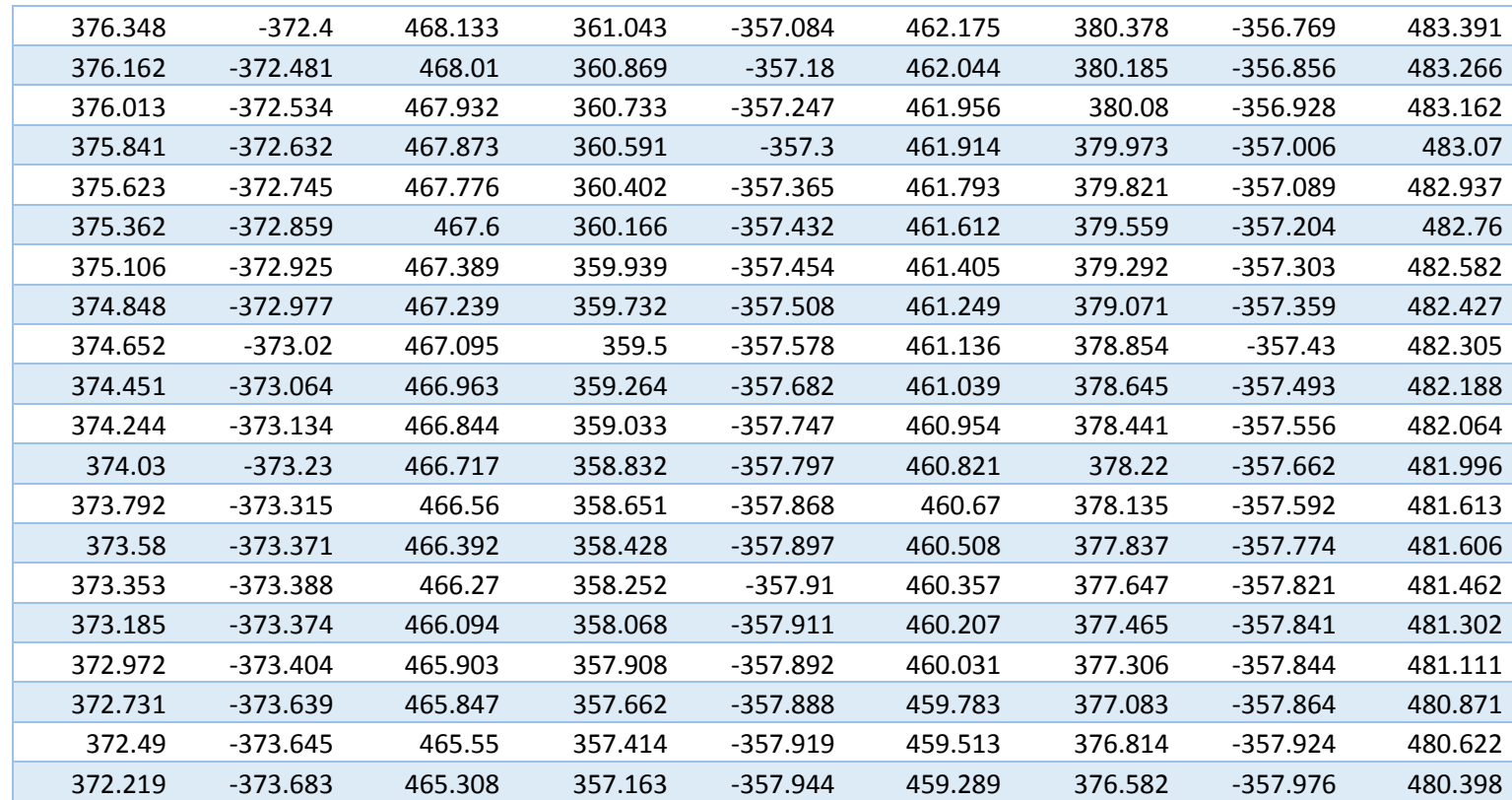

Following excel data sheets are

Speed Test 1, 2 ,3

Respectively.

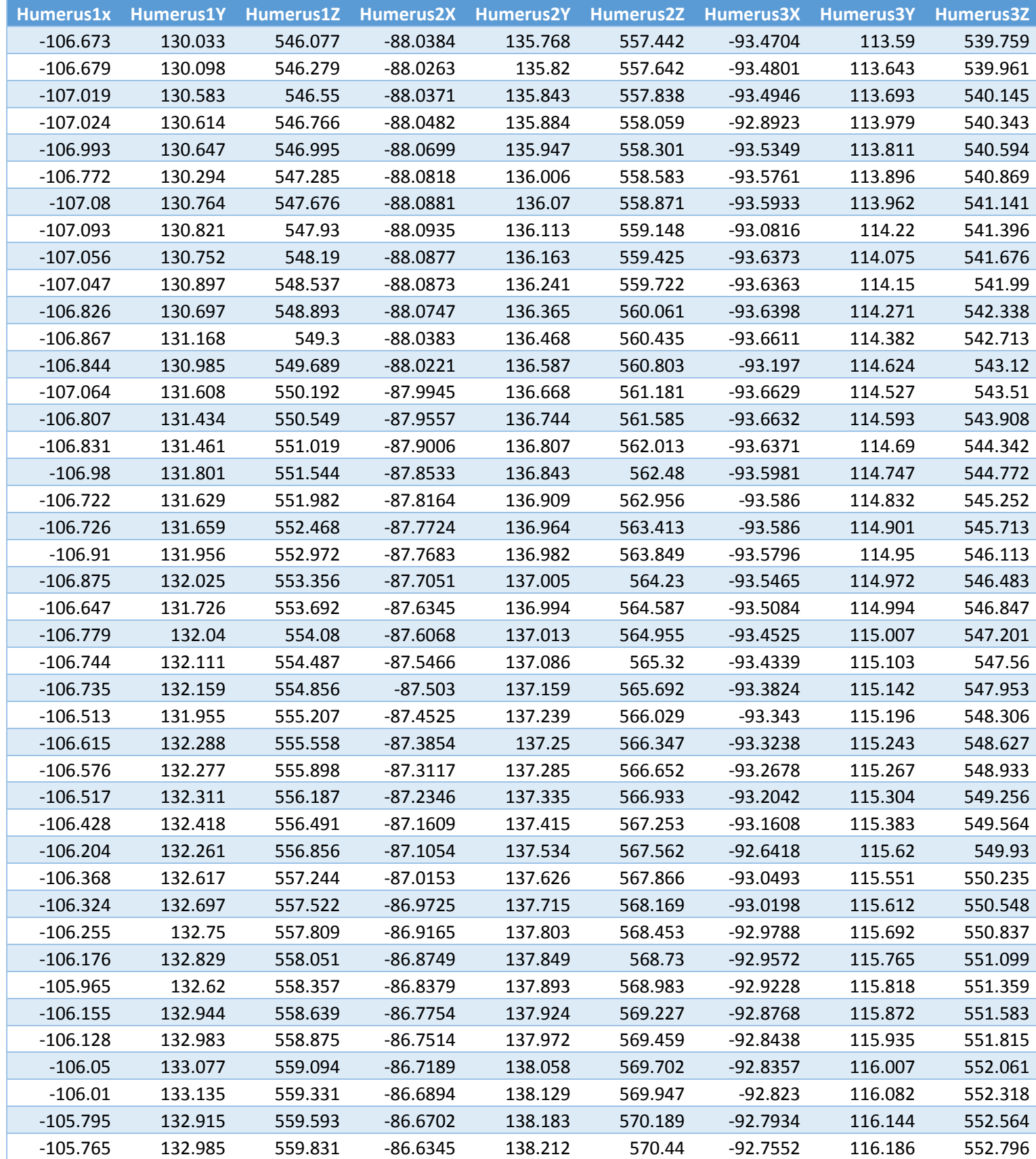

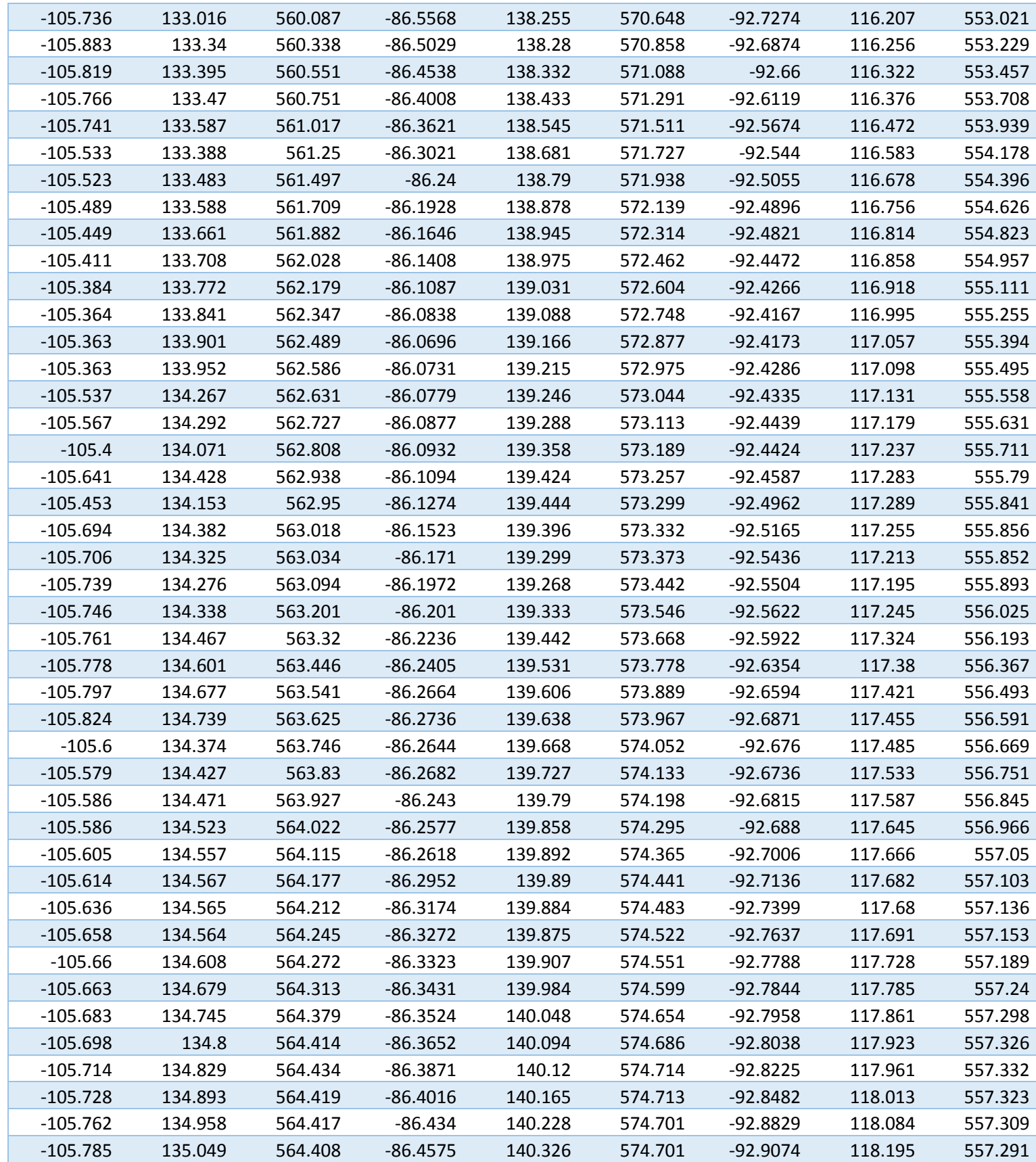

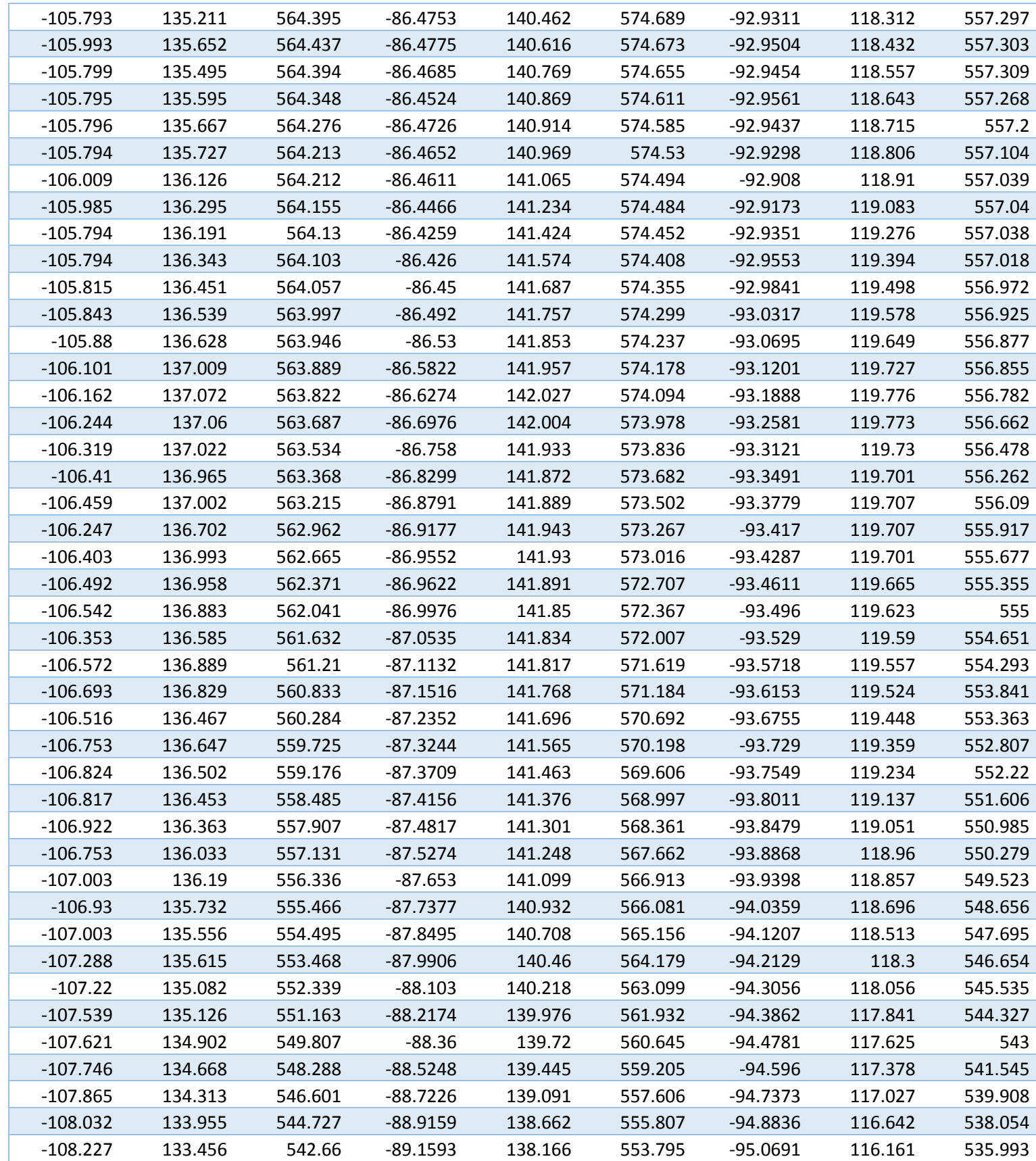

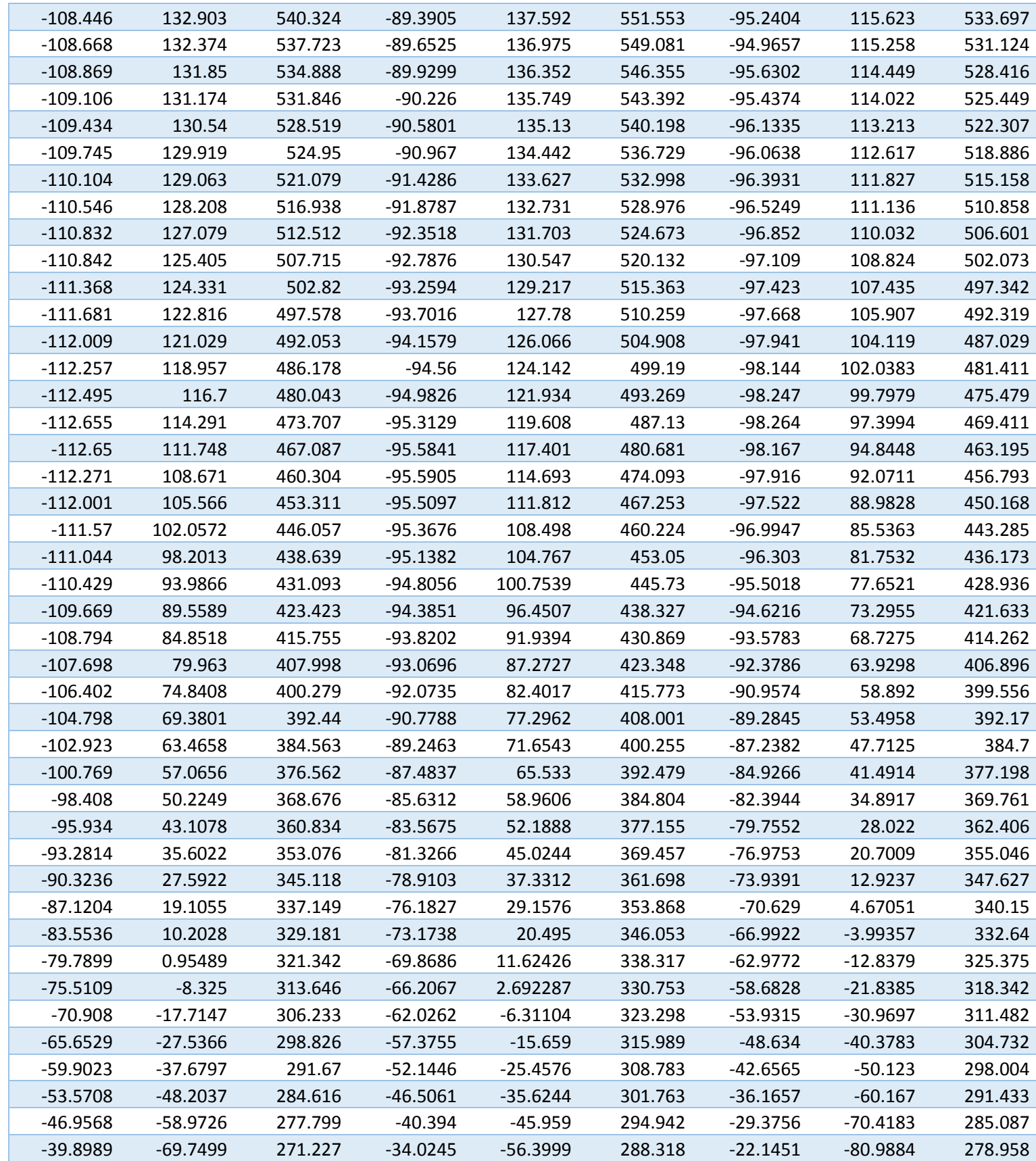

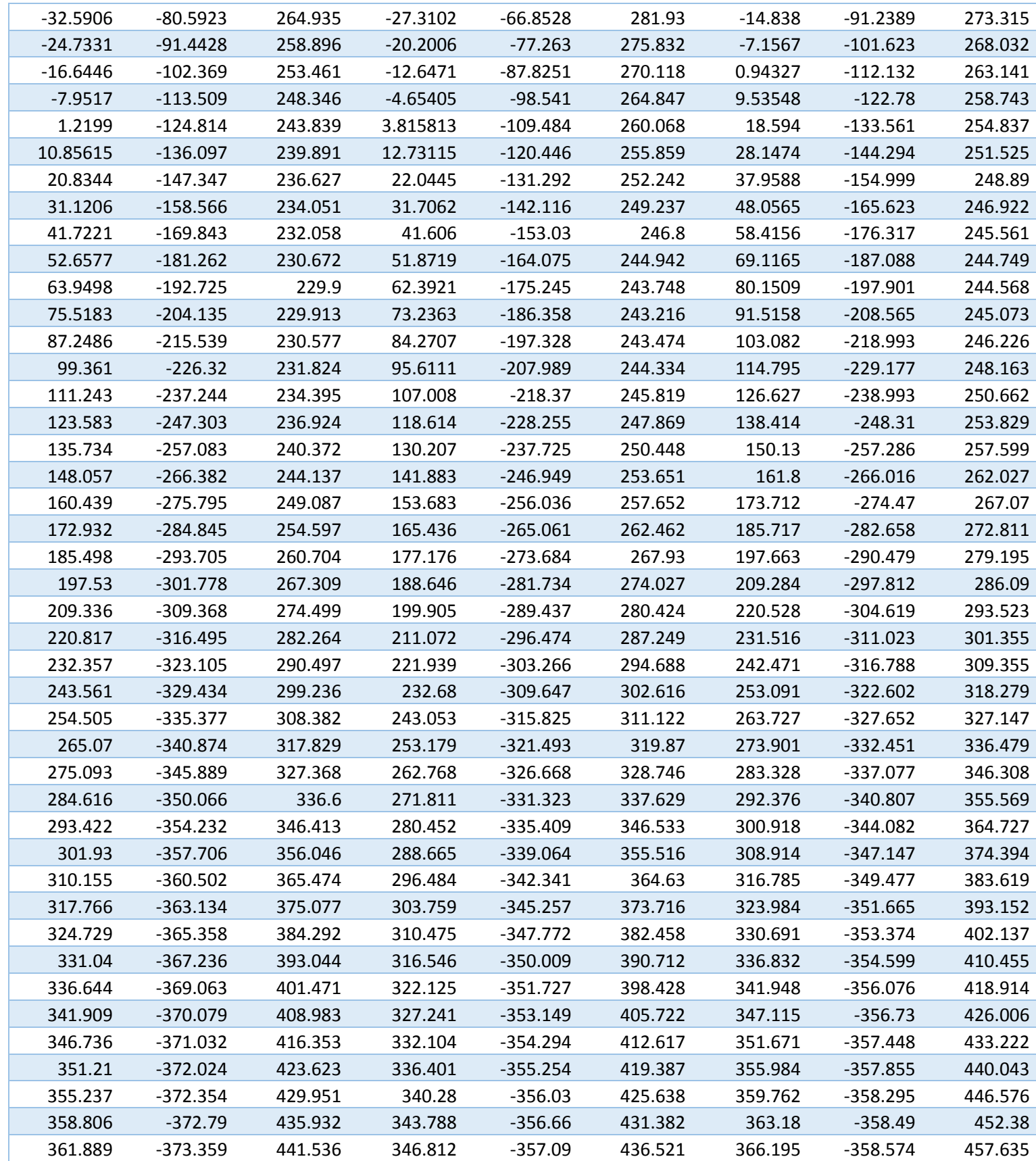

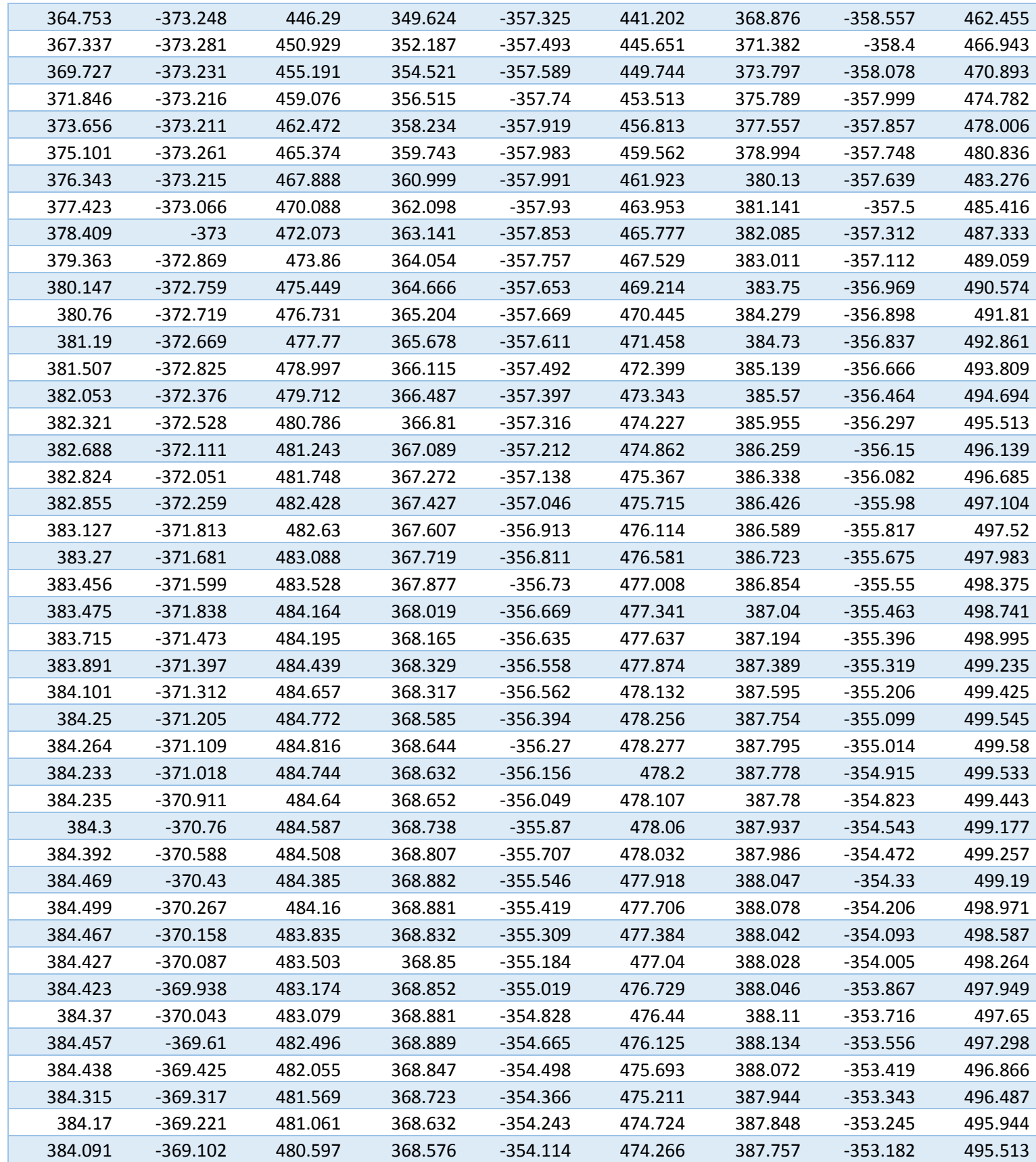

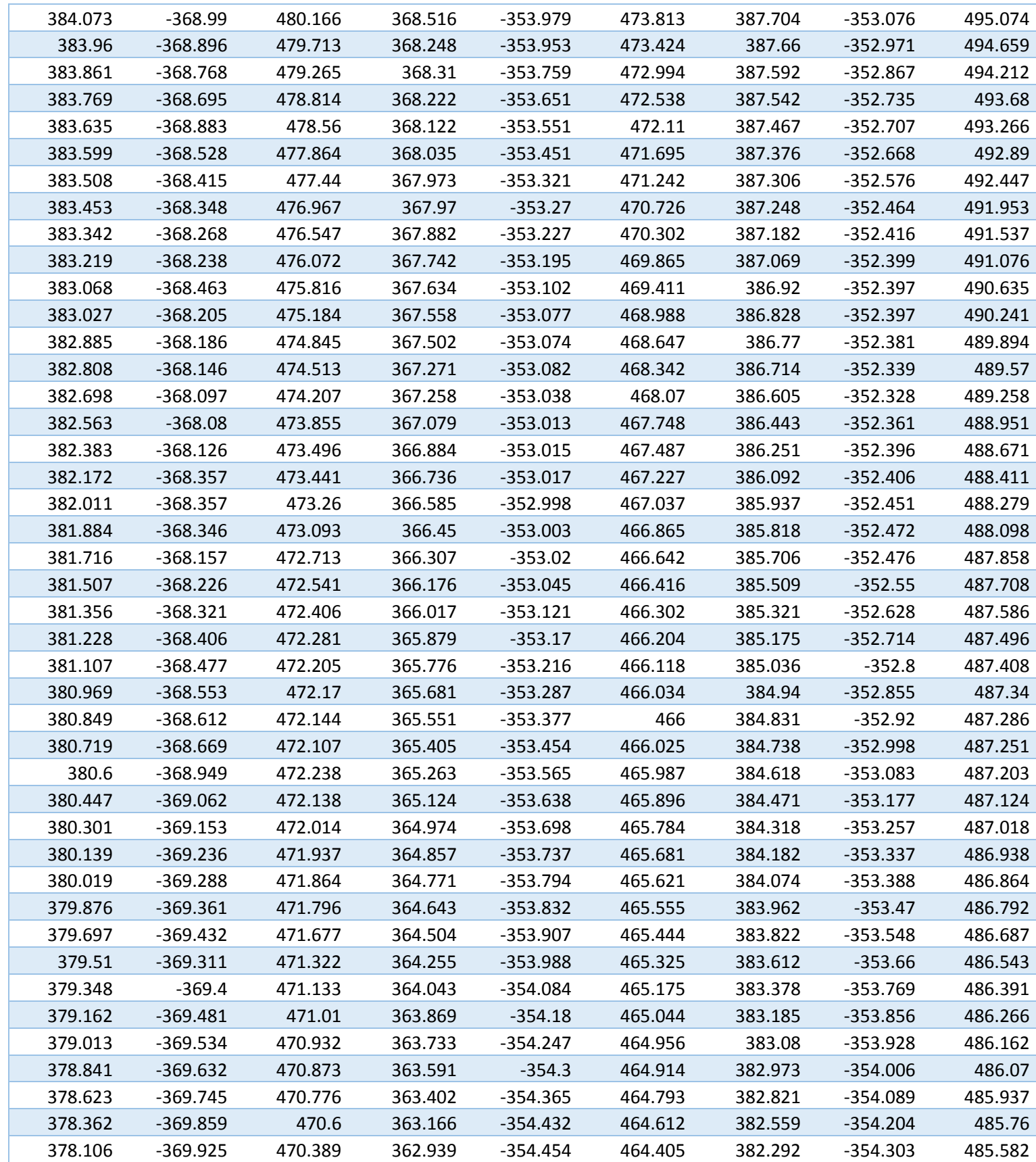

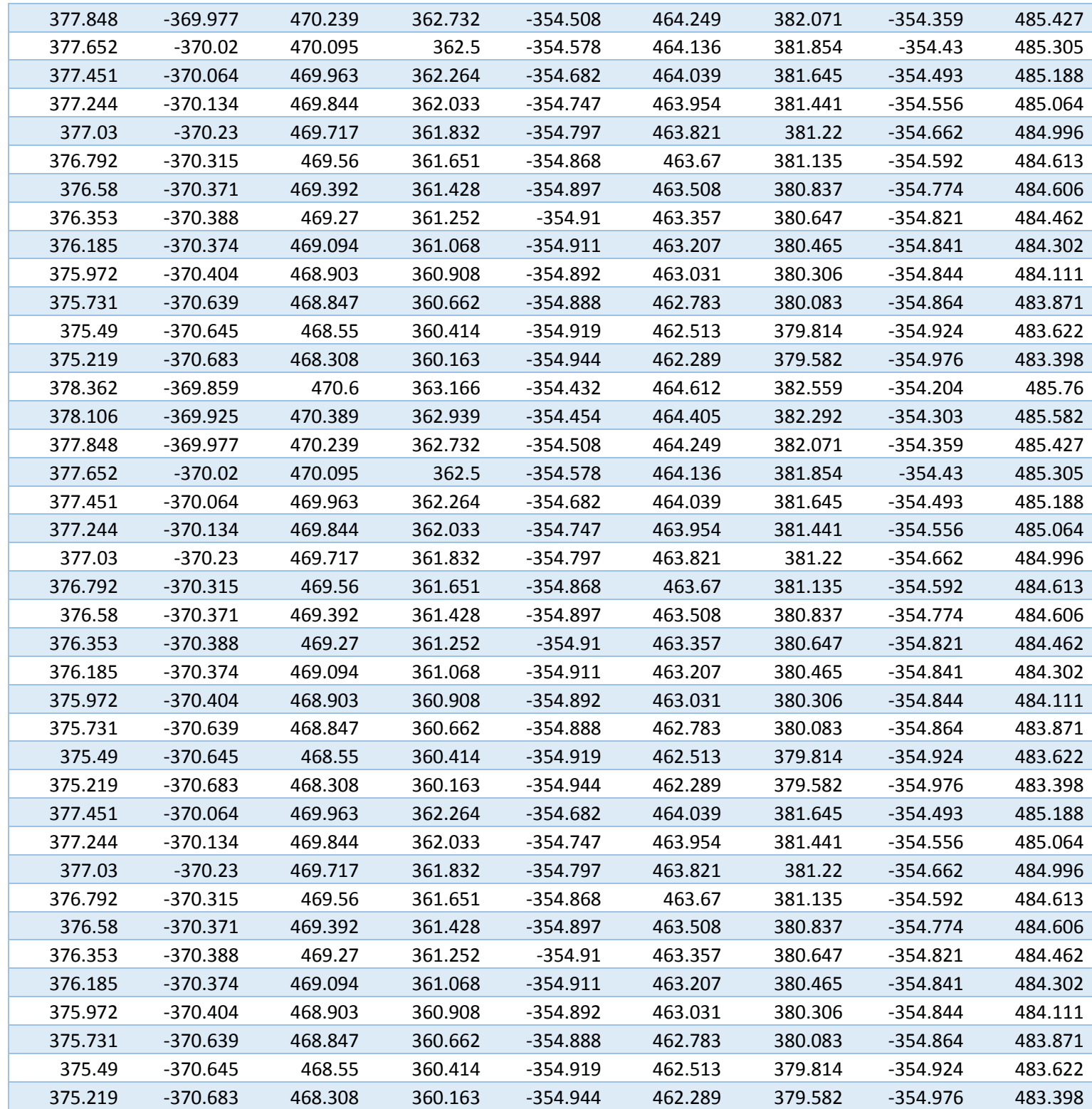

## **APPENDIX B**

## **MATLAB™CODES:**

The following codes have been used to graph and plot data spreadsheets in order to analyze

them.

```
clear; close all; clc;
%% Distance - still
% measure the distances between markers
% capture the data of the L-frame for 1000 frames in a still 
postion (no motion)
S = csvread('Speedtest1.csv');
[nF, nC] = size(S);Humeres Marker1 Still = S(:,10:12); % 19:21Humeres Marker2 Still = S(:,13:15); % 22:24Humeres Marker3 Still = S(:,16:18); % 25:27% distances
for i = 1:nFDistance12 Still(i) = norm(Humeres Marker1 Still(i,:) -
Humeres Marker2 Still(i,:));
    Distance13 Still(i) = norm(Humeres Marker1 Still(i,:) -
Humeres Marker3 Still(i,:));
    Distance23 Still(i) = norm(Humeres Marker2 Still(i,:) -
Humeres Marker3 Still(i,:));
end;
% assume these are real measured distances
D12 = \text{mean}(Distance12\text{ Still});D13 = mean(Distance13 Still);
D23 = mean(Distance23 Still);
%% Distance - normal motion
M = csvread('Speedtest1.csv');
[numberFrame, numberColumn] = size(M);Humeres Marker1 = M(:,10:12);Humeres Marker2 = M(:,13:15);Humeres Marker3 = M(:,16:18);% distances
for i = 1: numberFrame
   Distance12(i) = norm(Humeres Marker1(i,:) -
Humeres Marker2(i,:));
```

```
Distance13(i) = norm(Humeres Marker1(i,:) -
Humeres Marker3(i,:));
    Distance23(i) = norm(Humeres Marker2(i,:) -
Humeres Marker3(i,:));
end;
fig d12 = figure;
plot(Distance12); hold on; plot([0, numberFrame],[D12, D12]); 
title('distance between marker1 and marker2')
fig d13 = figure;
plot(Distance13); hold on; plot([0, numberFrame],[D13, D13])
title('distance between marker1 and marker3')
fig d23 = figure;
plot(Distance23); hold on; plot([0, numberFrame],[D23, D23])
title('distance between marker2 and marker3')
% error
figure;
Error12 = Distance12 - D12; plot (Error12); title('Error of 
marker1')
figure;
Error13 = Distance13 - D13; plot(Error13); title('Error of
marker3')
figure;
Error23 = Distance23 - D23; plot(Error23); title('Error of 
marker2')
%% Projection
for i=1:numberFrame
    H12 = Humeres Marker2(i,:)-Humeres Marker1(i,:);
    Humeres Marker2 Projected(i,:) = H12/norm(H12)*D12 +
Humeres Marker1(i,:);
    H13 = Humeres Marker3(i,:)-Humeres Marker1(i,:);
    Humeres Marker3 Projected(i,:) = H13/norm(H13)*D13 +
Humeres Marker1(i,:);
end;
%% Sphere
% sphere with marker1 in the center
frame = 176;
Xc = Humeres Marker1(frame, 1);
Yc = Humeres Marker1(frame, 2);
Zc = Humeres Marker1(frame, 3);
R1 = D12;figure
```

```
[xs,ys,zs] = sphere(30);mesh(xs*R1+Xc, ys*R1+Yc, zs*R1+Zc); alpha(0.2); axis equal; hold 
on; 
scatter3(Xc, Yc, Zc, 'filled', 'black'); hold on
scatter3(Humeres Marker2(frame, 1), Humeres Marker2(frame, 2),
Humeres Marker2(frame, 3), 'filled', 'red')
scatter3(Humeres Marker2 Projected(frame, 1),
Humeres Marker2 Projected(frame, 2),
Humeres Marker2 Projected(frame, 3), 'filled', 'blue')
%% Distances - for projected points
for i = 1: numberFrame
    Distance12 Projected(i) = norm(Humeres Marker1(i,:) -
Humeres Marker2 Projected(i,:));
    Distance13 Projected(i) = norm(Humeres Marker1(i,:) -
Humeres Marker3 Projected(i,:));
end;
figure(fig d12);
hold on; plot(Distance12 Projected);
title('distance between marker1 and marker2')
figure(fig d13);
hold on; plot(Distance13 Projected);
title('distance between marker1 and marker3')
%% velocity
for i=1:nF-1Humeres Marker1 Vel(i,:) = (Humeres Marker1(i+1,:) -
Humeres Marker1(i,:))/0.01;
    Humeres Marker1 Vel Norm(i,:) =
norm(Humeres Marker1 Vel(i,:));
    Humeres Marker2 Vel(i,:) = (Humeres Marker2(i+1,:) -
Humeres Marker2(i, :))/0.01;
    Humeres Marker2 Vel Norm(i,:) =
norm(Humeres_Marker2_Vel(i,:));
    Humeres Marker3 Vel(i,:) = (Humeres Marker3(i+1,:) -
Humeres Marker3(i, :))/0.01;
    Humeres Marker3 Vel Norm(i,:) =
norm(Humeres Marker3 Vel(i,:));
end;
figure;
plot(Humeres Marker1 Vel Norm, 'color', 'cyan')
```

```
title('velocity of marker1 vs time frames, mm/s')
figure;
plot(Humeres_Marker2_Vel_Norm, 'color', 'cyan')
title('velocity of marker2 vs time frames, mm/s')
figure;
plot(Humeres_Marker3_Vel_Norm, 'color', 'cyan')
title('velocity of marker3 vs time frames, mm/s')
```
## %% velocity vs error

```
figure
plot(Humeres Marker1 Vel Norm/max(Humeres Marker1 Vel Norm) );
hold on
plot(Error12/max(Error12), 'color', 'red' )
title('speed vs error')
```